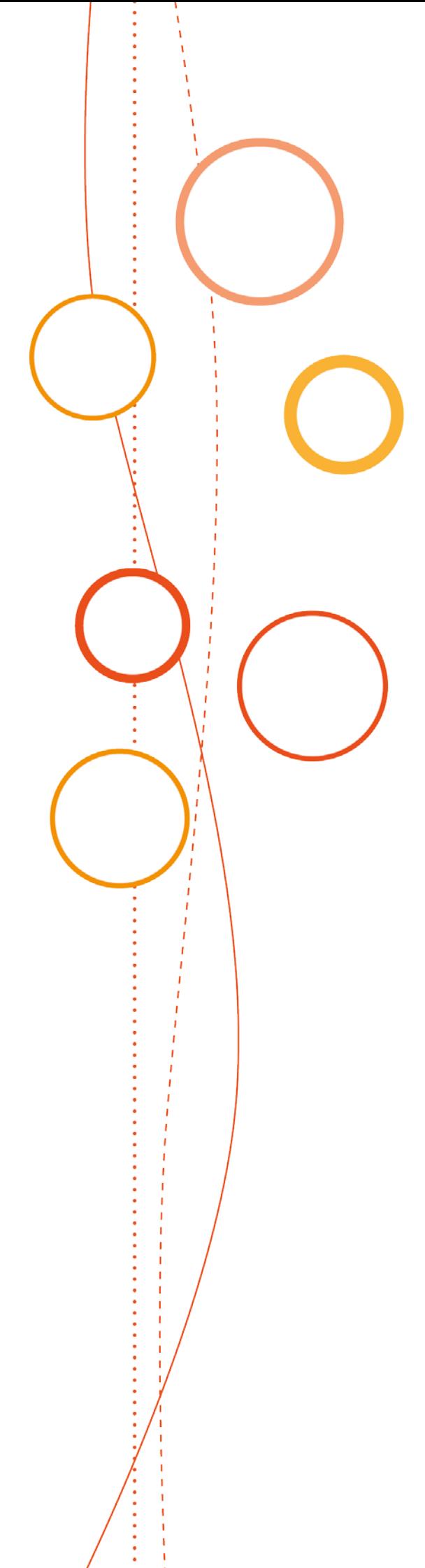

# **Bulletin** académique spécial

## **n°398**

du 13 mai 2019

Organisation du Diplôme National du Brevet (DNB) Session 2019

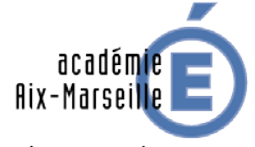

RÉGION ACADÉMIQUE<br>PROVENCE-ALPES-CÔTE D'AZUR

 $\begin{array}{c} \text{MINISTÈRE} \\ \text{DE L'ÉDUCATION NATIONALE} \\ \text{ET DE LA JEUNESSE} \end{array}$ ET DE LA JEUNEER<br>DE L'ENSEIGNEMENT SUPÉRIEUR,<br>DE LA RECHERCHE<br>ET DE L'INNOVATION

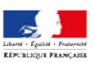

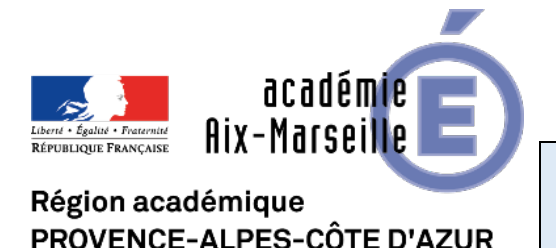

Pôle Académique du Certificat de Formation Générale (CFG) et du Diplôme National du Brevet (DNB)

#### **ORGANISATION DU DIPLOME NATIONAL DU BREVET (DNB) - SESSION 2019**

Destinataires : Mesdames et Messieurs les chefs d'établissement, collèges et lycées professionnels publics et établissements privés sous-contrat

Référence(s) : Arrêté du 31 décembre 2015 modifié et note de service MEN DGESCO n°2017-172 du 22/12/2017 relative aux modalités d'attribution du DNB à compter de la session 2018 - Note de service MEN DGESCO n°2019- 0001 du 18/01/2019 relative au cadrage de la session 2019 du DNB

Dossier suivi par : M. BERARD - Tel : 04 90 27 76 50 - Fax : 04 90 27 76 47

Courriel : pole.examensetconcours84@ac-aix-marseille.fr

Je vous prie de bien vouloir trouver, ci-joint, la note de service relative à l'organisation du Diplôme National du Brevet pour la session 2019 avec ses annexes.

Ce document rappelle les références des derniers textes réglementaires ; il précise les modalités d'organisation de l'examen, le calendrier des opérations et la répartition des candidats par centre d'examen et centre de correction dans notre académie.

Le pôle académique CFG/DNB est joignable selon les coordonnées indiquées en **annexe 1**.

*Signataire : Christian PATOZ, directeur académique des services de l'Éducation nationale de Vaucluse*

#### **SOMMAIRE**

#### I - PRISE EN COMPTE DES ELEMENTS DU LSU, EVALUATION DU NIVEAU DE MAITRISE DU<br>SOCLE COMMUN : CYCLADES – EVALUATION SOCLE COMMUN : CYCLADES – EVALUATION

#### II - DEROULEMENT DES EPREUVES PARTIES EN LA CONSTRUCTION DES ESTATS DES ENTRE DES ENTRE DES ENTRE DES ENCARGES

- A) Organisation en salles
- B) Convocation des candidats dans CYCLADES
- C) Listes des candidats
- D) Retrait du matériel d'examen
- E) Surveillance des épreuves
- F) Accueil des candidats
- G) Aménagement d'épreuves pour les candidats en situation de handicap
- H) Modalités de distribution des sujets
- I) Erreur matérielle constatée dans un sujet
- J) Epreuves ponctuelles : orale de soutenance d'un projet ; écrites français, mathématiques, histoire et géographie et enseignement moral et civique, physiquechimie et/ou S.V.T. et/ou technologie
- K) Fraude ou tentative de fraude
- L) Ramassage des copies
- M) Anonymat des copies
- N) Dépôt des copies dans les centres de correction

#### III - CORRECTION DES EPREUVES **EXAMPLE EN ENGLAND DES EPREUVES**

- A) Commissions académiques d'entente et d'harmonisation des corrections
- B) Rôle du chef de centre de correction
- C) Convocation des enseignants correcteurs
- D) Saisie des notes des épreuves : CYCLADES-EVALUATION

#### IV - JURY DELIBERATIF DU DNB Page 18

- V FIN DE SESSION Page 18
	- A) Diffusion des résultats
	- B) Relevés de notes et diplômes
	- C) Consultation et archivage des copies
	- D) Bilan de la session
	- E) Frais de déplacement et vacations
	- F) Session de remplacement

#### VI - TABLEAU RECAPITULATIF DES OPERATIONS Face 19

Bulletin académique spécial n° 398 du 13 mai 2019 **308** autour de la contrast de la contrast de la contrast de la contrast de la contrast de la contrast de la contrast de la contrast de la contrast de la contrast de la con

#### ANNEXES :

- ANNEXE 1 Organigramme 2018-2019 du pôle examens et concours pôle académique CFG/DNB
- ANNEXE 2 Calendrier des épreuves session de juin 2019
- ANNEXE 3 Calendrier des épreuves session de septembre 2019
- ANNEXE 4 Fiche de procédure import LSU
- ANNEXE 5 Déroulement des épreuves du DNB 2019
- ANNEXE 6 Charte de déontologie des examens
- ANNEXE 7 Modèle de convocation pour la surveillance et instructions (recto-verso)
- ANNEXE 8 Repérage copie dispense tâche cartographique
- ANNEXE 9 Modèle PV de suspicion de fraude
- ANNEXE 10 Modèle étiquettes enveloppes en-têtes anonymat et nombre de copies
- ANNEXE 11 Tableau d'organisation des centres-épreuves et centres de correction
- ANNEXE 12 Note de Monsieur le Recteur sur le service des enseignants
- ANNEXE 13 Questionnaire-bilan / DNB session 2019
- ANNEXE 14 Frais d'examen : application IMAG'IN
- ANNEXE 14bis Plaquette IMAG'IN
- ANNEXE 15 Formulaire d'inscription à la session de remplacement

L'académie d'Aix-Marseille organise le DNB session 2019, conformément à l'arrêté du 31 décembre 2015 modifié, aux *notes de service MEN/DGESCO n°2017-172 du 22-12-2017 et n°2019-0001 du 18-01-2019*, selon le calendrier national (**annexes 2 et 3**).

Les modalités d'attribution du diplôme national du brevet (DNB) pour la session 2019 restent identiques à celles de la session 2018 et sont conformes aux dispositions de l'arrêté du 31 décembre 2015 modifié relatif aux modalités d'attribution du DNB.

Les établissements publics et privés sous contrat utilisent l'application CYCLADES via le portail ARENA.

#### **I – PRISE EN COMPTE DES ELEMENTS DU LSU, EVALUATION DU NIVEAU DE MAITRISE DU SOCLE COMMUN : CYCLADES - EVALUATION**

Au vu de l'ensemble de la progression de l'élève au cours du cycle 4, par décision du chef d'établissement appuyée sur la consultation de l'équipe pédagogique et éducative, chaque élève doit être évalué quant à son niveau de maîtrise de chacune des composantes du premier domaine et de chacun des quatre autres domaines du socle commun de connaissances, de compétences et de culture.

Cela se traduit par le choix, pour chacune des huit composantes, d'un niveau et d'un seul : soit le niveau 1 (« maîtrise **I**nsuffisante »), soit le niveau 2 (« maîtrise **F**ragile »), soit le niveau 3 (« maîtrise **S**atisfaisante »), soit le niveau 4 (« **T**rès bonne maîtrise »).

Le chef d'établissement transcrit cette évaluation dans le bilan de fin de cycle 4 du livret scolaire unique du CP à la 3ème (LSU), soit par saisie directe, soit par une exportation dans le LSU des bilans de fin de cycle enregistrés dans une autre application en usage dans l'établissement. Aucun positionnement intermédiaire (par exemple, entre 2 et 3, entre 3 et 4…) n'est possible.

Ce positionnement sur un niveau de maîtrise, mentionné dans le bilan de fin de cycle 4, est automatiquement traduit en points lorsque le transfert de LSU s'opère dans CYCLADES : 10 points pour une composante avec une « maîtrise insuffisante » du niveau d'acquisition, 25 points pour une « maîtrise fragile », 40 points pour une « maîtrise satisfaisante », 50 points pour une « très bonne maîtrise ».

La fiche de procédure d'import-export des données du LSU vers CYCLADES figure en **annexe 4**. L'opération est différente des années précédentes : CYCLADES demandera les fichiers au LSU et les importera en une seule action d'import. Rappel : l'opération peut prendre un certain temps, ne pas le relancer et attendre la fin du traitement.

Les saisies dans le LSU doivent être terminées au plus tard avant la saisie ou l'intégration des données dans l'activité CYCLADES-EVALUATION ouverte du **lundi 27 mai au vendredi 14 juin 2019 à midi**.

**Le bilan de fin de cycle 4** faisant partie des éléments d'attribution du diplôme, il **ne doit pas être communiqué aux candidats** avant la publication officielle des résultats du DNB session 2019.

**RAPPEL** : vous n'avez pas à adresser au pôle des examens et concours les fiches bilan de fin de cycle 4. Le jury aura la possibilité de consulter le LSU. A cet effet il est rappelé l'importance de renseigner une appréciation générale détaillée pour chaque candidat.

**◯ Pour les candidats qui ont suivi un enseignement facultatif**, le niveau atteint est apprécié par l'enseignant ayant eu en charge l'enseignement facultatif suivi par l'élève.

Le chef d'établissement doit saisir **dans LSU**, sur le bilan de fin de cycle 4, si les objectifs d'apprentissage fixés ont été atteints ou dépassés : cette évaluation se traduit par un bonus de 10 points (objectifs atteints) ou de 20 points (objectifs dépassés) qui viennent s'ajouter au total de points cumulés par le candidat ; un seul enseignement facultatif est pris en compte.

Une nouveauté, le chant choral est désormais un enseignement facultatif pouvant donner droit à un bonus de points.

Les candidats issus des classes bilingues en langue régionale ou ceux ayant suivi un enseignement facultatif en langues et cultures régionales (LCR – article 12 de l'arrêté du 31 décembre 2015 précité) peuvent bénéficier de la mention « langue régionale », suivie de la désignation de la langue concernée, inscrite sur le diplôme national du brevet.

Cette mention est délivrée aux candidats qui ont obtenu, pour la langue régionale concernée, la validation du niveau A2 du cadre européen de référence pour les langues (CECRL) ; cette évaluation est effectuée par l'enseignant de la langue régionale.

**A compter de la session 2019, le niveau A2 de la langue régionale est renseigné par les chefs d'établissement dans le LSU grâce à un menu déroulant.**

Assistance : en cas de difficulté technique, je vous invite à faire une demande d'assistance via VERDON**,** à partir du portail académique**.**

#### **II - DÉROULEMENT DES EPREUVES**

L'**annexe 5** synthétise le déroulement des épreuves (jours, horaires, durée, pauses, nombres de copies).

Le chef de centre d'examen est responsable de l'organisation matérielle du centre, du bon déroulement des épreuves et de veiller à l'égalité de traitement entre tous les candidats.

A ce titre, il lui appartient de communiquer la charte de déontologie (**annexe 6**) aux agents qui sont sous son autorité et qui participent à l'organisation de l'examen. Chacun de ces agents doit renseigner et signer la déclaration sur l'honneur qui engage au respect de la charte de déontologie. Ces documents sont à conserver par chaque centre d'examen.

#### **A – Organisation en salles :**

Une plaquette d'information « ORGANISATION-AFFECTATION-DEROULEMENT » a été mise à votre disposition par un courriel en date du 19 avril 2019.

Le nombre de candidats par salle ne doit pas être supérieur à 25. En effet, les enveloppes-sujets contiendront 25 sujets dont deux sujets supplémentaires.

#### **B – Convocation des candidats dans CYCLADES :**

a) **Candidats scolaires** : les convocations seront mises à disposition des établissements dans CYCLADES (« Organisation » > « génération de documents » > « convocations ») fin mai 2019. Vous serez informés par un message électronique automatique de la génération du fichier. Après vérification, vous informerez le pôle académique CFG/DNB de toute anomalie éventuelle.

b) **Candidats individuels et CNED** : les convocations seront mises à disposition dans leur compte personnel créé lors de l'inscription au DNB via internet (adresse électronique valide) par le pôle académique CFG/DNB.

N.B. : concernant l'épreuve orale des candidats CNED scolaires, la convocation sera générée et leur sera adressée par l'établissement centre-épreuves.

Les convocations n'indiquent pas le temps supplémentaire accordé dans le cadre d'un aménagement d'épreuve. Dans le souci de respect des horaires définis par le calendrier national, il est souhaitable que les candidats commencent à la même heure que les autres et terminent plus tard leurs épreuves.

Tous les candidats sont convoqués 30 minutes avant le début des épreuves.

#### **C – Listes des candidats :**

Vous pouvez éditer des documents de travail dans CYCLADES en fonction de vos besoins dans les différents onglets : « INSCRIPTION » - « ORGANISATION » - « EVALUATION ».

ATTENTION : au delà du **lundi 13 mai 2019** aucun changement de centre-épreuves d'un candidat ne pourra être effectué.

#### **D – Retrait du matériel d'examen :**

Comme chaque année, le pôle des examens et concours (P.E.C.) - pôle académique CFG/DNB, organise selon un calendrier prédéfini (cf. VI) les modalités de retrait du matériel ci-après :

- copies et brouillons,
- sujets,
- étiquettes d'anonymat,

RAPPEL : l'édition des étiquettes de table est à réaliser par l'établissement centre-épreuves (« ORGANISATION » > « Génération de documents » > « Etiquette de table »). **Format AVERY J8162**.

#### **E – Surveillance des épreuves :**

Le chef de centre-épreuves désigne et convoque les surveillants (modèle de convocation en **annexe 7**), ces convocations ne sont pas réalisées avec l'application IMAG'IN.

La participation des personnels enseignants est une obligation et doit être effective car elle est une des conditions de la régularité de l'examen.

Les surveillants sont les enseignants du centre-épreuves et, en fonction des besoins, ceux des centres rattachés publics et privés sous-contrat. Le chef de centre-épreuves fait appel aux chefs d'établissement concernés **afin qu'ils mettent impérativement à disposition leurs enseignants**.

Par conséquent, je vous rappelle qu'il ne doit pas être fait appel aux enseignants d'établissements privés hors contrat pour assurer les tâches de surveillance du DNB.

La surveillance de chaque salle doit être assurée par deux personnes. Une équipe de surveillants remplaçants est à prévoir.

Il est rappelé aux candidats que leurs copies ne doivent comporter ni signature, ni signe distinctif sous peine d'annulation de leur épreuve.

Il doit être vérifié que les candidats ne disposent pas de moyens de télécommunication (téléphone portable, tablette tactile, montre connectée) dont l'utilisation est interdite. Les candidats doivent laisser ces appareils en position d'arrêt et à l'intérieur de leur sac.

Il vous appartient de veiller à la stricte application de ces instructions.

Vous mettrez à disposition dans chaque salle d'examen les instructions pour la surveillance des épreuves (cf. **verso annexe 7**).

#### **F – Accueil des candidats :**

*Circulaire n°2011-072 du 3-05-2011 relative aux conditions d'accès et sorties des salles de composition et dispositions relatives aux fraudes.*

#### **a) Vérification de l'identité des candidats :**

Au début de chaque épreuve les surveillants vérifient l'identité des candidats ; la convocation et une pièce officielle d'identité en cours de validité avec photographie doivent être présentées par les candidats.

Dans l'hypothèse où l'un d'entre eux se présenterait sans que son nom figure sur les listes de déroulement, je vous rappelle qu'il doit être autorisé à composer sous réserve de vérification de son inscription auprès du pôle académique CFG/DNB (04 90 27 76 50).

#### **b) Retard :**

Les retardataires peuvent être acceptés au plus tard une heure après le début de l'épreuve sur décision du chef de centre d'examen sous réserve qu'aucun candidat n'ait quitté la salle. Toutefois, aucun temps supplémentaire ne saurait leur être accordé. La mention du retard sera portée sur le procès-verbal de surveillance de l'examen (terme « PV de séance » dans CYCLADES).

#### **c) Sortie de salle :**

 Les candidats ne sont pas autorisés à quitter la salle avant la fin de la première heure de composition. Toutefois, en cas de nécessité absolue, un candidat peut exceptionnellement être autorisé à sortir de la salle durant la première heure. Après avoir relevé toutes ses feuilles de copie et de brouillon, un des surveillants accompagne le candidat à l'extérieur de la salle et il est fait mention de cette sortie au procès-verbal. Aucun temps supplémentaire ne lui est accordé au-delà de l'horaire de fin d'épreuve initialement prévu, sauf s'il s'agit d'un candidat handicapé pour lequel un aménagement d'épreuve lui autorise des sorties de salle avec temps compensatoire.

A l'issue de la première heure, les candidats qui souhaitent quitter provisoirement la salle n'y sont autorisés qu'un par un et sont accompagnés par l'un des surveillants. Les candidats qui quittent provisoirement la salle ne doivent pas emporter leur copie.

#### **G – Aménagement d'épreuves pour les candidats en situation de handicap :**

#### **Cadre réglementaire** :

*Article D 351-27 à D 351-31 du code de l'éducation Circulaire n°2015-127 du 03-08-2015. Arrêté du 29 mars 2018 (JO n°0098 du 27 avril 2018)*

Les chefs de centre-épreuves ont accès aux mesures à mettre en place pour les candidats qui bénéficient d'un aménagement d'épreuves au DNB, dans l'onglet « INSCRIPTION » et « ORGANISATION » de CYCLADES.

Une nouvelle activité dans CYCLADES permet d'éditer une liste des candidats qui sont affectés dans votre centre-épreuves, ayant des mesures d'aménagement (ORGANISATION > Génération de documents > Listes de travail > Liste détaillée des candidats > Liste des candidats avec mesures accordées).

- **Majoration d'un 1/3 temps** : l'organisation horaire doit laisser aux candidats en situation de handicap une période de repos et de repas suffisante entre deux épreuves prévues dans la journée ; cette période ne doit pas en toute hypothèse être inférieure à une heure.
- **Accès aux locaux** : les chefs de centre accueillant des candidats bénéficiant de mesures au titre d'un handicap physique ou moteur s'assureront de l'accessibilité de leurs locaux.

#### • **Adaptation dans la présentation des sujets** :

- dispense de l'exercice de tâche cartographique de l'épreuve d'histoire et géographie et enseignement moral et civique, agrandissements (ARIAL 16, ARIAL 20, format A3), braille : les centres d'examen seront destinataires d'un sujet étiqueté spécialement pour le(s) candidat(s) concerné(s) ;

- en cas de dictée aménagée, les sujets seront regroupés de manière non nominative, dans une enveloppe distincte.

• **Dispense de l'exercice de tâche cartographique en HG-EMC** :

La copie des candidats concernés devra être identifiée à l'aide de l'**annexe 8** par le centre- épreuves. Lors de la transmission des consignes de correction, l'enseignant harmonisateur informera de l'existence ou non de cet exercice qui ne doit pas être confondu avec un repérage en géographie sur des cartes. Dans le cas de la présence d'un tel exercice, les points attribués seront alors neutralisés ou répartis sur les autres exercices de l'épreuve.

• **Aide humaine** : le chef de centre, éventuellement en liaison avec le chef d'établissement d'origine du candidat convoque la personne habituellement chargée de l'aide humaine, ou à défaut un autre personnel. En cas de difficulté, le pôle académique CFG/DNB est à votre disposition pour la recherche de solutions.

A NOTER : les convocations des assistants spécialisés pour les déficients auditifs et visuels seront effectuées par le pôle des examens et concours.

• **Utilisation d'un ordinateur** : si un candidat est autorisé à utiliser un ordinateur, son travail sera enregistré sur une clé USB. Il convient de vous assurer au préalable que celle-ci ne contient aucune donnée. Le travail produit sera édité et agrafé à la copie et conservé sous format numérique par le centre épreuve. Le surveillant de salle mentionne sur la première page de la copie : « copie à l'intérieur ».

RAPPEL : la notification d'aménagement est accompagnée de consignes spécifiques d'utilisation d'un ordinateur.

Dans l'hypothèse où un candidat bénéficie également de la dictée aménagée, il devra compléter par écrit le texte avec un des mots proposés sur le document qui lui sera remis, le sujet n'existant pas au format numérique.

• **Dispense de l'évaluation de la composante « Comprendre, s'exprimer en utilisant une langue étrangère et, le cas échéant, une langue régionale » du domaine 1 « Les langages pour penser et communiquer » du socle commun de connaissances, de compétences et de culture :** 

Dispense prévue à l'article 6 de l'arrêté du 29 mars 2018.

A NOTER : le libellé CYCLADES utilisé est « dispense d'évaluation de certaines disciplines du contrôle continu ».

Les établissements saisissent « zéro » pour les élèves concernés, dans LSU, traduit en « DP » pour « dispensé » dans CYCLADES, pour l'évaluation de cette composante.

Le total des points obtenus par les candidats bénéficiant de cette dispense est alors multiplié par le coefficient 8/7. Cette opération est réalisée par CYCLADES.

#### ⚠ **La dispense des candidats de l'épreuve de « sciences » (physique-chimie et/ou SVT et/ou technologie) n'est pas un aménagement d'épreuves pour les candidats en situation de handicap. Elle est essentiellement pour les candidats issus des dispositifs ULIS ou UPE2A qui en font la demande. Les dispositions mises en place à la session 2018 sont reconduites sur ce point-là.**

La possibilité de dispense doit être communiquée par les chefs d'établissement concernés aux candidats et à leurs représentants légaux. Les demandes écrites doivent être conservées par l'établissement.

Conformément au mél qui vous a été transmis le 26 février 2019, une liste récapitulative précisant les nom, prénom, date de naissance, numéro de candidat et le motif, visée par le chef d'établissement (cachet et signature), a été transmise au pôle académique CFG/DNB, par mél [\(pole.examensetconcours84@ac-aix-marseille.fr\)](mailto:pole.examensetconcours84@ac-aix-marseille.fr), au plus tard le mardi 7 mai 2019.

Le pôle académique CFG/DNB saisira ces dispenses dans l'application CYCLADES. L'ensemble de l'épreuve de SCIENCES sera alors neutralisé. Pour ces candidats l'épreuve n'apparaîtra pas sur leur convocation et ils ne figureront pas sur les bordereaux de notation.

#### **H – Modalités de distribution des sujets :**

Le responsable de salle doit disposer du calendrier et des horaires des épreuves. Il doit vérifier la concordance entre le calendrier et les informations figurant sur l'enveloppe contenant le sujet avant l'ouverture du pli.

Je rappelle que les enveloppes ne sont ouvertes qu'en présence des candidats.

Dès l'ouverture des enveloppes dans les salles de composition et avant la distribution des sujets aux candidats, le responsable de salle doit vérifier :

- la conformité du libellé-épreuve mentionné en caractère gras sur l'enveloppe sujet avec l'en-tête en première page du sujet,

- que le paquet de sujets, par sondage, ne comporte pas d'exemplaires d'un autre sujet.

#### **I – Erreur matérielle constatée dans un sujet :**

Le chef de centre d'examen ne prend pas l'initiative de corriger cette erreur pour éviter une inégalité de traitement entre les candidats des différents centres mais **prend contact obligatoirement** avec le pôle académique CFG/DNB au 04 90 27 76 50.

Le pôle examens et concours assure le relais avec les inspecteurs concernés et le bureau des sujets du rectorat.

Il est important de consulter en continu la messagerie académique de votre établissement [\(ce.RNE@ac](mailto:ce.RNE@ac-aix-marseille.fr)[aix-marseille.fr\)](mailto:ce.RNE@ac-aix-marseille.fr) durant les épreuves.

#### **J – Epreuves ponctuelles : orale de soutenance d'un projet ; écrites français, mathématiques, histoire et géographie et enseignement moral et civique, physique-chimie et/ou S.V.T. et/ou technologie :**

**a) Epreuves orales évaluées en cours d'année (soutenance d'un projet, épreuves spécifiques « option internationale » ou « option franco-allemande ») :**

#### • **Evaluation de l'épreuve orale de soutenance d'un projet :**

L'épreuve orale de soutenance d'un projet, uniquement pour les candidats scolaires, est notée sur 100 points.

Elle se déroule entre **le 15 avril e**t le dernier jour des épreuves écrites terminales de l'examen soit **le vendredi 28 juin 2019**. Il appartient au chef d'établissement d'inscription d'organiser l'épreuve. L'établissement a la possibilité d'éditer la convocation pour ses élèves ainsi que pour les candidats CNED scolaires qui lui sont rattachés, via CYCLADES.

Dans le cadre d'éventuels recours, les évaluations doivent pouvoir être justifiées par des écrits. A ce titre, je rappelle qu'une grille indicative d'évaluation vous a été transmise par mél le 8 février 2019 et une grille spécifique pour l'évaluation comprenant une partie effectuée en langue étrangère ou régionale le 19 avril.

Un élève qui, pour des motifs d'absence dûment justifiés, n'a pu se présenter à la première date d'épreuve doit être convoqué à nouveau jusqu'à la date butoir du 28 juin 2019. Si à cette date, il n'a pas passé son épreuve orale, il est porté absent – ce qui se traduit par la note zéro.

S'il ne s'est pas présenté, pour des motifs dûment justifiés, ni à l'oral, ni aux épreuves écrites des 27 et 28 juin 2019, il peut bénéficier de la session de remplacement de septembre où il présentera l'ensemble des épreuves dans un centre d'examen déterminé par le pôle académique CFG/DNB.

Les candidats qui ont passé l'oral en établissement mais n'ont pu se présenter aux épreuves écrites de juin pour un motif dûment justifié garderont le bénéfice de la note d'oral dans le cadre de la session de remplacement.

N.B. : La note **ne doit être communiquée ni aux candidats ni aux familles avant la publication finale des résultats du DNB**, le mardi 9 juillet 2019.

#### • **Evaluation des épreuves orales conduisant à l'obtention de la mention internationale ou franco-allemande :**

*Cadre réglementaire :* 

- *Arrêté du 30 novembre 2016 modifiant l'arrêté du 25 juin 2012 fixant les modalités d'attribution du DNB aux candidats des sections internationales de collège et des établissements francoallemands.*
- *Note de service n°2018-017 du 19 février 2018 relative à la définition des épreuves conduisant à l'obtention de la mention internationale ou franco-allemande.*

La mention « option internationale » ou « option franco-allemande » au diplôme national du brevet est attribuée aux candidats des sections internationales ou franco-allemandes ayant satisfait à deux épreuves orales spécifiques, par l'obtention d'une note supérieure ou égale à 25 sur 50 pour chacune d'elles, l'une dans la langue de la section internationale ou dans la langue allemande pour les établissements franco-allemands, l'autre dans la discipline non linguistique retenue dans la section ou l'établissement franco-allemand. Le total des points passe donc à 900.

Conformément à la note de service n°2018-017 du 19 février 2018, chaque établissement détermine le calendrier de passation des épreuves spécifiques en s'efforçant de retenir la période faisant suite au conseil de classe du troisième trimestre des classes de troisième. Les épreuves sont organisées sous l'autorité du chef d'établissement qui établit la liste des membres du jury, les convoque ainsi que les candidats.

La saisie de ces notes s'effectue dans CYCLADES (« EVALUATION » – Saisie des notes).

#### **b) Epreuves écrites :**

Il est fait mention sur chaque sujet des documents ou matériels autorisés ou interdits (dictionnaire, calculatrice, etc.).

Les candidats devront prévoir quelques crayons de couleur, stylos (4 couleurs) et une règle qui pourront être utilisés lors de certaines épreuves.

#### • **Français (3h00 – 100 points) :**

- 1<sup>ère</sup> partie : questions de grammaire (dont réécriture) et compétences linguistiques, de compréhension et d'interprétation (1h10) – dictée (20mn), soit 1h30 ;
- 2<sup>nde</sup> partie : rédaction (1h30)

La dictée intervient après les questions de grammaire – compétences linguistiques, de compréhension et d'interprétation.

Les sujets précisent en en-tête si l'usage du dictionnaire est autorisé ou non. Le dictionnaire est autorisé pour la partie « rédaction » du jeudi 27 juin (10h45-12h15) uniquement. En revanche, l'usage du dictionnaire électronique reste interdit.

**Toutes les copies de français d'un même candidat soit 2 copies, une copie pour chacune des parties, devront être rassemblées pour un seul et même correcteur,** qui disposera d'un bordereau unique.

Ce correcteur attribue les points pour chacune des parties d'épreuve (questions de grammaire et compétences linguistiques, de compréhension et d'interprétation / 50 points – dictée / 10 points – rédaction / 40 points).

#### • **Mathématiques (2h00 – 100 points) :**

*Note académique DIEC du 25/02/2019, parue au Bulletin académique n°806 du 25/02/2019, relative à l'utilisation des calculatrices pour les examens – session 2019.* 

Les candidats sont autorisés pour la session 2019 à utiliser tout modèle de calculatrice avec fonctionnement autonome.

Les candidats équipés d'une calculatrice avec le mode examen devront veiller à ne pas activer cette fonctionnalité pour les épreuves afin d'éviter toute rupture d'égalité entre les candidats concernant l'accès à la mémoire des calculatrices et aux données qu'elles contiennent.

Afin de prévenir les risques de fraude, sont interdits les échanges de machines entre les candidats, la consultation des notices fournies par les constructeurs ainsi que les échanges d'informations par l'intermédiaire des fonctions de transmission des calculatrices.

#### • **Histoire et géographie-enseignement moral et civique (2h00 – 50 points) :**

Il est distribué un sujet au candidat qui compose sur une copie Éducation nationale.

Il peut être amené à joindre à sa copie une annexe à compléter figurant dans le sujet. Une mention à cet effet sera alors portée sur le sujet.

#### • **Sciences : physique-chimie, sciences de la vie et de la Terre, technologie (1h00 – 50 points) :**

Lors de l'épreuve écrite de sciences, qui se déroulera le vendredi 28 juin 2019, les candidats composeront pour la série générale comme pour la série professionnelle : en physique-chimie et en sciences de la vie et de la Terre.

Ces choix s'appliquent pour la session de juin 2019 et également pour la session de remplacement, pour l'épreuve écrite de sciences prévue le mardi 17 septembre 2019.

Les candidats de l'enseignement agricole composeront, eux, sur les disciplines « physique-chimie » et « biologie-écologie ».

Le sujet se compose, pour chaque discipline, d'un ou plusieurs exercices. Il est indiqué au candidat qu'il les traite dans l'ordre qui lui convient, sur **une seule** copie. Celle-ci sera corrigée sur place, au centre de correction.

Pour cette épreuve, les deux correcteurs travaillent en binôme afin d'assurer successivement la correction de leur discipline, le calcul de la note totale sur 50 points et sa saisie sur le bordereau unique.

Les sujets d'annales zéro et les sujets de la session 2018 sont en ligne sur EDUSCOL. Ils illustrent les attendus pour chacune des disciplines concernées.

#### **K – Fraude ou tentative de fraude :**

*Circulaire n°2011-072 du 3 mai 2011 relative aux conditions d'accès et de sortie des salles de composition et dispositions relatives aux fraudes*

En cas de flagrant délit de fraude, le surveillant responsable de la salle prend toutes les mesures pour faire cesser la fraude ou la tentative sans interrompre la participation à l'épreuve du candidat. L'expulsion de la salle peut être prononcée par le chef de centre, uniquement en cas de substitution de personne ou de troubles affectant le bon déroulement de l'épreuve.

Le surveillant responsable de la salle saisit les pièces ou matériels permettant d'établir ultérieurement la réalité des faits. Il dresse un procès-verbal (modèle joint en **annexe 9**) qui mentionne notamment l'identité de la ou des personne(s) suspectée(s) et expose clairement les faits. Le procès-verbal est contresigné par les autres surveillants et par le ou les auteur(s) de la fraude ou de la tentative de fraude. En cas de refus, la mention « porté à la connaissance de l'intéressé(e) qui a refusé de le contresigner » sera indiquée.

Le chef de centre en avise immédiatement le pôle académique CFG/DNB au 04 90 27 76 50, donne son avis sur le procès-verbal et l'adresse au chef du pôle académique CFG/DNB.

#### **L – Ramassage des copies :**

Tous les candidats doivent rendre une copie, même blanche, comportant leur nom et leur numéro d'inscription et signer la liste d'émargement.

En cas d'absence d'un candidat, les surveillants ajoutent une copie dont ils auront complété l'en-tête et porté la mention **« ABSENT »** sur le corps de la copie en première page, avec report de la mention « ABSENT » sur la liste d'émargement.

A la fin de l'épreuve, les surveillants remettent au chef de centre d'examen :

- les copies classées dans l'ordre alphabétique,
- le procès-verbal de séance, mentionnant le(s) nom(s) de(s) absent(s) et éventuellement le ou les incident(s) survenu(s),
- la liste d'émargement signée par les candidats.

#### **M – Anonymat des copies :**

Dès la fin de l'épreuve, sous la responsabilité du chef de centre-épreuves, les copies sont anonymées.

L'étiquette d'anonymat est collée en haut à gauche « à cheval » sur l'emplacement réservé pour chaque copie, le nom du candidat dans la partie haute. Cette partie sera massicotée. En cas de copies multiples pour un même candidat, seule la première copie est anonymée, il conviendra d'y insérer les autres copies.

A l'aide de **l'annexe 10** vous procéderez au classement des entêtes et copies par lot. Les entêtes et les copies ainsi regroupées seront déposées dans le centre de correction de même que les procès-verbaux de séance.

**RAPPEL** : les 2 copies de français d'un même candidat (**1.** Grammaire et compétences linguistiquescompréhension et compétences d'interprétation / dictée – **2.** Rédaction) devront être rassemblées pour un seul et même correcteur, sans être agrafées.

#### **N – Dépôt des copies dans les centres de correction :**

Les centres-épreuves qui ne sont pas centres de correction déposent leurs copies dans le centre de correction auquel ils sont rattachés (cf. **annexe 11**).

Comme lors de la précédente session, les copies des candidats ayant composé dans un centreépreuves désigné centre de correction ne sont pas corrigées sur place.

Rappel : les copies de la série générale et de la série professionnelle ne sont pas corrigées dans le même centre de correction.

Les copies anonymées et classées sont déposées sous la responsabilité des chefs de centre-épreuves **au plus tard le lundi 1er juillet 2019 à 14h00**. **Les copies remises seront systématiquement recomptées en présence du personnel chargé du dépôt des copies : toute anomalie constatée pourra être ainsi traitée immédiatement entre le centre-épreuves et le centre de correction.**

**IMPORTANT** : dans un souci d'efficacité, il convient que les chefs de centres-épreuves et de correction se contactent pour la mise en œuvre des modalités d'organisation.

#### **III - CORRECTION DES EPREUVES**

#### **A – Commissions académiques d'entente et d'harmonisation des corrections :**

Elles ont pour objectif de faire appliquer les barèmes et consignes de correction nationaux et d'élaborer des consignes de correction détaillées à partir du barème national. Les professeurs harmonisateurs interviennent dans les différents centres de correction pour communiquer les consignes.

Pour la session 2019, l'organisation arrêtée en liaison avec les IA-IPR et IEN-ET/EG est la suivante :

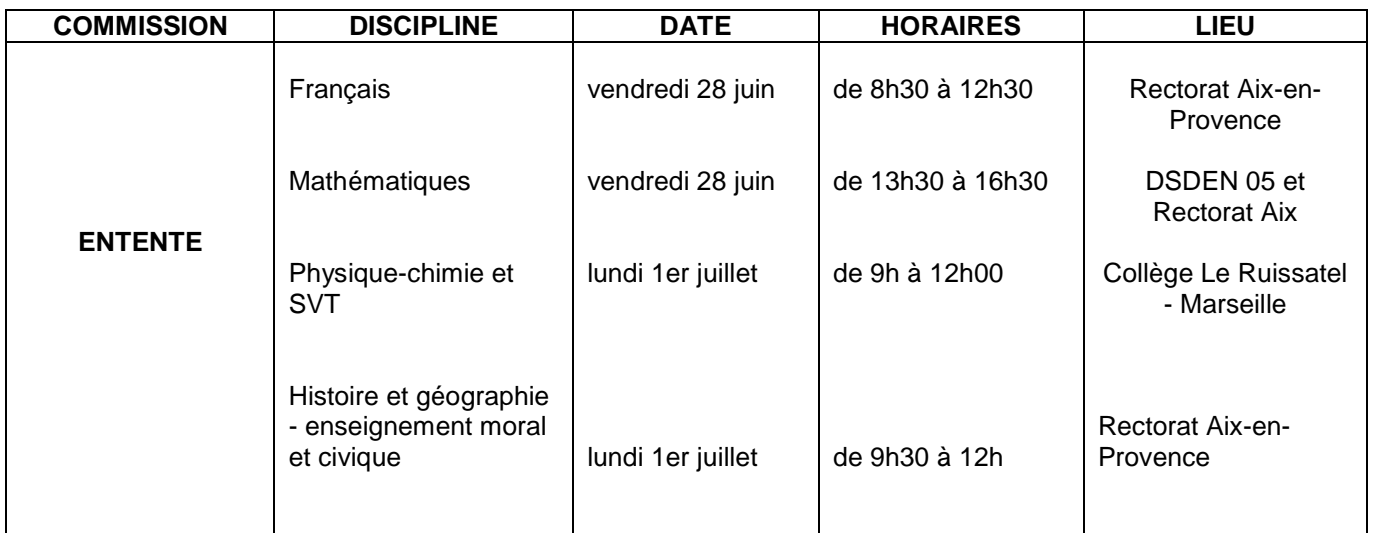

• *Série générale :* 

Pour chaque discipline, la commission est composée d'un IA-IPR et d'enseignants des quatre départements qu'il a désignés.

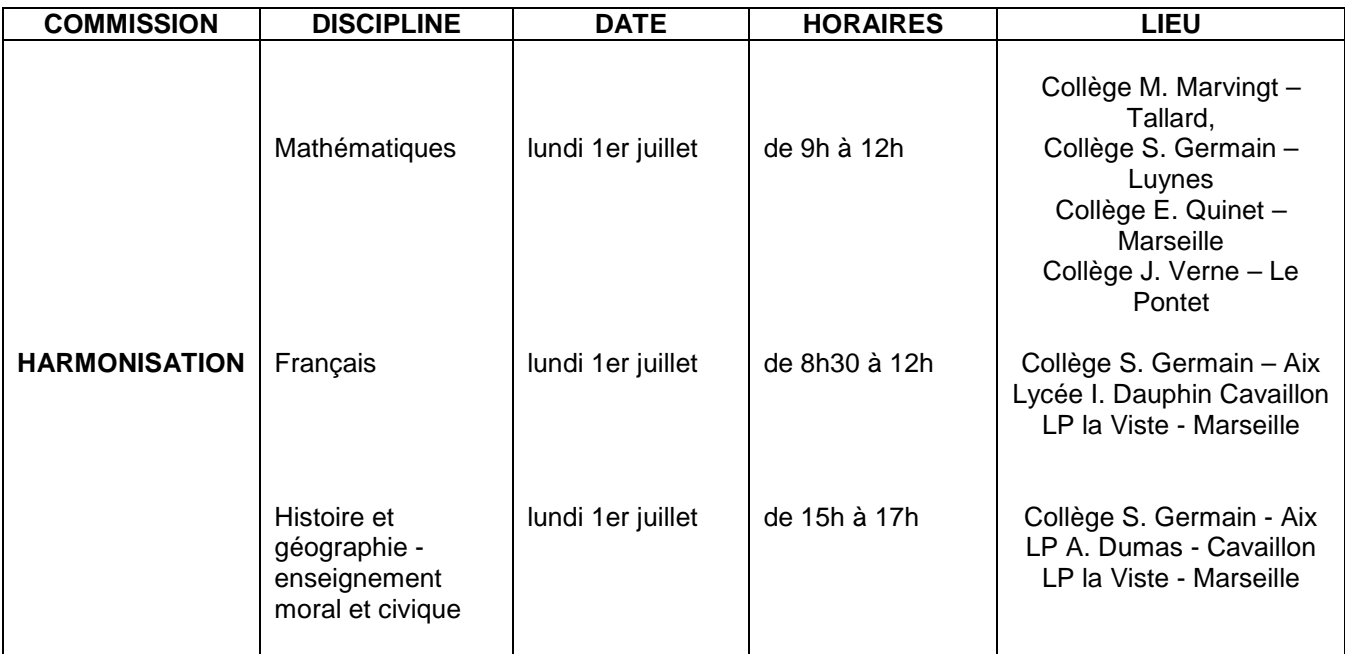

Pour chaque discipline et sur chaque site, la commission est présidée par un IA-IPR ou un enseignant membre de la commission d'entente.

#### • *Série professionnelle :*

Des commissions d'entente uniquement, seront organisées par les IEN-ET/EG :

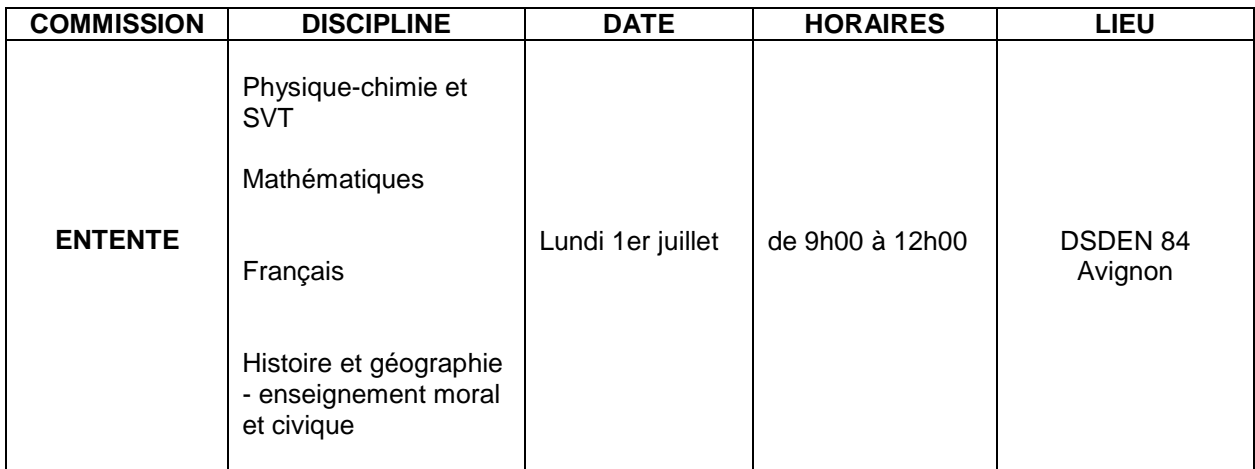

#### **B – Le rôle du chef de centre de correction :**

Le chef de centre de correction est responsable de l'organisation et du bon déroulement des corrections. A ce titre, il lui appartient de communiquer la charte de déontologie (**annexe 6**) aux personnels qui sont sous son autorité et qui participent à l'organisation des corrections. Chacun de ces agents doit renseigner et signer la déclaration sur l'honneur qui engage au respect de la charte de déontologie. Ces documents sont à conserver par chaque centre de correction.

 $\sqrt{11}$  La division des examens et concours du rectorat vous précisera par mél les modalités d'accès à la plateforme vous permettant l'édition des corrigés.

Les chefs de centre de correction éditeront les bordereaux de lots de copies et les mettront à disposition des enseignants, ainsi que les sujets et les corrigés, avant le début des corrections.

N.B. : En cas d'absence d'un correcteur le jour de la correction, le chef de centre doit répartir les copies entre les correcteurs présents.

#### **C – Convocation des enseignants correcteurs :**

*Cf. annexe 12 - courrier de Monsieur le recteur du 13 mars 2019, adressé aux chefs d'établissement du second degré, relatif au service des enseignants – session 2019 des examens et concours.*

Les convocations sont établies par le pôle académique CFG/DNB via l'application IMAG'IN et les établissements les reçoivent par mél en fichier PDF, afin de les remettre aux enseignants convoqués. Il vous est demandé de faire un retour par mél au PEC de ces documents une fois signés, par souci d'organisation et d'anticipation des corrections.

#### **Il est rappelé aux enseignants :**

- **que leur participation aux jurys d'examen est une charge normale d'activité,**
- **que la convocation sur 1,5 jour ne vaut pas autorisation d'absence et qu'il faut veiller par conséquent à ce que les intéressé(e)s réintègrent leur établissement d'affectation dès la fin de la correction et de la saisie des lots de copies attribués.**

AUCUNE DISPENSE ne saurait être accordée, pour quelque motif que ce soit, aux personnels sollicités qui se trouvent en position normale d'activité.

En cas d'absence pour une raison de force majeure, l'enseignant doit en informer par téléphone son chef d'établissement dans les plus brefs délais et solliciter une autorisation d'absence auprès du directeur académique, en joignant toute pièce justificative.

Le remplacement d'un enseignant absent sera effectué sur proposition du chef de centre par le pôle académique CFG/DNB, seul habilité à établir la convocation d'un enseignant correcteur.

Les opérations de correction ne débutent qu'après diffusion des barèmes et consignes afin de permettre un temps d'échange entre les correcteurs. Les corps d'inspection désignent les enseignants chargés d'animer les réunions d'harmonisation préalables aux corrections. En conséquence, les copies ne sont remises aux professeurs que dans un deuxième temps.

**La présence de tous est indispensable dès 8h00.**

#### **D – Saisie des notes des épreuves : CYCLADES-EVALUATION**

En accord avec les corps d'inspection, je vous rappelle que les enseignants de français corrigent **35 copies** (séries Générale et Professionnelle) ; les enseignants de mathématiques et d'histoiregéographie-enseignement moral et civique, corrigent **50 copies** (séries Générale et Professionnelle) ; les enseignants de physique-chimie et S.V.T. corrigent **100 copies**. Bien évidemment, ce volume prévisionnel de copies par correcteur pourra être revu à la hausse par le chef de centre de correction pour pallier les éventuelles absences constatées durant le jour et demi de correction.

Les correcteurs harmonisateurs demeurent présents tout le temps des corrections.

Pour la série générale en histoire et géographie, dans la majorité des centres de correction il a été désigné deux harmonisateurs. Dans ce cas de figure, ils corrigeront à deux un lot de 50 copies. En sciences l'harmonisateur corrige un bordereau.

Les correcteurs seront convoqués en nombre suffisant pour réaliser l'opération en une journée. Il sera toutefois prévu un jour et demi sur les convocations **(mardi 2 à compter de 8h00, la journée et mercredi 3 juillet 2019 de 8h00 à 11h00)** pour permettre au chef de centre de correction d'apprécier l'opportunité de poursuivre les opérations le second jour si la mission n'est pas terminée.

Une fois la correction assurée, l'enseignant correcteur reporte les notes sur le bordereau en tenant compte des éventuels absents (mention AB) et des copies blanches (notées zéro).

Le correcteur est chargé de saisir les notes des copies qu'il a corrigées, en se connectant à l'adresse URL, à l'aide de son identifiant et de son mot de passe, mentionnés sur le bordereau.

Afin d'éviter toute erreur de retranscription de note, il convient d'être particulièrement vigilant :

- dans le décompte des points pour chaque candidat. Un comptage de vérification est souhaitable à cet effet.

- sur la concordance entre l'étiquette copies (lot et rang), le bordereau de notation épreuve et l'écran de saisie.

En cas de difficulté de connexion, je vous invite à faire une demande d'assistance via la **plateforme VERDON.**

Le chef de centre de correction s'assure du bon déroulement des opérations. Les gestionnaires du pôle académique CFG/DNB suivront l'avancement de la saisie et si nécessaire contacteront les chefs de centre pour s'assurer de l'achèvement des opérations dans le délai prévu.

#### **IV- JURY DELIBERATIF DU DNB**

Selon *l'article 6 de l'arrêté du 31 décembre 2015 modifié, relatif aux modalités d'attribution du DNB*, le DNB est attribué aux **candidats scolaires** « ayant obtenu un nombre total de points au moins égal à 400 sur **800**. Ce total correspond aux points attribués selon le niveau de maîtrise de chacune des composantes du premier domaine et de chacun des quatre autres domaines du socle commun de connaissances, de compétences et de culture ajoutés à ceux obtenus par les notes des épreuves d'examen. »

Pour les **candidats individuels**, le nombre total de points requis est au moins égal à 200 sur **400**, pour les cinq épreuves obligatoires : épreuves écrites de français, de mathématiques, d'HG-EMC, de physique-chimie et/ou S.V.T. et/ou technologie, épreuve écrite de langue vivante étrangère.

Des mentions sont attribuées conformément à l'article D 332-20 du code de l'éducation.

#### **Le jury académique se réunira le lundi 8 juillet 2019** à 10h00**.**

#### **V - FIN DE SESSION**

#### **A – Diffusion des résultats :**

Les résultats seront disponibles dans CYCLADES le **mardi 9 juillet 2019** à partir de 16h00. (http://cyclades.ac-aix-marseille.fr/publication\_A02/).

#### **B – Relevés de notes et diplômes :**

Les relevés de notes de la session de juin 2019 seront édités par l'établissement d'inscription une fois le fichier généré par le pôle académique CFG/DNB, dans le courant du mois de septembre.

Les diplômes seront mis à disposition dans les différentes DSDEN, première quinzaine d'octobre, selon un planning qui précisera les dates et heures de retrait.

#### **C – Consultation et archivage des copies :**

Les copies ainsi que les bordereaux de notation sont conservés un an dans les centres de correction. Le candidat ou son représentant légal qui en fait la demande est dirigé vers le chef de centre de correction qui lui fixe un rendez-vous. Une photocopie de la copie peut être remise à la famille sur demande.

#### **D – Bilan de la session :**

Les chefs de centres d'examen et de correction sont invités à adresser au pôle académique CFG/DNB, par courrier ou par courriel, le questionnaire-bilan (**annexe 13**) à l'issue de la session.

#### **E – Frais de déplacement et vacations :**

L'application IMAG'IN est utilisée pour l'ensemble des examens et concours (**annexe 14 et 14bis**).

A l'issue des corrections, le chef de centre constate le service fait et saisit le nombre de copies corrigées par les enseignants. Ces derniers doivent renseigner leurs frais, via l'application, à compter du mercredi 3 juillet 2019 à 11 heures.

#### **Ces étapes sont indispensables pour ouvrir droit à indemnisation**.

Rappel : pour l'épreuve de français, une seule copie sera comptabilisée par candidat.

#### **F – Session de remplacement :**

La session de remplacement aura lieu les **lundi 16 et mardi 17 septembre 2019**.

Les centres-épreuves retenus pour accueillir les candidats de la session de remplacement seront connus courant juillet 2019.

La session de remplacement est uniquement accessible aux candidats justifiant leur absence à une ou plusieurs épreuves pour un motif sérieux : maladie, hospitalisation, événement grave. Il conviendra de faire parvenir au pôle CFG/DNB le formulaire (**annexe 15**) dûment complété.

#### **Toutes les candidatures devront être adressées impérativement au pôle examens et concours pôle académique CFG/DNB pour le mercredi 3 juillet 2019, délai de rigueur.**

**Rappel :** les candidats absents à certaines épreuves de fin juin conserveront leurs notes acquises aux épreuves où ils étaient présents. Ils n'auront pas à composer sur l'ensemble des épreuves écrites en septembre.

#### **VI - TABLEAU RECAPITULATIF DES OPERATIONS – DNB SESSION 2019**

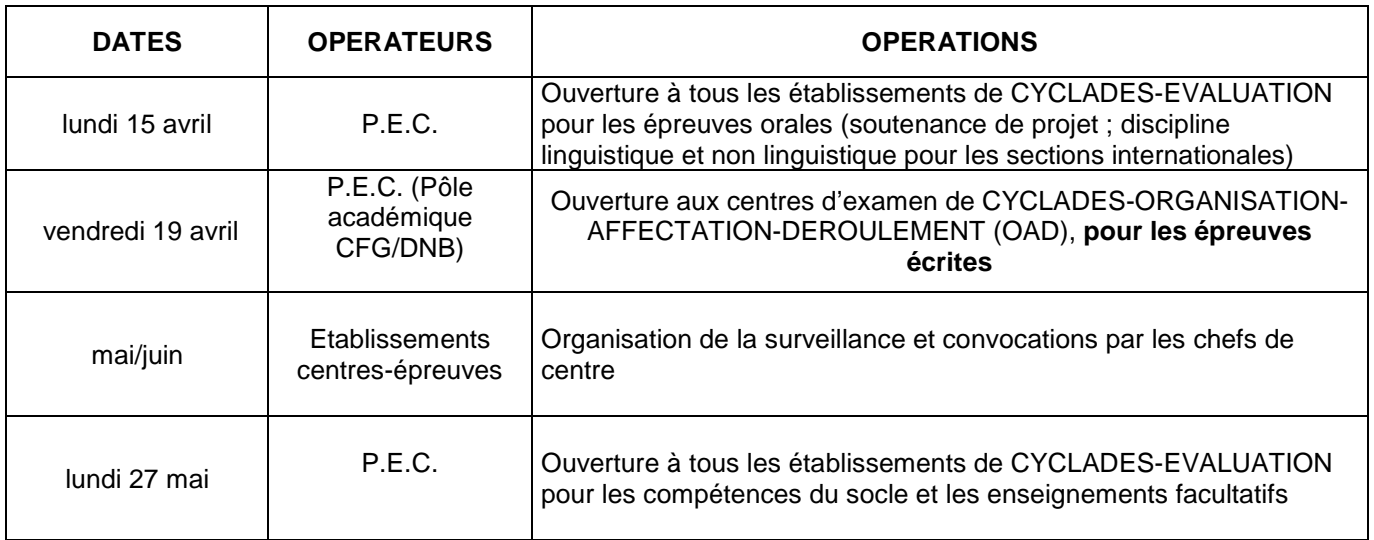

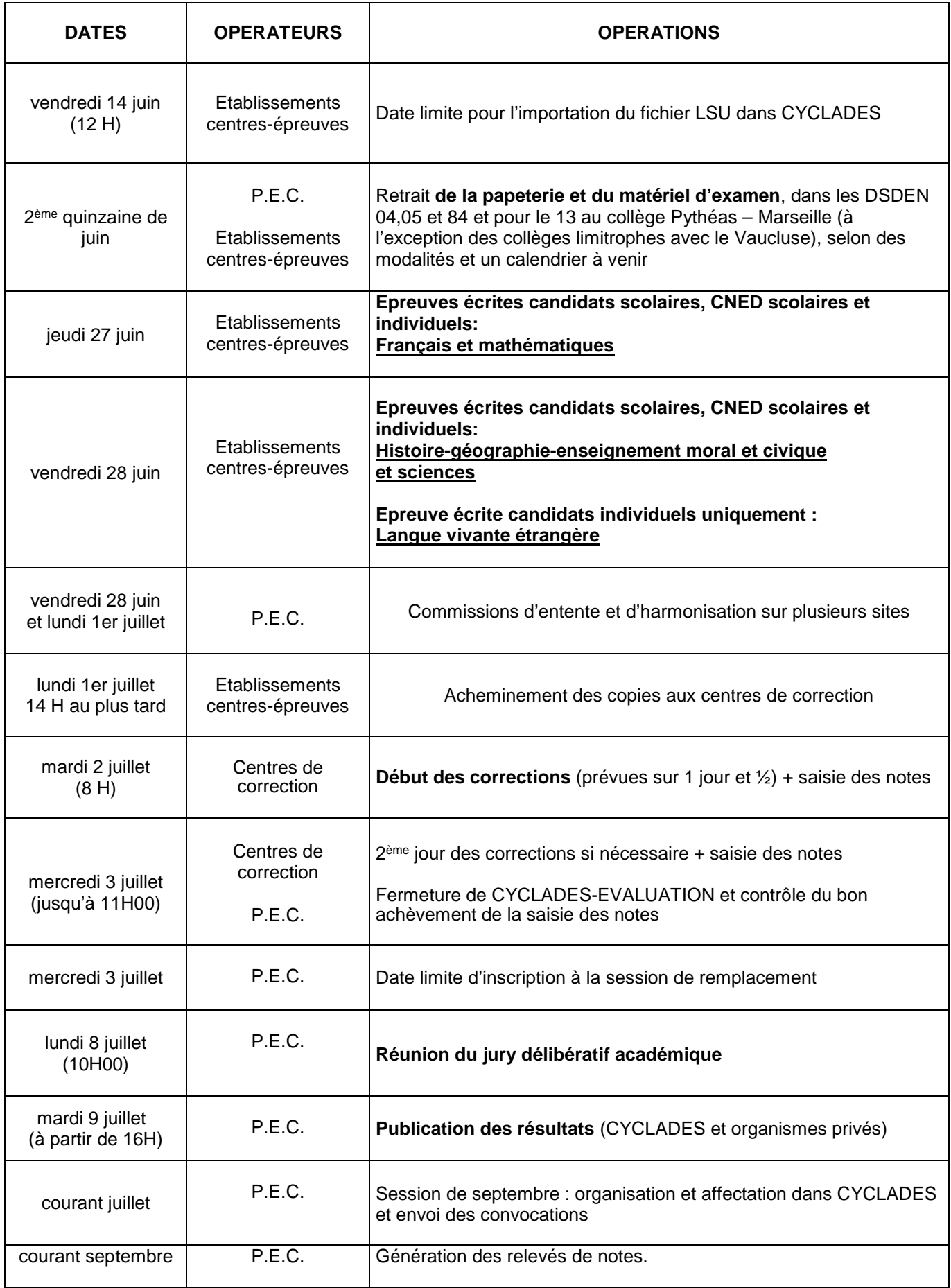

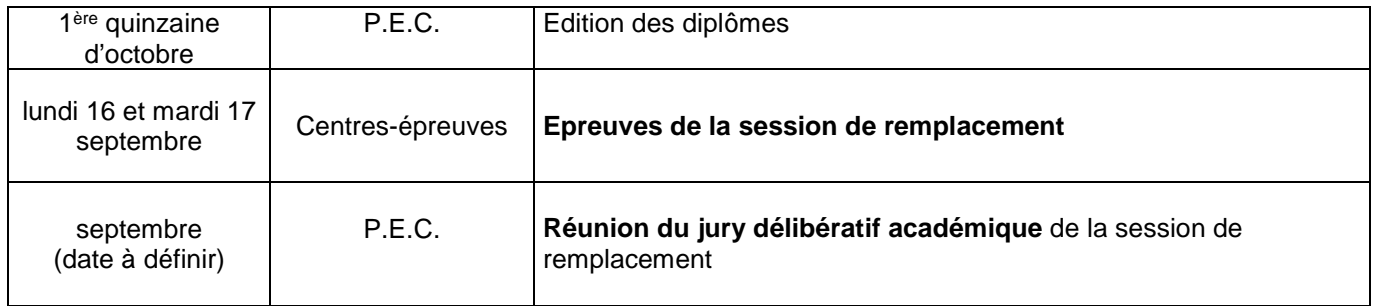

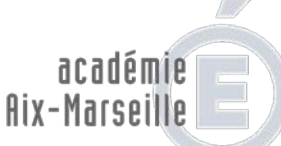

direction des services départementaux de l'éducation nationale Vaucluse

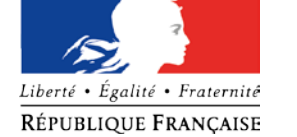

#### **POLE EXAMENS ET CONCOURS – POLE ACADEMIQUE CFG/DNB**

#### **Organigramme - Année scolaire 2018/2019**

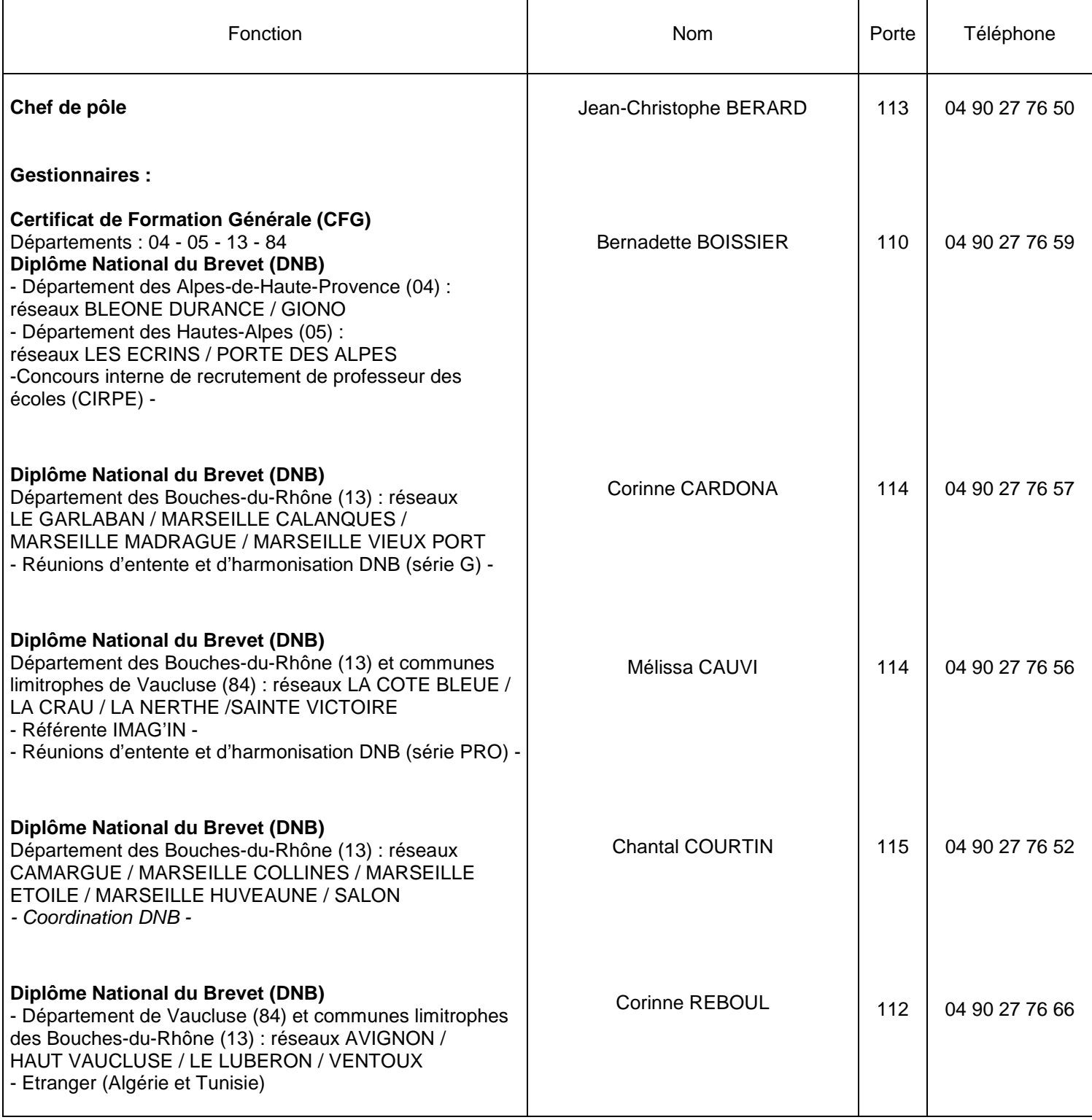

**Adresse postale : Direction des Services Départementaux de l'Education Nationale (DSDEN 84) P.E.C. - Pôle académique CFG/DNB – 49 rue Thiers - 84077 AVIGNON cedex 04 Courriel** : [pole.examensetconcours84@ac-aix-marseille.fr](mailto:pole.examensetconcours84@ac-aix-marseille.fr) / [ce.polecfg@ac-aix-marseille.fr](mailto:ce.polecfg@ac-aix-marseille.fr) - **Fax** : 04 90 27 76 47

#### **ANNEXE 2 Session normale 2019 : calendrier des épreuves écrites du diplôme national du brevet**

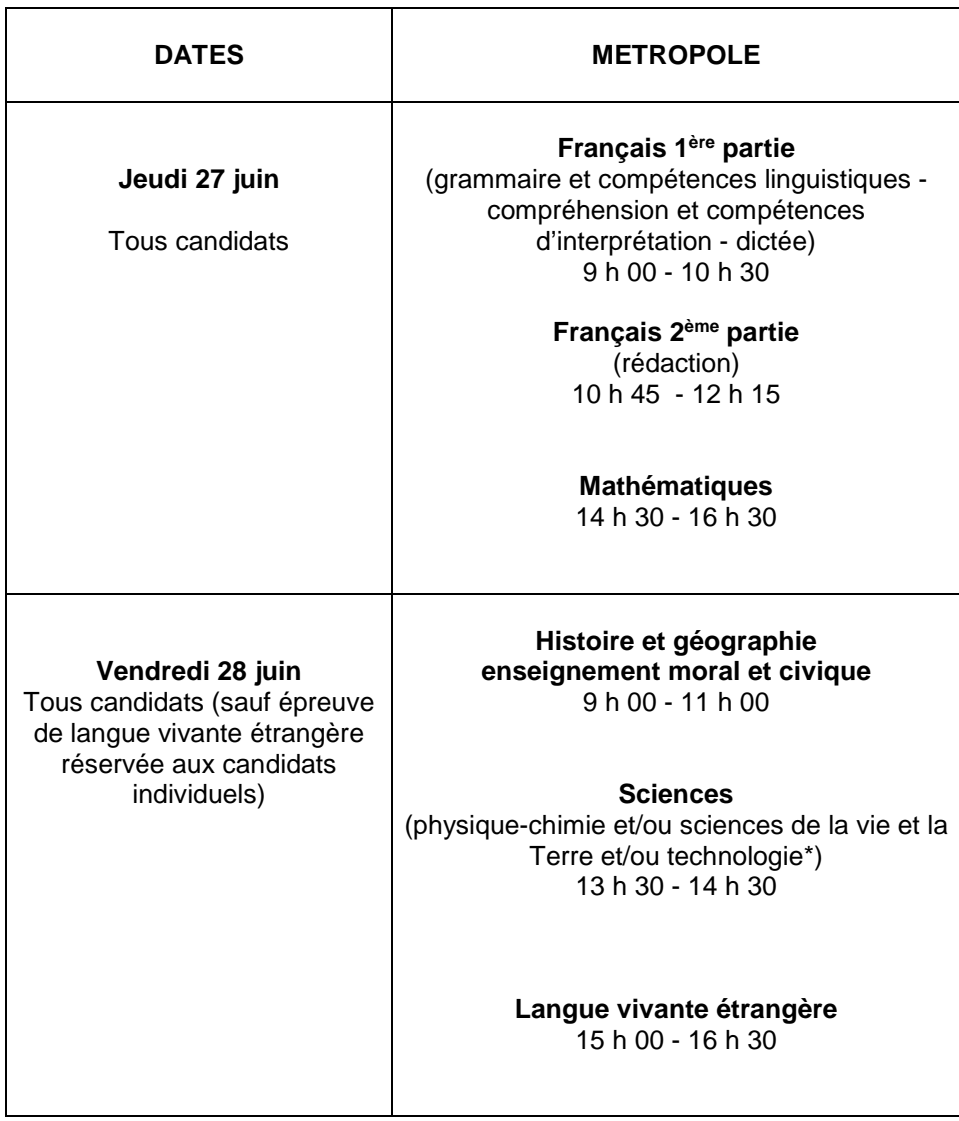

\*Deux disciplines sur les trois

#### **ANNEXE 3 Session de remplacement 2019 : calendrier des épreuves écrites du diplôme national du brevet**

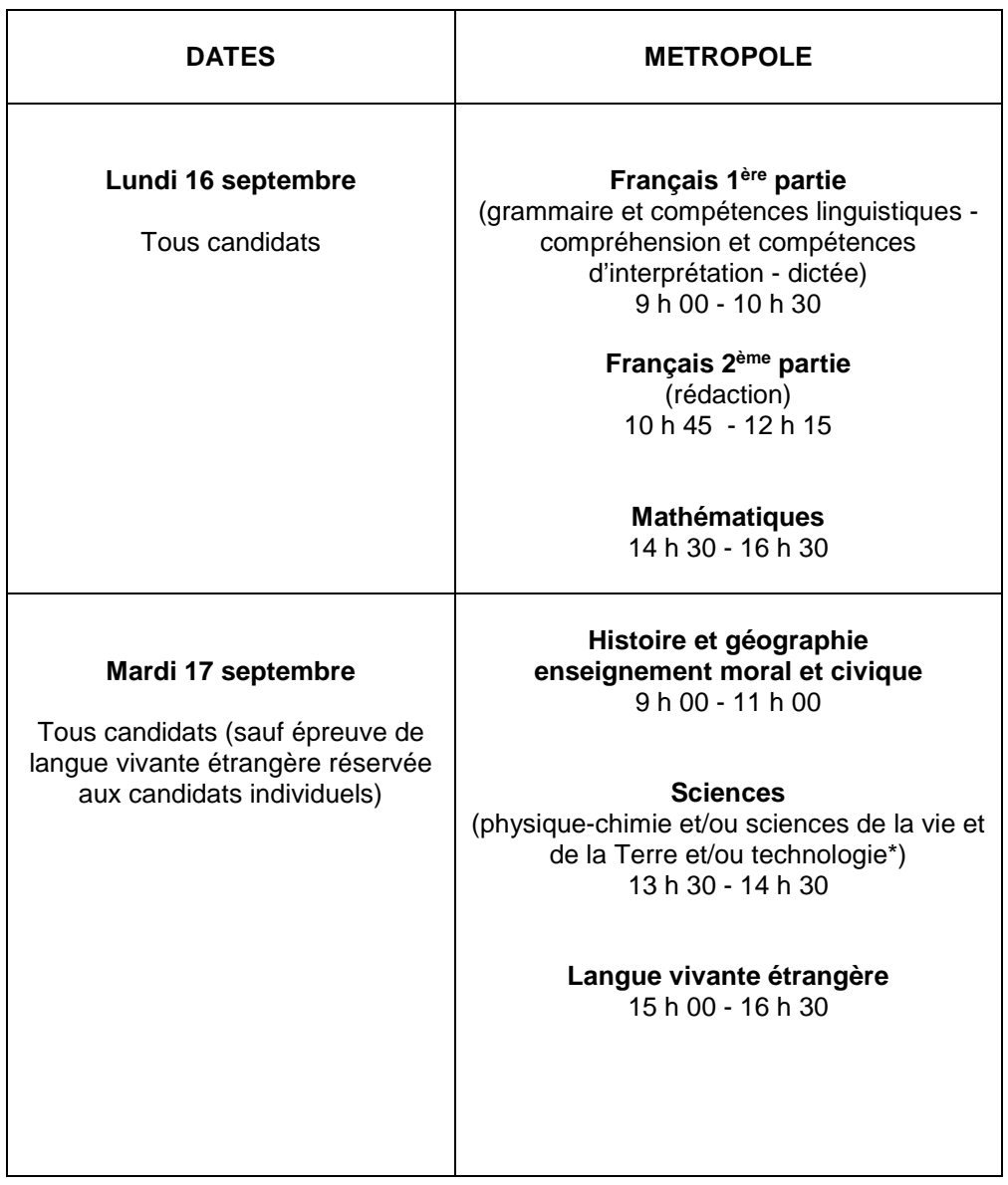

\*Deux disciplines sur les trois

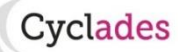

## *DNB – Import LSU*

*Import des évaluations du contrôle continu (compétences du socle et de l'épreuve facultative)* 

#### **Objectif**

**Cette fiche de procédure a pour but de vous présenter le mode opératoire à suivre pour l'import de notes du contrôle continu des élèves de 3ème de votre établissement, à partir de l'application de scolarité LSU (Livret Scolaire Unique).**

#### **Contexte**

A l'issue des conseils de classe de 3ème, fin mai, les dossiers des candidats au brevet national des collèges sont à récupérer afin d'intégrer les évaluations obtenues par les élèves pendant l'année scolaire, au DNB. En effet, les évaluations de l'élève vis-à-vis des 8 compétences du socle sont retenues pour l'attribution du diplôme.

Concrètement, le chef d'établissement ou le professeur principal suite à une décision collégiale de l'équipe pédagogique, renseigne le niveau de maîtrise de chacune des 8 compétences du socle commun dans le LSU. Puis il importe ces évaluations dans CYCLADES, par un ou plusieurs échanges, jusqu'à la récupération de toutes les évaluations de son établissement.

Tous les établissements utilisant LSU sont concernés, y compris les DOM TOM

1. Lancez l'activité d'import

**Pré-requis :** l'établissement est un établissement d'inscription.

Lancer l'activité **Evaluation > Saisie des notes > Saisir les notes du Socle et enseignement facultatif > Import les notes du LSU** 

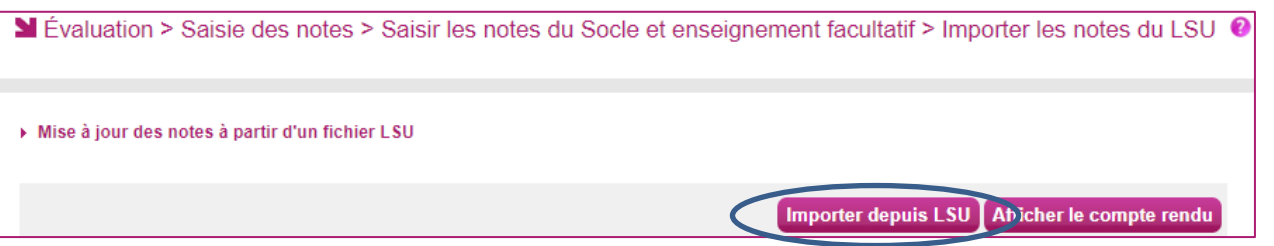

Cliquez sur le bouton « Importer » : le traitement d'import peut durer quelques minutes ; vous pouvez suivre son avancement en cliquant sur le bouton « Afficher le compte rendu ». Le résultat du traitement est « En Cours », « Traitement OK » ou « Avertissement » selon l'avancement puis le résultat du traitement.

Cliquez sur F5 ou sur la ligne correspondant à votre traitement afin de rafraîchir l'écran.

2. Vérifiez le compte-rendu de l'import et corrigez les problèmes

Le compte-rendu de l'import vous indique le résultat du traitement ainsi que le nombre d'élèves dont les notes ont été importées. En cas d'erreur, vous pouvez vous référez au dernier paragraphe « Quels sont les cas d'erreur que je peux rencontrer à l'import » pour connaître la marche à suivre.

1

aradémie **Rennes** 

#### **Quelles sont les règles appliquées par l'import ?**

Lors de l'import des données dans CYCLADES les champs Nom, Prénom, … du LSU transmis dans le fichier ne sont pas contrôlés. **Seul le numéro INE l'est.** Pour chaque élève, les notes sont importées et traduites en nombre de points dans CYCLADES.

#### **Peut-on relancer l'import et quelles sont les conséquences ?**

Il est possible de relancer l'import. Il s'agit d'un annule et remplace des notes déjà importées : toutes les notes des candidats satisfaisant les contrôles décrits dans le paragraphe '**Quels sont les contrôles effectués**' sont importées.

#### **Cas particulier de l'épreuve facultative**

Tout élève inscrit à l'épreuve facultative doit avoir sa note renseignée dans le fichier LSU, en plus de ses notes de compétences du socle, pour pouvoir être prises en compte dans CYCLADES.

*Pour le calcul de points dans CYCLADES, voir Correspondance de notation LSU-CYCLADES.* 

#### **Quels sont les contrôles effectués par le traitement ?**

#### **A) Cas d'erreur sans arrêt de traitement**

#### **Cas où aucune note n'est intégrée pour le candidat en erreur :**

Si pour un candidat donné le numéro INE n'existe pas dans Cyclades, les données sont rejetées pour cet élève, le message d'erreur " Le candidat avec l'INE ({numeroINE}) est non présent dans Cyclades" est affiché dans le compte-rendu ; le traitement passe au candidat suivant.

Si pour un candidat donné le numéro INE n'existe pas pour cet établissement dans Cyclades, le message d'erreur "Le candidat avec l'INE ({numeroINE}) n'est pas inscrit dans votre établissement" et passer au candidat suivant.

Si la note positionnée n'est pas autorisée pour l'épreuve :

Le message « Erreur : La note particulière DP ne peut être saisie sur l'épreuve 005AC Langages mathématiques, scientifiques, informatiques pour le candidat BAUCHET Luc (INE : nnnnnnnnnnnX). Vous pouvez saisir une note numérique ou une des notes particulières suivantes : S, T, F, I » est affiché et le traitement passe au candidat suivant.

#### **Cas où les notes sont intégrées pour le candidat**

S'il existe une épreuve présente dans le fichier issu du LSU mais pour laquelle le candidat n'est pas inscrit dans CYCLADES alors le message d'alerte suivant « Le candidat avec l'INE {numINE} est non inscrit sur l'épreuve {codeEpreuveCyclades}. Les points ne sont pas pris en compte » est affiché. Seule cette note n'est pas intégrée et le traitement passe au candidat suivant.

Si le candidat est inscrit sur l'épreuve du niveau A2 dans LSU et CYCLADES mais que le choix entre les deux applications est différent alors le message « La langue du niveau A2 ne correspond pas à celle positionnée dans CYCLADES ». Toutes les notes du candidat sont intégrées mais le choix n'est pas modifié.

2

aradémie **Rennes** 

**Remarque !** Si le candidat n'est plus inscrit sur l'épreuve facultative dans LSU lors d'un nouvel import, il sera noté Aucun dans LSU ce qui reviendra à Non Validé dans CYCLADES suite à l'import.

#### **Quels sont les contrôles à disposition de l'utilisateur dans CYCLADES ?**

Les activités suivantes permettent à l'établissement de vérifier l'avancement :

#### *ETABLISSEMENT INSCRIPTION > Evaluation > Gérer les éditions > Editer les candidatures avec notes absentes*

Cette liste permet de lister rapidement les candidats pour lesquels il manque au moins une note à ces compétences du socle (proposé par défaut) ou toute autre épreuve.

#### *ETABLISSEMENT INSCRIPTION > Evaluation > Gérer les notes > Saisir les notes par candidat*

L'indicateur « avancement de saisie des notes » en bout de ligne permet de voir si toutes les compétences sont bien remontées.

De plus, la **recherche avancée** proposée dans les écrans de recherche donne un certain nombre de critères qui combinés avec *Epreuve candidat > code épreuve* considérée, vous permettent de cibler des candidats (ceux qui n'ont pas de note…) :

*Epreuve candidat > Note renseignée* (oui/non) *Epreuve candidat > Note numérique* (=, >, strictement >, <, strictement <, entre) *Epreuve candidat > Note particulière* (=)

**Correspondances LSU-CYCLADES** 

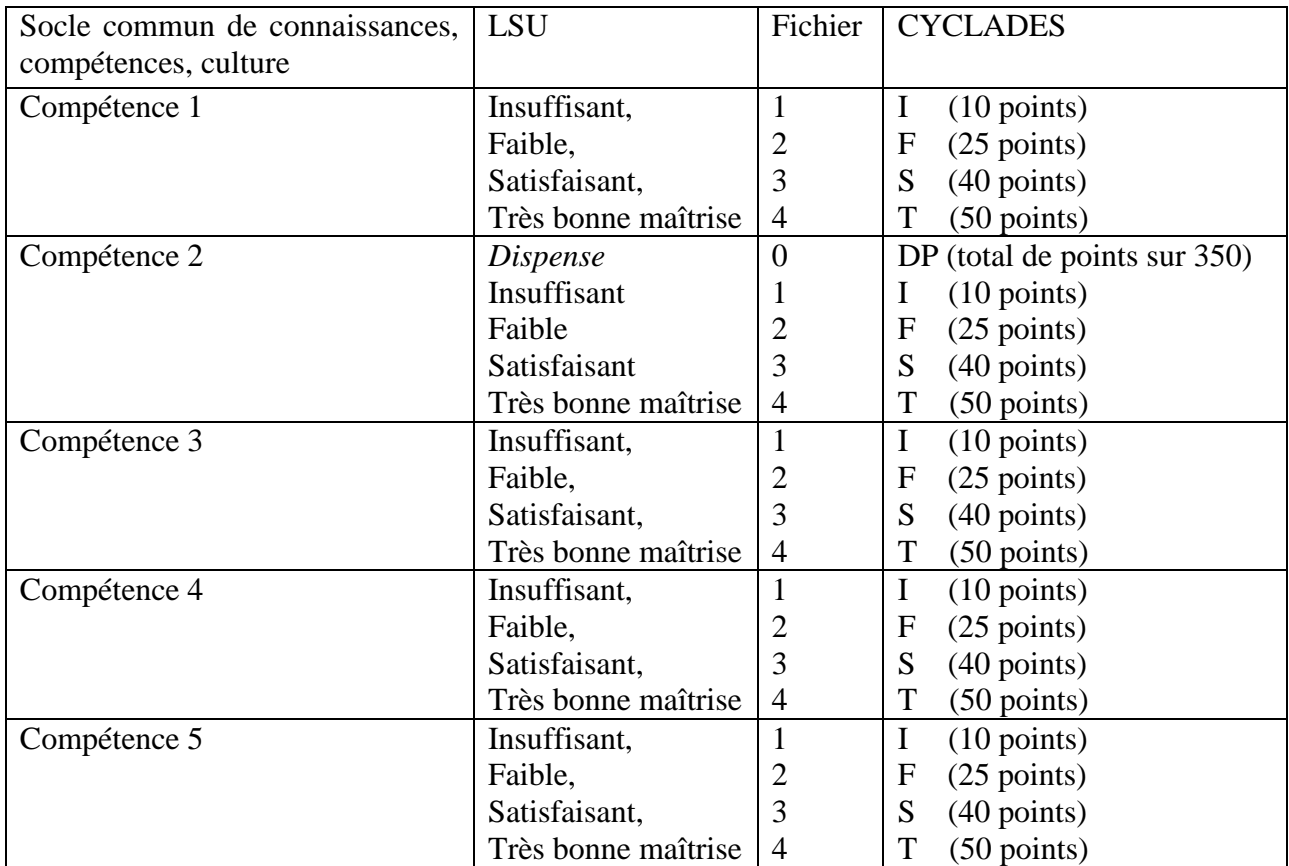

3

#### **1) Correspondance de notation LSU-CYCLADES**

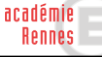

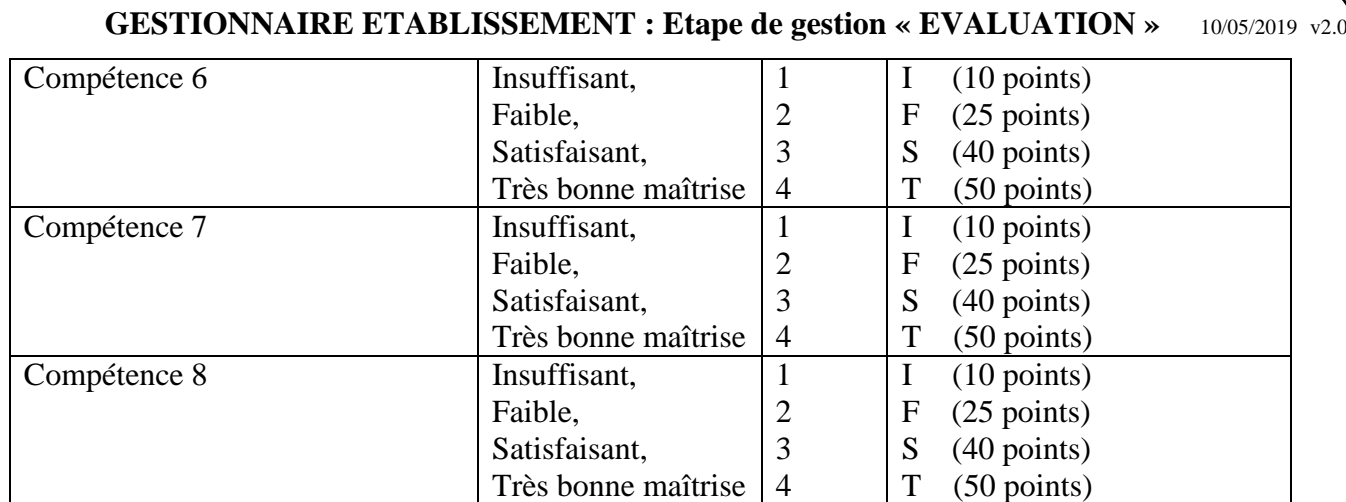

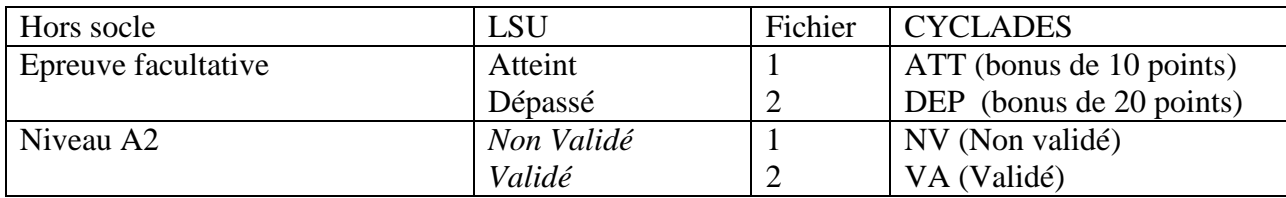

#### **2) Correspondance des codes choix de l'épreuve facultative (options) LSU-CYCLADES**

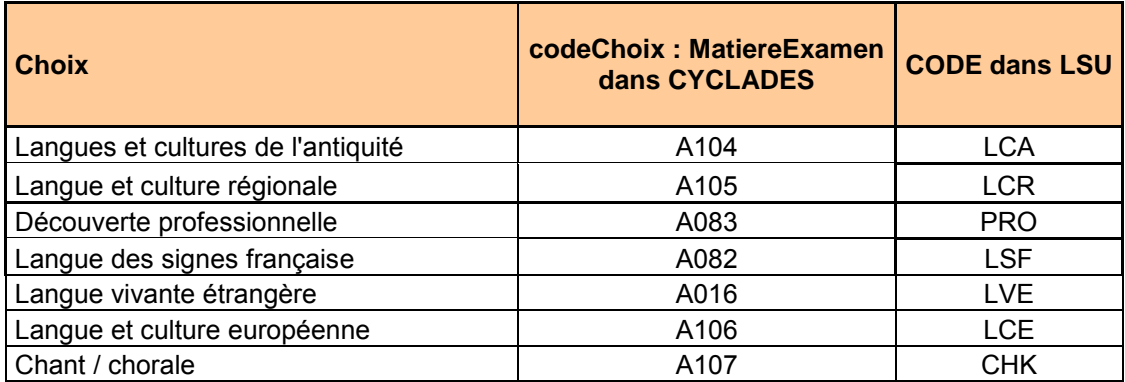

#### **Exemple d'évaluation du socle dans CYCLADES** :

Soit l'activité d'évaluation « **Gérer les notes > Saisir les notes par candidat** ». La sélection d'un candidat nous amène à l'écran suivant :

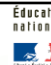

académie<br>Rennes

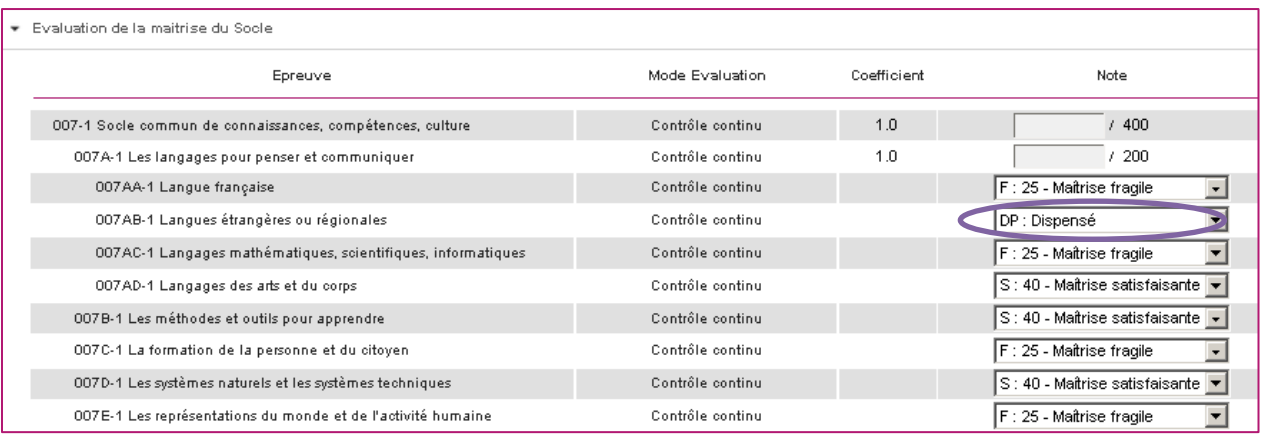

Chaque note est affichée, ainsi que sa correspondance en nombre de point (entouré en bleu).

*Note* : la compétence 2 du socle (007AB-1 Langues étrangères ou régionales) peut faire l'objet d'une dispense, celle-ci permettant la répartition de points sur les autres compétences, elle s'appelle "Dispense Proportionnelle" soit DP.

**Quels sont les cas d'erreur que je peux rencontrer à l'import ?** 

#### **1) L'import du fichier LSU a échoué :**

Cause : Cyclades n'a pas reçu le fichier de LSU soit par ce que LSU n'a pas pu le créer et l'envoyer, soit parce que Cyclades n'a pas pu l'intégrer.

**2) L'échange avec LSU a échoué, merci de signaler cet incident.** 

Cause : Problème de connexion soit au SES/NetSync, soit au LSU.

#### **3) 000 XXX. erreur technique**

Exemple : 000 SIECLE Base Elèves est inaccessible. erreur technique.

**4) 001 L'établissement de code UAI 0591111M est inconnu dans LSU.** 

Cause : Erreur fonctionnelle LSU ; LSU ne connaît pas l'établissement.

**5) 002 Aucun bilan de fin de cycle à exporter pour le DNB pour les classes de 3ème de l'établissement 0590120K - Millésime 2018. L'export nécessite que les élèves possèdent un INE et des bilans de fin de cycle 4 verrouillés.** 

Cause : Erreur fonctionnelle LSU. Les bilans ne sont pas validés dans LSU.

Action : Le gestionnaire établissement doit verrouiller les bilans avant de faire la demande d'import LSU dans Cyclades.

5

#### **6) 003 Demande déjà en cours de traitement pour l'établissement**

Cause : Erreur fonctionnelle LSU. La demande est déjà en cours côté LSU.

aradémie **Rennes** 

Ce cas peut éventuellement se produire si 2 gestionnaires établissement cliquent exactement au même moment. Sinon il existe déjà un mécanisme dans Cyclades qui ne tient pas compte des nouveaux clics sur le bouton « Import » tant qu'un traitement est en cours sur cet établissement.

Action : Le gestionnaire établissement doit attendre la fin du traitement en cours avant de faire une nouvelle demande.

En cas de problème, nous vous invitons à prendre contact avec votre gestionnaire.

académie

#### **PREMIER JOUR – MATIN**

#### **9 h 00 - 12 h 15 : EPREUVE DE FRANÇAIS - 3 h 00**

**1ère partie** : 9 h 00 - 10 h 30 - Grammaire et compétences linguistiques – compréhension et compétences d'interprétation - (1 h 10) puis dictée (20 mn) - **(1 h 30)**

#### • **Composition sur la même copie pour grammaire et compétences linguistiques et d'interprétation et la dictée.**

**PAUSE : 15 minutes (durant la pause, ramassage des copies et distribution du sujet de rédaction)** 

**2ème partie** : 10 h 45 - 12 h 15 - Rédaction **(1 h 30)**

• **Composition sur 1 copie.** 

**Soit au total 2 copies pour l'épreuve de français qui seront attribuées au même correcteur.**

#### **PREMIER JOUR - APRES-MIDI**

**14 h 30 - 16 h 30 : EPREUVE DE MATHEMATIQUES - 2 h 00**

• **Composition sur 1 copie.** 

#### **DEUXIEME JOUR – MATIN**

**9 h 00 - 11 h 00 : EPREUVE D'HISTOIRE ET GEOGRAPHIE ET ENSEIGNEMENT MORAL ET CIVIQUE - 2 h 00**

• **Composition sur 1 copie.** 

#### **DEUXIEME JOUR – APRES-MIDI**

**13 h 30 - 14 h 30 : ÉPREUVE DE SCIENCES (PHYSIQUE-CHIMIE ET/OU SCIENCES DE LA VIE ET DE LA TERRE ET/OU TECHNOLOGIE - 1 h 00**

• **Composition sur 1 seule copie pour les 2 disciplines retenues (la copie sera corrigée sur place dans le centre de correction, successivement par le correcteur concerné pour chacune des 2 disciplines).** 

**PAUSE : 30 minutes** 

**15 h 00 – 16 h 30 : EPREUVE DE LANGUE VIVANTE ETRANGERE SPECIFIQUE AUX CANDIDATS INDIVIDUELS - 1 h 30**

• **Composition sur 1 copie.** 

**SOIT AU TOTAL 5 COPIES POUR LES CANDIDATS SCOLAIRES ET 6 COPIES POUR LES CANDIDATS INDIVIDUELS**

#### **Préambule**

La présente charte s'applique à tous les agents publics (titulaires, stagiaires, contractuels et vacataires) qui interviennent, à quelque niveau que ce soit, dans la conception des sujets ou l'organisation des examens terminaux ainsi qu'aux membres de jury. Le non-respect des principes qui y sont énoncés engage leur responsabilité.

S'agissant des prestataires de service concernés par le déroulement des examens ou qui interviennent dans des locaux affectés à des tâches de préparation ou d'organisation des examens, les marchés de prestations les liant à l'administration doivent comporter une clause prévoyant la signature d'un engagement de confidentialité.

*Loi du 23 décembre 1901 modifiée réprimant les fraudes dans les examens et concours publics : Article 1 - Toute fraude commise dans les examens et les concours publics qui ont pour objet l'entrée dans une administration publique ou l'acquisition d'un diplôme délivré par l'État constitue un délit.*

*Article 2 - Quiconque se sera rendu coupable d'un délit de cette nature, notamment en livrant à un tiers ou en communiquant sciemment, avant l'examen ou le concours, à quelqu'une des parties intéressées, le texte ou le sujet de l'épreuve, ou bien en faisant usage de pièces fausses, telles que diplômes, certificats, extraits de naissance ou autres, ou bien en substituant une tierce personne au véritable candidat, sera condamné à un emprisonnement de trois ans et à une amende de 9 000 euros ou à l'une de ces peines seulement.*

#### **Dispositions générales**

**1** - Les personnes auxquelles s'applique la présente charte doivent respecter des principes de neutralité, de probité, de confidentialité, ainsi que celui de l'égalité de traitement des candidats.

**2** - Toute personne responsable au sens de l'article précédent est tenue de respecter le secret le plus absolu sur l'objet de sa mission : elle est tenue à une discrétion totale, que ce soit dans un cadre public ou privé, sur toutes les informations relatives à l'examen dont elle aurait connaissance.

**3** - Un agent ayant un enfant ou un proche parent candidat à un examen doit en faire la déclaration écrite à son supérieur hiérarchique. Il appartient au recteur d'apprécier les mesures éventuelles de précaution à prendre. **4** - Il est interdit de se décharger de tout ou partie de ses missions sans y être explicitement autorisé par l'autorité compétente.

**5** - Quiconque intervient dans le processus de conception des sujets ou d'organisation des examens, à quelque moment que ce soit, est tenu de veiller avec une particulière vigilance à la sécurité des opérations dont il est chargé et au respect des procédures qui ont été définies. Cette obligation s'impose à toutes les personnes participant à l'élaboration des sujets, à leur transmission, à leur impression, à leur diffusion et à leur conservation ainsi qu'à l'organisation des épreuves ponctuelles et des jurys d'examen.

**6** - En aucun cas les notes attribuées ou les résultats ne peuvent être communiqués aux candidats ou à des tiers avant leur communication officielle.

#### **Dispositions spécifiques relatives à l'élaboration des sujets**

#### Ces dispositions s'appliquent aux concepteurs des sujets, aux membres des commissions d'élaboration et aux enseignants qui testent les sujets

**7** - Une attention toute particulière doit être portée à la qualité du sujet. Son auteur s'assure de sa neutralité, de sa conformité à la réglementation de l'épreuve, aux programmes, aux référentiels et aux recommandations du ministre. Il s'assure également qu'il ne contrevient pas aux règles de la propriété intellectuelle.

**8** - L'auteur certifie que le sujet proposé à l'écrit est strictement inédit et qu'il n'a pas, à sa connaissance, déjà été diffusé sous quelque forme que ce soit. Il certifie en outre ne pas l'avoir proposé au cours de ses enseignements ou à des organismes de formation.

**9** - L'auteur s'engage à ne pas divulguer un sujet qu'il a élaboré, ni avant ni après la session d'examen, ceci pendant une période de cinq ans. Il s'engage également à ne pas proposer à ses élèves un sujet identique ou se rapprochant de celui qu'il a élaboré.

Les membres des commissions d'élaboration ainsi que les enseignants ayant testé les propositions de sujets sont soumis aux mêmes obligations.

#### **Dispositions concernant les membres de jury**

**10** - Les membres de jury sont tenus au strict respect du principe d'impartialité à l'égard de tous les candidats. **11** - Chaque correcteur est responsable de ses copies qui doivent être corrigées et conservées dans des conditions de sécurité optimales.

**12** - Les examinateurs sont soumis à une obligation d'objectivité et de neutralité lors des épreuves orales où ils doivent impérativement s'abstenir de toute allusion à la valeur de la prestation du candidat interrogé, à la qualité de l'enseignement qu'il paraît avoir reçu ou de toute demande et commentaire concernant son établissement d'origine, son âge, son sexe, son origine ou sa formation.

Lors de ces épreuves, les candidats sont traités avec autant de bienveillance que d'exigence. **13** - Un secret absolu doit être observé sur les interrogations orales et les délibérations.

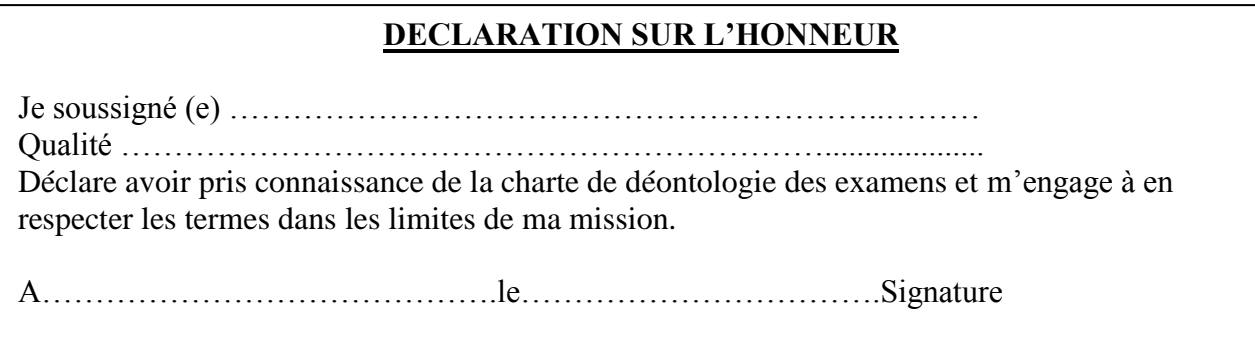

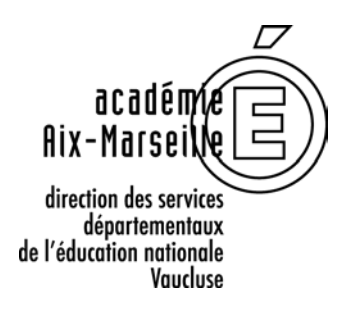

*Timbre de l'établissement*

MODELE

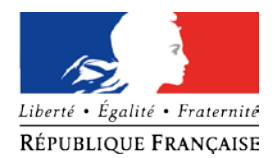

A…………………, le ……………………………… Le chef du centre d'examen à M ……….……………………………………………………… Etablissement : …………………………………………………………………. ………………………………………………………………….

s/c de Madame ou Monsieur le chef d'établissement (le cas échéant)

## **CONVOCATION**

#### **DIPLÔME NATIONAL DU BREVET** – **Session 2019**

J'ai l'honneur de vous faire connaître que je vous ai désigné(e) comme surveillant(e) des épreuves écrites du Diplôme National du Brevet pour la présente session.

Vous voudrez bien assurer cette surveillance selon les indications ci-après :

**Centre-épreuves** : ………..……………………………………………………

le …………………….………..…….. à ………h ………

Votre service commencera 30 minutes avant l'heure indiquée ci-dessus, qui est celle du début de chaque épreuve.

Vous trouverez au verso de cette feuille les instructions relatives à la surveillance des épreuves.

Si pour une raison de force majeure vous vous trouviez dans l'impossibilité d'assurer cette mission, **il vous appartiendrait d'en aviser immédiatement par téléphone le centre d'examen concerné et votre chef d'établissement.**

Consignes particulières (ex. : aménagements d'épreuves…) :

……………………………………………………………………………………………………………………………

……………………………………………………………………………………………………………………………

Le chef du centre d'examen,

*(cachet et signature)*

… / …

#### **I - AVANT LE DEBUT DE L'EPREUVE, LES SURVEILLANTS DOIVENT :**

- 1. Vérifier l'identité des candidats.
- 2. Dès l'entrée des candidats dans la salle, les inviter à déposer les sacs et cartables à l'emplacement prévu.
- 3. Avant le début de la première épreuve, aviser les candidats des risques qu'ils encourent en cas de fraude ou de tentative de fraude (exclusion ou annulation de l'épreuve).
- 4. Rappeler aux candidats : - qu'ils ne doivent utiliser que le papier mis à leur disposition, même pour leur brouillon, - qu'aucune signature, ni signe distinctif ne doit figurer sur leurs copies sous peine d'annulation.
- 5. Demander aux candidats d'éteindre leur téléphone portable et d'ôter leur montre connectée, le cas échéant - leur utilisation est interdite. Ces objets seront placés à l'intérieur de leur sac qui doit être déposé à l'entrée de la salle d'examen.
- 6. S'assurer que chaque candidat dispose des feuilles de composition et de brouillon.
- 7. Faire remplir l'en-tête.
- 8. Distribuer les sujets.
- 9. Rappeler la durée de l'épreuve et indiquer l'heure à laquelle celle-ci prendra fin.

#### **II - PENDANT L'EPREUVE :**

#### **Interdiction formelle est faite aux surveillants :**

- 1. De communiquer à quiconque le texte des sujets avant la fin de l'épreuve.
- 2. D'autoriser l'accès aux salles d'examen après l'ouverture des enveloppes contenant les sujets, quel que soit le motif du retard ; cette initiative est laissée à l'appréciation du chef de centre.
- 3. D'autoriser la sortie de salle des candidats avant la fin de la première heure de composition.
- 4. De donner aux candidats une quelconque indication sur les sujets ou de faire à leur propos quelque commentaire que ce soit.

Toute anomalie ou erreur supposée dans le texte des sujets doit être signalée immédiatement au chef de centre d'examen en observant la plus grande discrétion à l'égard des candidats.

Les candidats sont informés de l'approche de la fin de l'épreuve.

#### CONDUITE A TENIR EN CAS DE FRAUDE OU DE TENTATIVE DE FRAUDE :

En cas de flagrant délit de fraude, le surveillant responsable de la salle prend toutes les mesures pour faire cesser la fraude ou la tentative sans interrompre la participation à l'épreuve du candidat. L'expulsion de la salle peut être prononcée par le chef de centre, uniquement en cas de substitution de personne ou de troubles affectant le bon déroulement de l'épreuve.

Le surveillant responsable de la salle saisit les pièces ou matériels permettant d'établir ultérieurement la réalité des faits. Il dresse un procès-verbal qui mentionne notamment l'identité de la ou des personne(s) suspectée(s) et expose clairement les faits. Le procès-verbal est contresigné par les autres surveillants et par le ou les auteur(s) de la fraude ou de la tentative de fraude. En cas de refus, la mention « porté à la connaissance de l'intéressé(e) qui a refusé de le contresigner » sera indiquée.

**Le pôle académique CFG/DNB est immédiatement informé de l'incident par le chef de centre.** 

#### **III - A LA FIN DE L'EPREUVE :**

Les candidats rendent leur(s) copie(s) et signent la liste d'émargement avant de quitter la salle. En cas d'absence d'un candidat, le surveillant doit établir une copie portant tous les renseignements relatifs à l'examen, l'identité du candidat **et la mention "ABSENT"** sur le corps de la copie en page 1.

Classer les copies, y compris les copies blanches et celles des absents, dans l'ordre de la liste d'appel puis les insérer dans le procès-verbal de surveillance remis par le chef de centre.

Les copies rassemblées et classées, la liste d'émargement et le PV de séance sont remis immédiatement au chef de centre ainsi que le reliquat des sujets.

**ANNEXE 8**

*A agrafer sur la 1ère page de la copie, sous l'entête-candidat*

 $\mathbf{x}$ 

DSDEN 84 / Pôle Examens et Concours Pôle académique CFG/DNB DIPLOME NATIONAL DU BREVET SESSION 2019 L'enseignant-correcteur recevra des consignes de correction de la part du professeur-harmonisateur présent, avant la notation et la saisie informatique : COPIE DE CANDIDAT en situation de handicap, bénéficiant de la mesure prévue par l'article 2 de l'arrêté du 29 mars 2018 : **«** *Les candidats présentant un trouble moteur, sensoriel, neuro-visuel ou des fonctions exécutives peuvent être dispensés de l'exercice de tâche cartographique que pourrait comporter le sujet de l'épreuve écrite d'histoire-géographie-enseignement moral et civique. Les points attribués à cet exercice sont alors neutralisés ou répartis sur les autres exercices de l'épreuve. »*   $\pmb{\times}$ **----------------------------------------------------------------------------------------------------** DSDEN 84 / Pôle Examens et Concours Pôle académique CFG/DNB DIPLOME NATIONAL DU BREVET SESSION 2019 L'enseignant-correcteur recevra des consignes de correction de la part du professeur-harmonisateur présent, avant la notation et la saisie informatique : COPIE DE CANDIDAT en situation de handicap, bénéficiant de la mesure prévue par l'article 2 de l'arrêté du 29 mars 2018 : **«** *Les candidats présentant un trouble moteur, sensoriel, neuro-visuel ou des fonctions exécutives peuvent être dispensés de l'exercice de tâche cartographique que pourrait comporter le sujet de l'épreuve écrite d'histoire-géographie-enseignement moral et civique. Les points attribués à cet exercice sont alors neutralisés ou répartis sur les autres exercices de l'épreuve. »* 

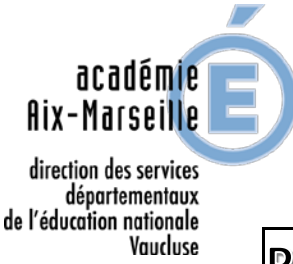

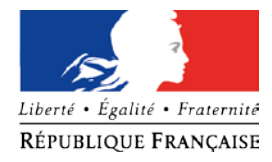

**ANNEXE 9** 

## PROCES VERBAL DE SUSPICION DE FRAUDE

*Document à renvoyer dûment complété à la DSDEN 84 - Pôle Examens et Concours - Pôle académique CFG/DNB - 49, rue Thiers 84077 AVIGNON Cedex 04 – [pole.examensetconcours84@ac-aix-marseille.fr –](mailto:pole.examensetconcours84@ac-aix-marseille.fr) Tél. : 04 90 27 76 50* 

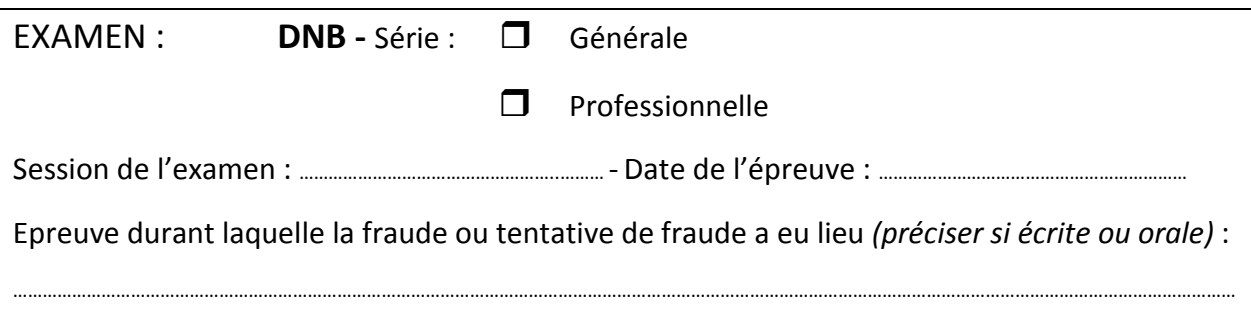

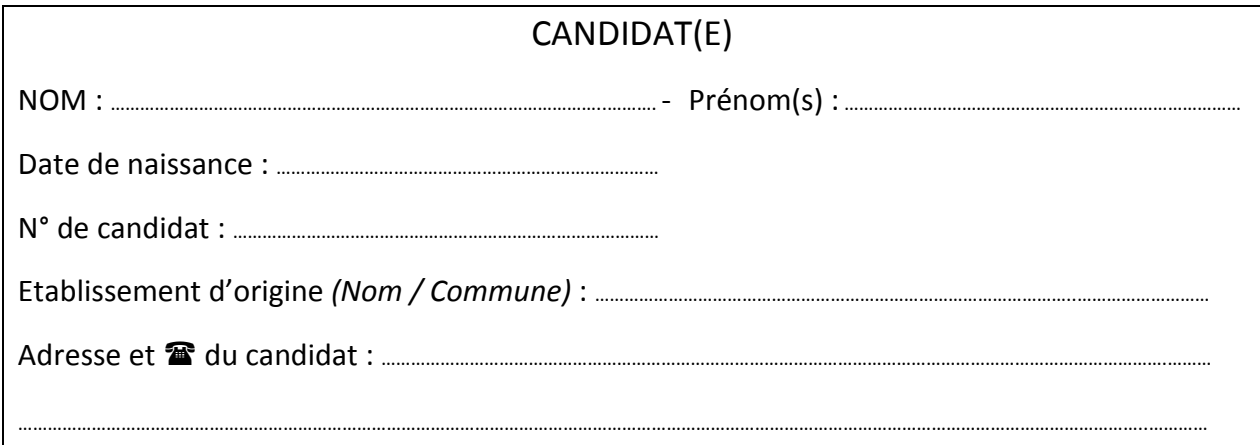

#### CENTRE D'EXAMEN

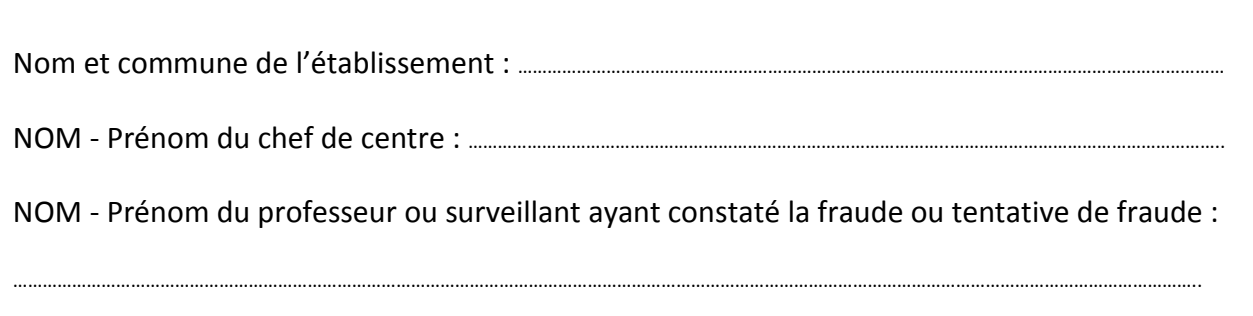

#### DOCUMENTS OU OBJETS DETENUS PAR LE CANDIDAT

Antisèches, documents ou notes personnelles *(joindre les pièces originales)*

- Téléphone portable, smartphone, montre connectée
- Autres *(à préciser):* …………………………………………………………………………………………………………………………………………………………………

…/…

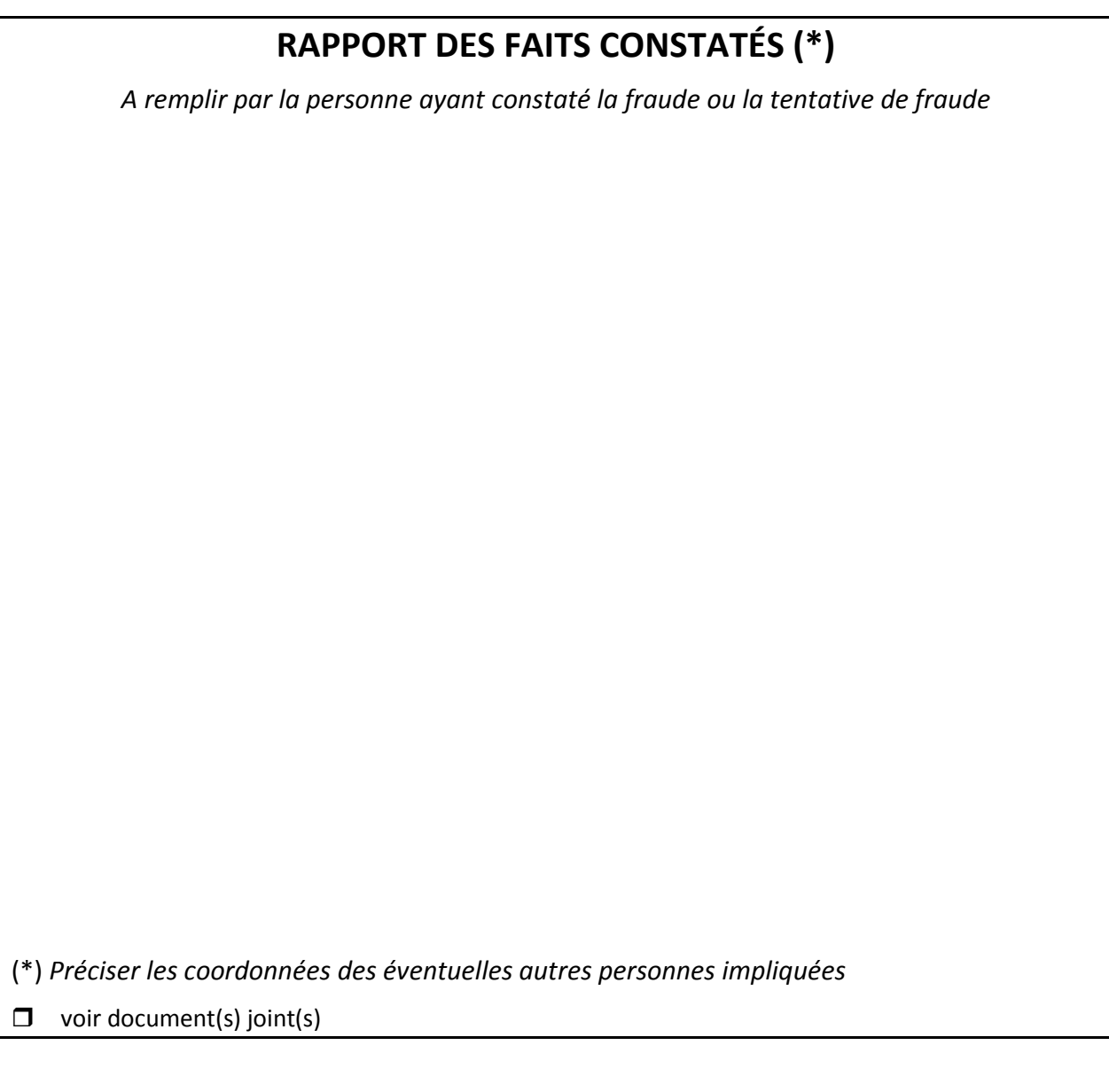

……………………………………………………………………………………………………………………………………………………………………………………………………………………………. ……………………………………………………………………………………………………………………………………………………………………………………………………………………………. …………………………………………………………………………………………………………………………………………………………………………………………………………………………….

Signature du professeur et/ou surveillant auteur du rapport : Date :

Signature du candidat : Date :

Commentaire du chef de centre-épreuves : …………………………………………………………………………………………………………………………………………………………………………………………………………………………….

Date, cachet et signature :

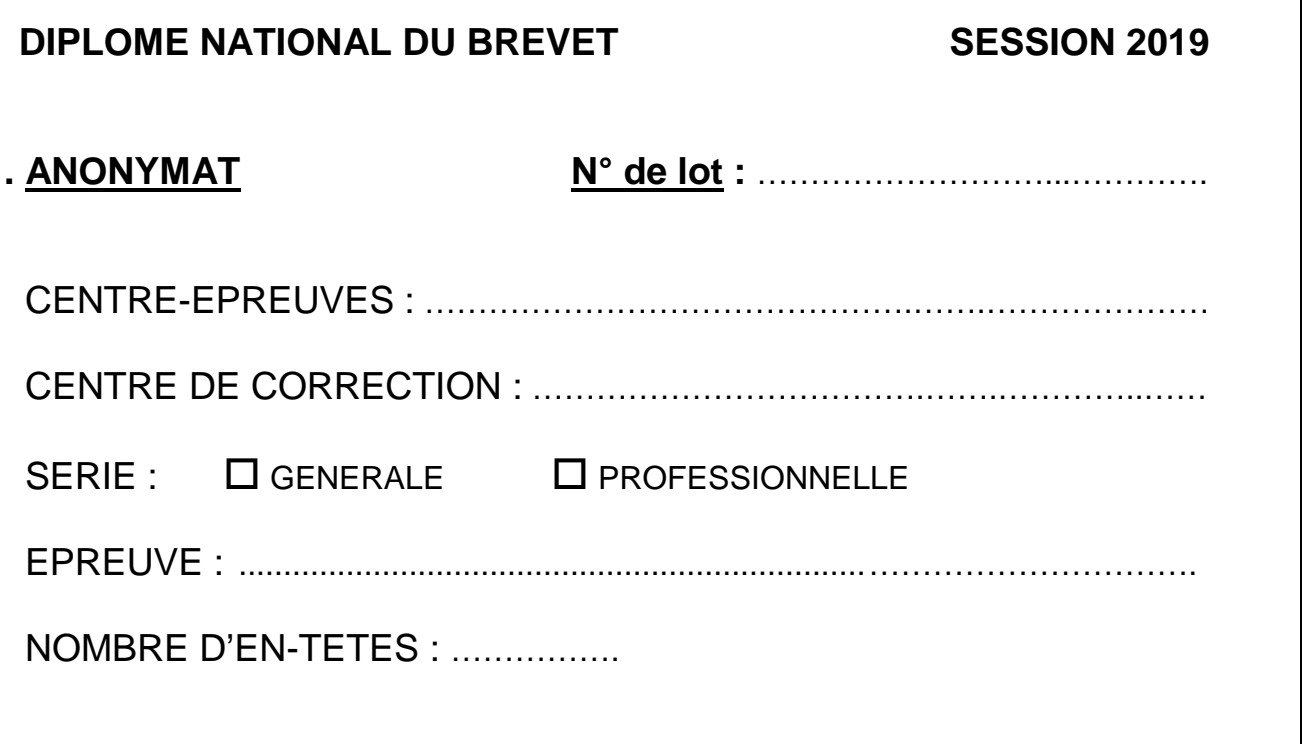

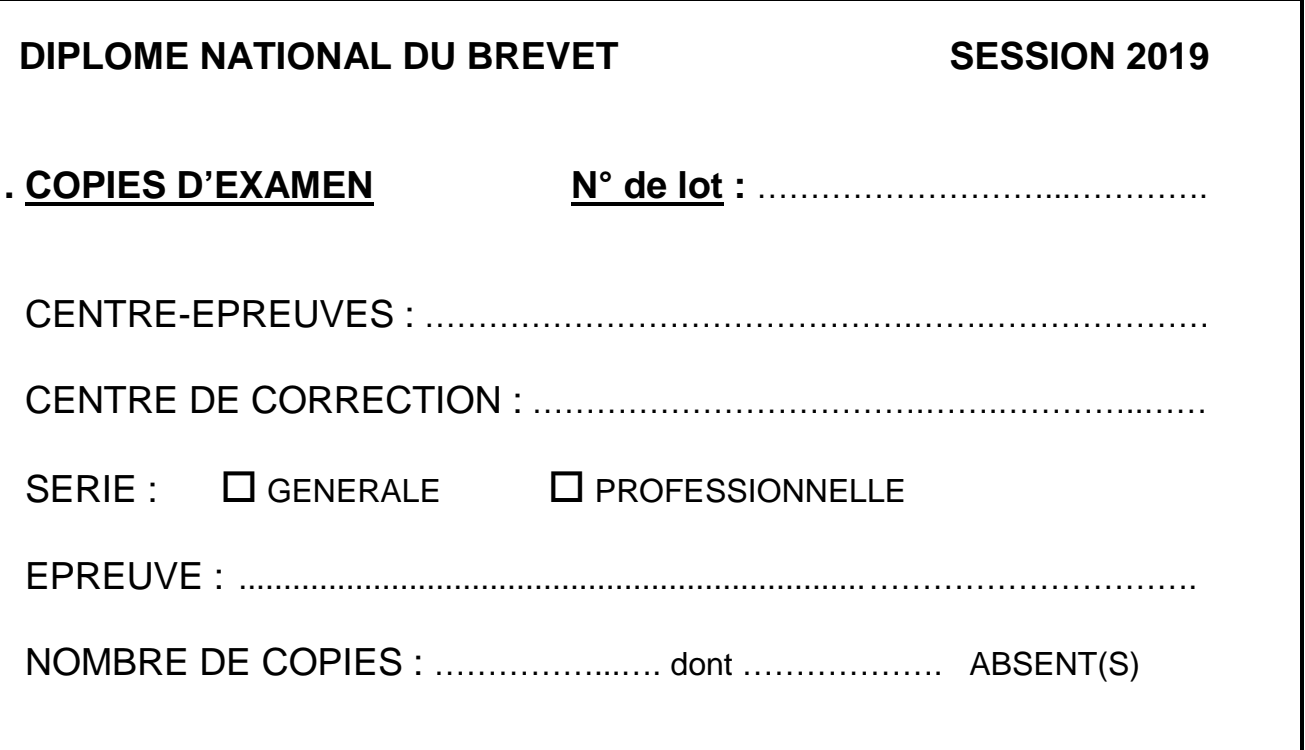

#### TABLEAU D'ORGANISATION DES CENTRES-EPREUVES ET CENTRES DE CORRECTION

DNB - SESSION 2019

N.B. : ce tableau - issu de CYCLADES - est classé par :

- ordre croissant du RNE des établissements, pour les 4 départements de l'académie d'Aix-Marseille (04, 05, 13, 84)

- Colonne1 - Centres de correction / Colonne 2 - Centres épreuves / Colonne 3 - Etablissements d'origine

ANNEXE 11

Session Normale

Edité le 06/05/2019 10:57 DIPLÔME NATIONAL DU BREVET

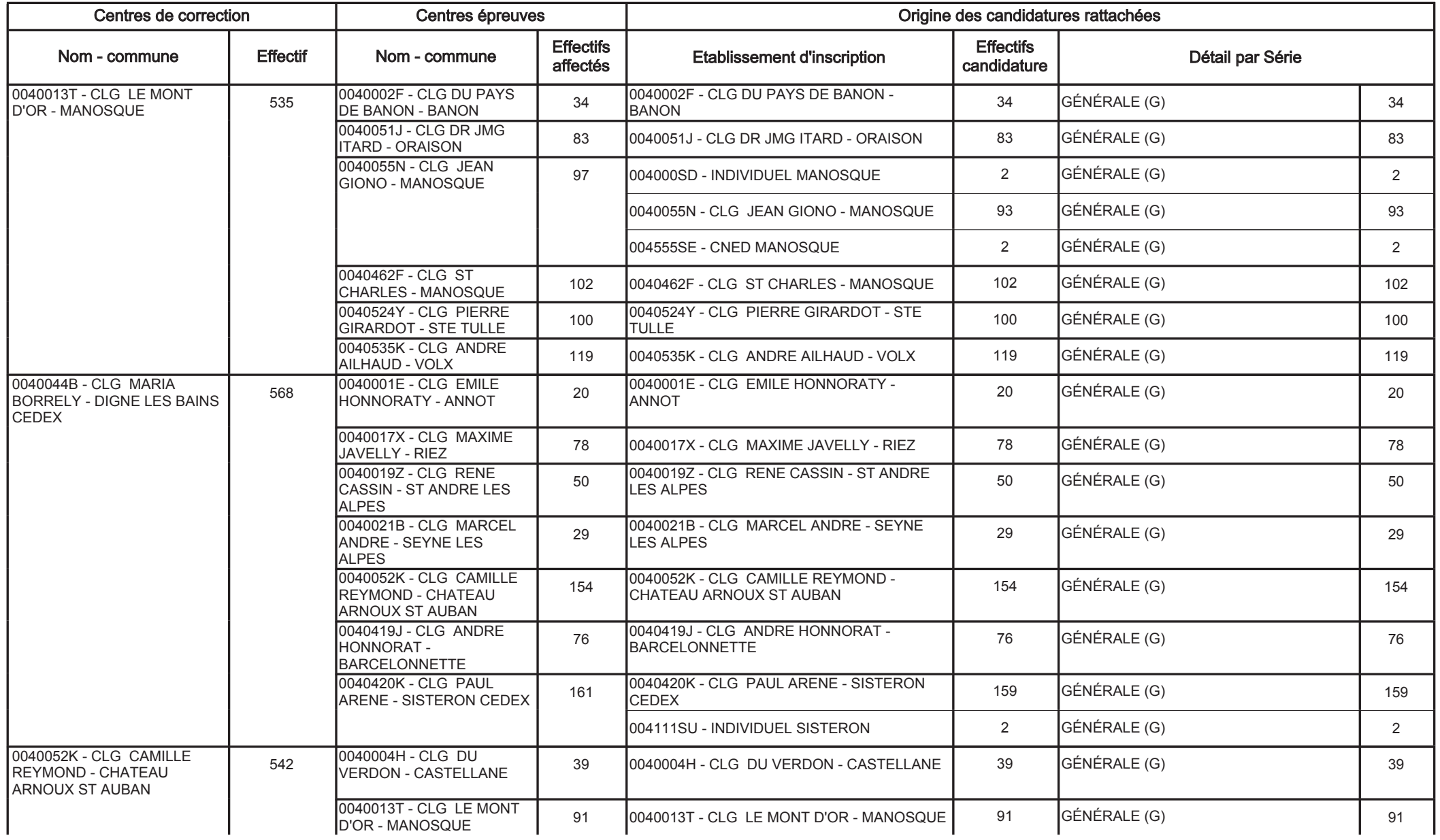

## DIPLÔME NATIONAL DU BREVET

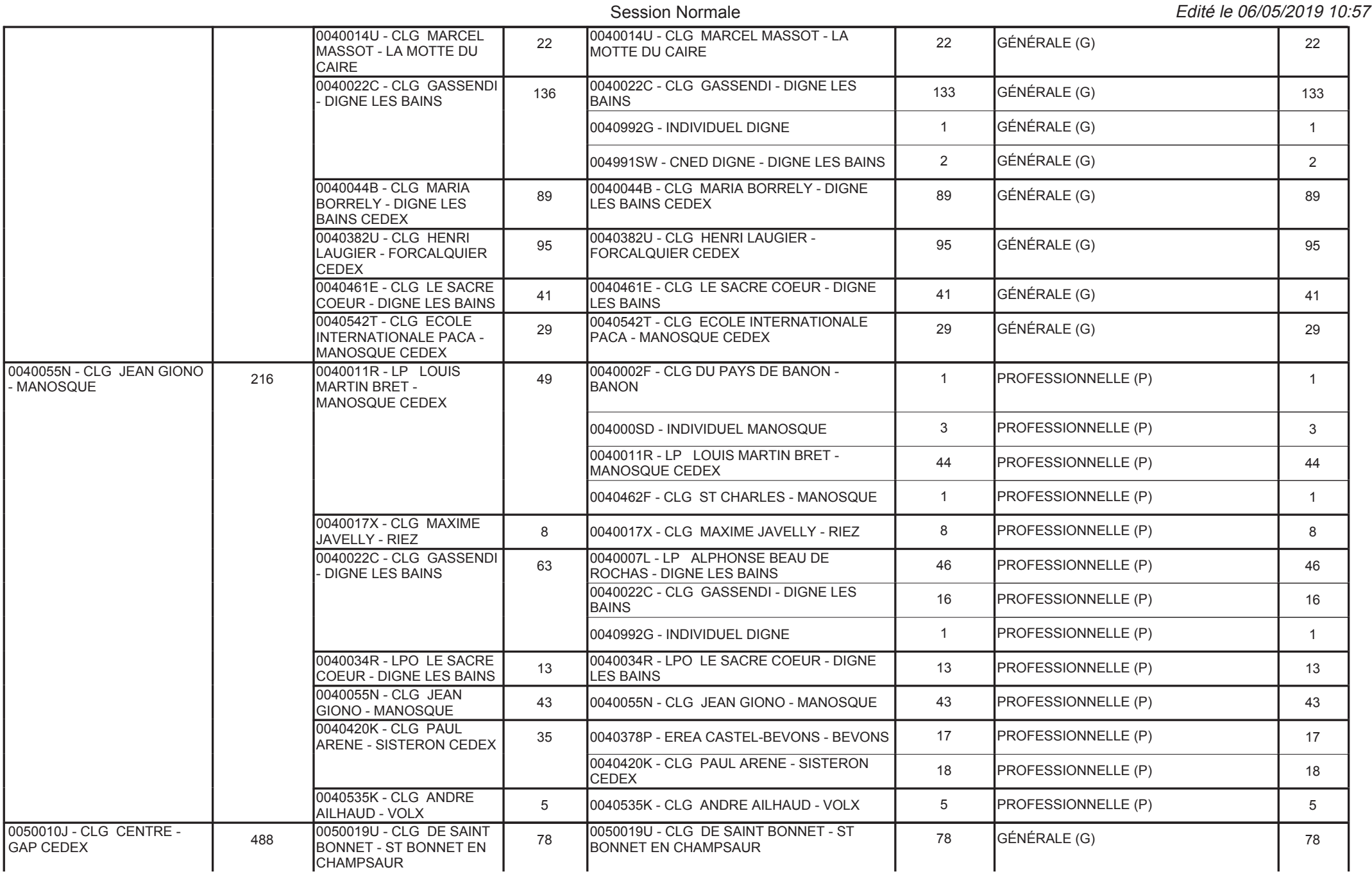

#### Tableau d'affectation Centre de correction

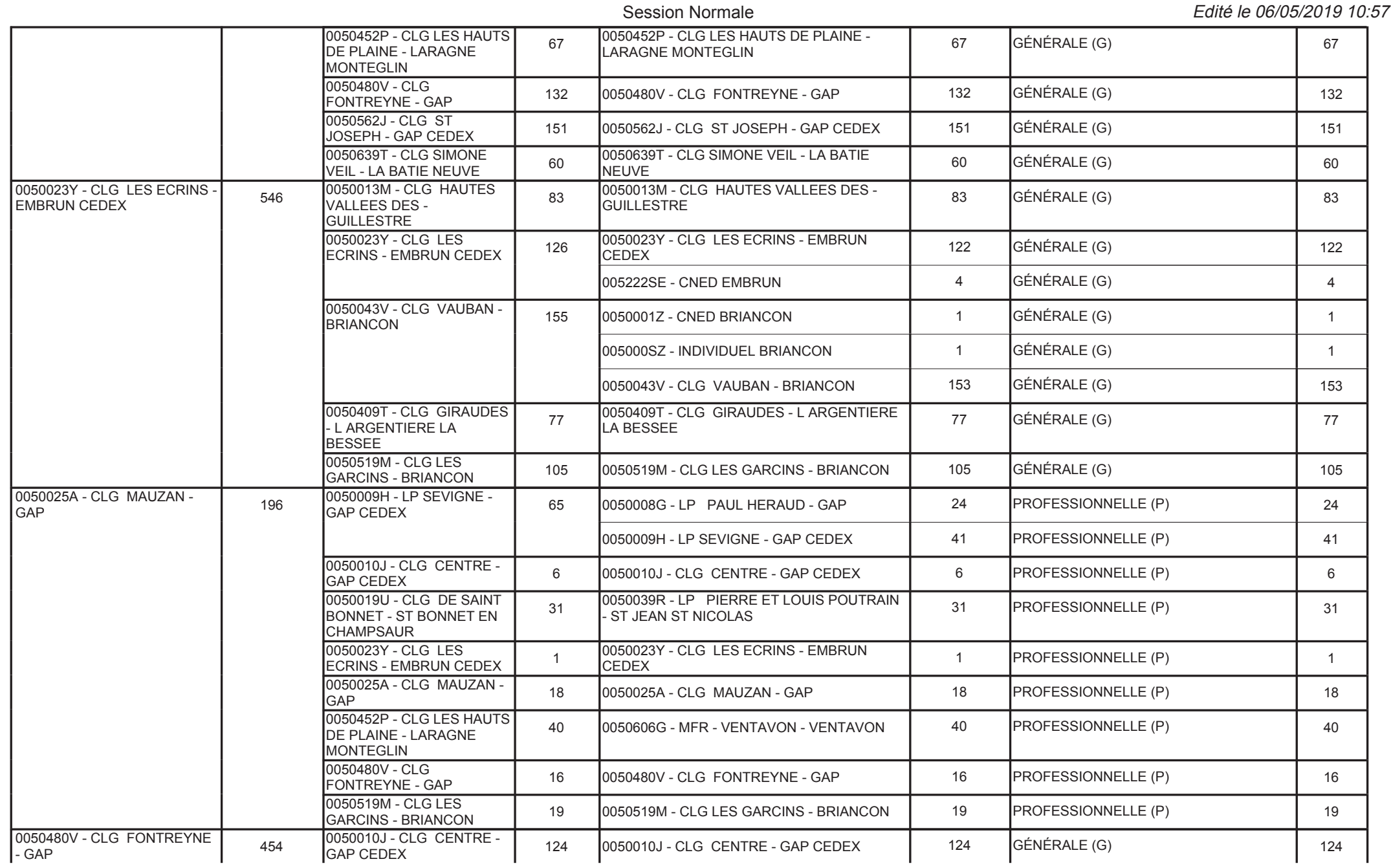

#### 2019

#### DIPLÔME NATIONAL DU BREVET Session Normale

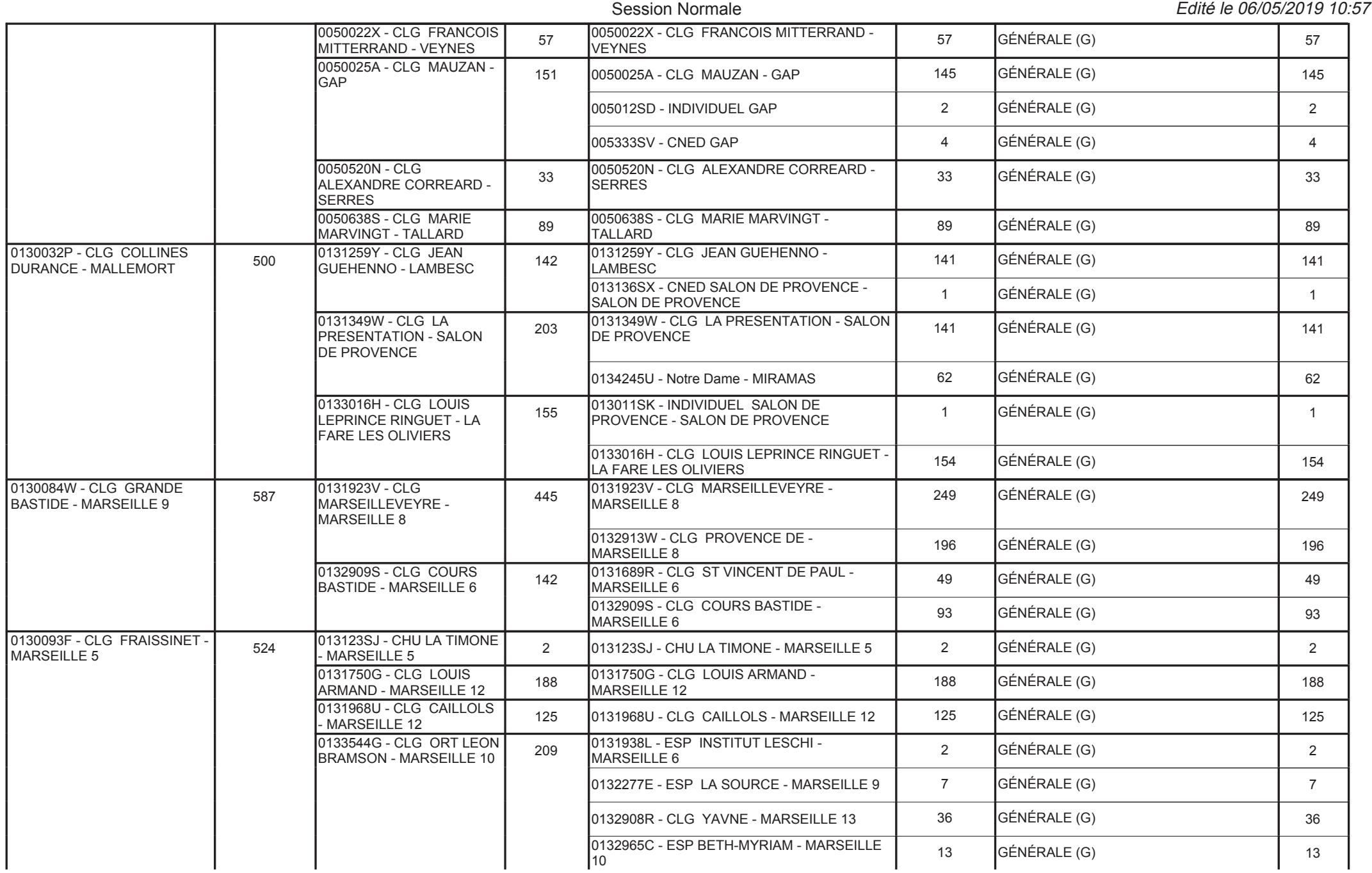

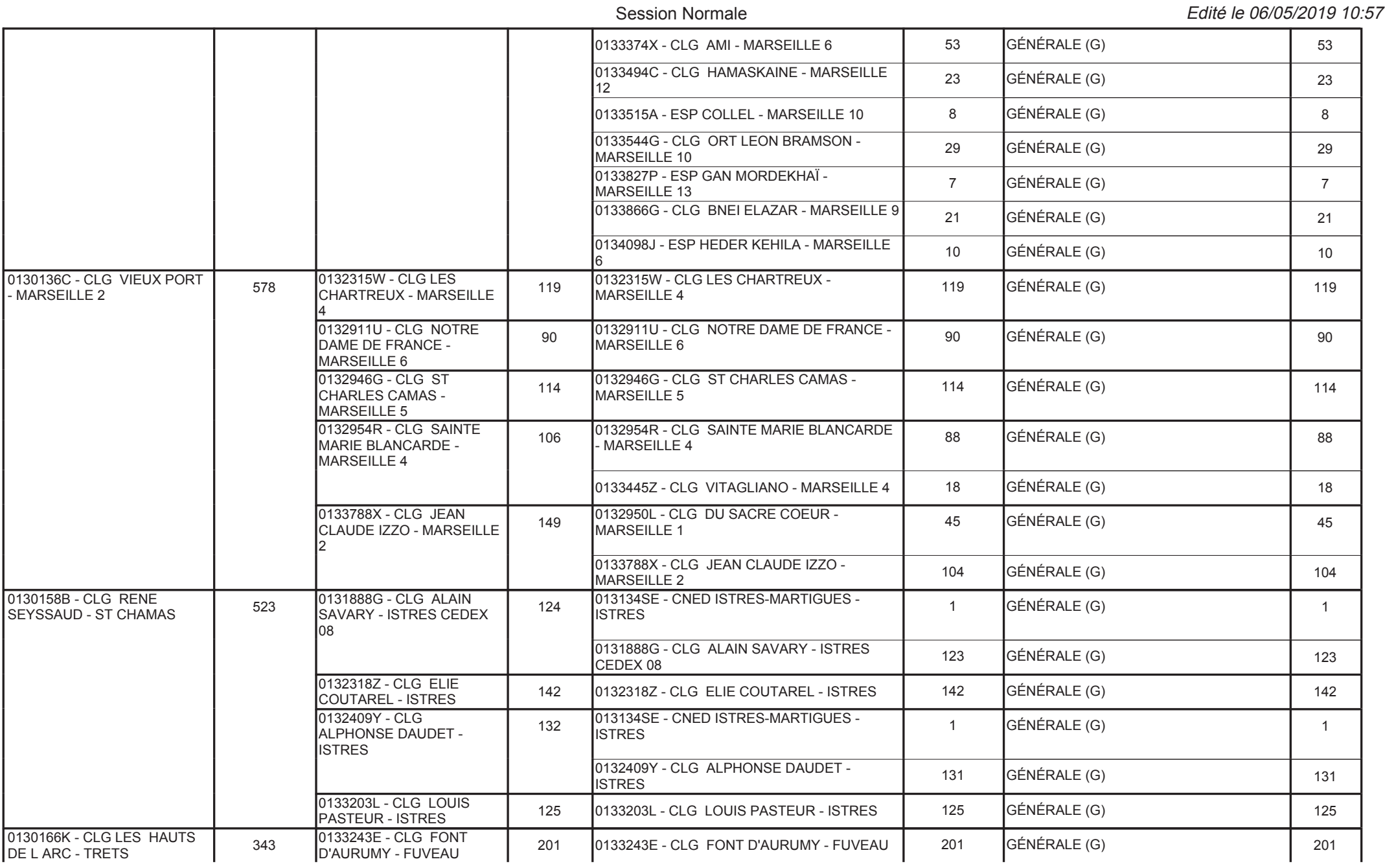

#### DIPLÔME NATIONAL DU BREVET Session Normale

Edité le 06/05/2019 10:57

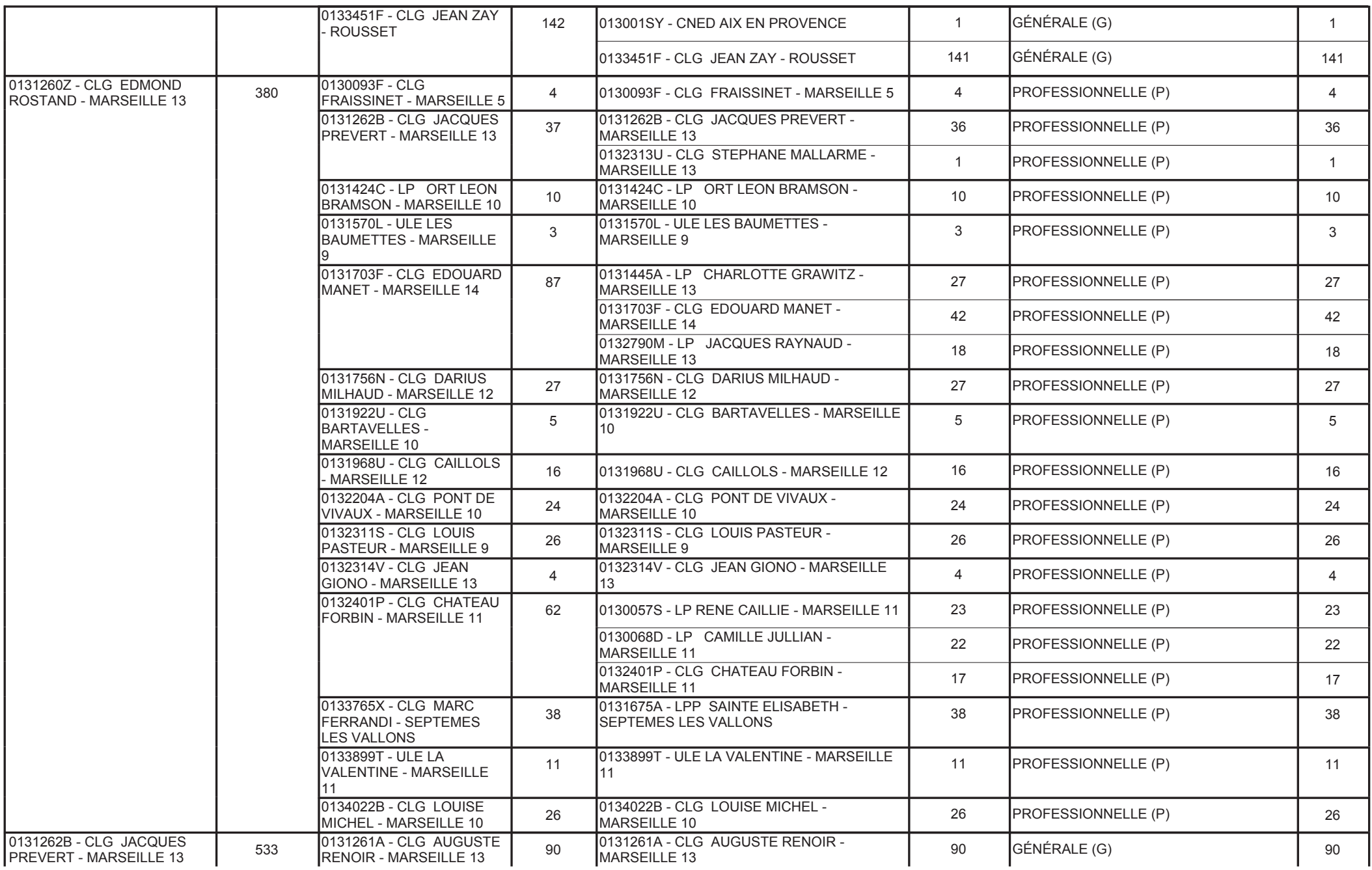

#### Tableau d'affectation Centre de correction

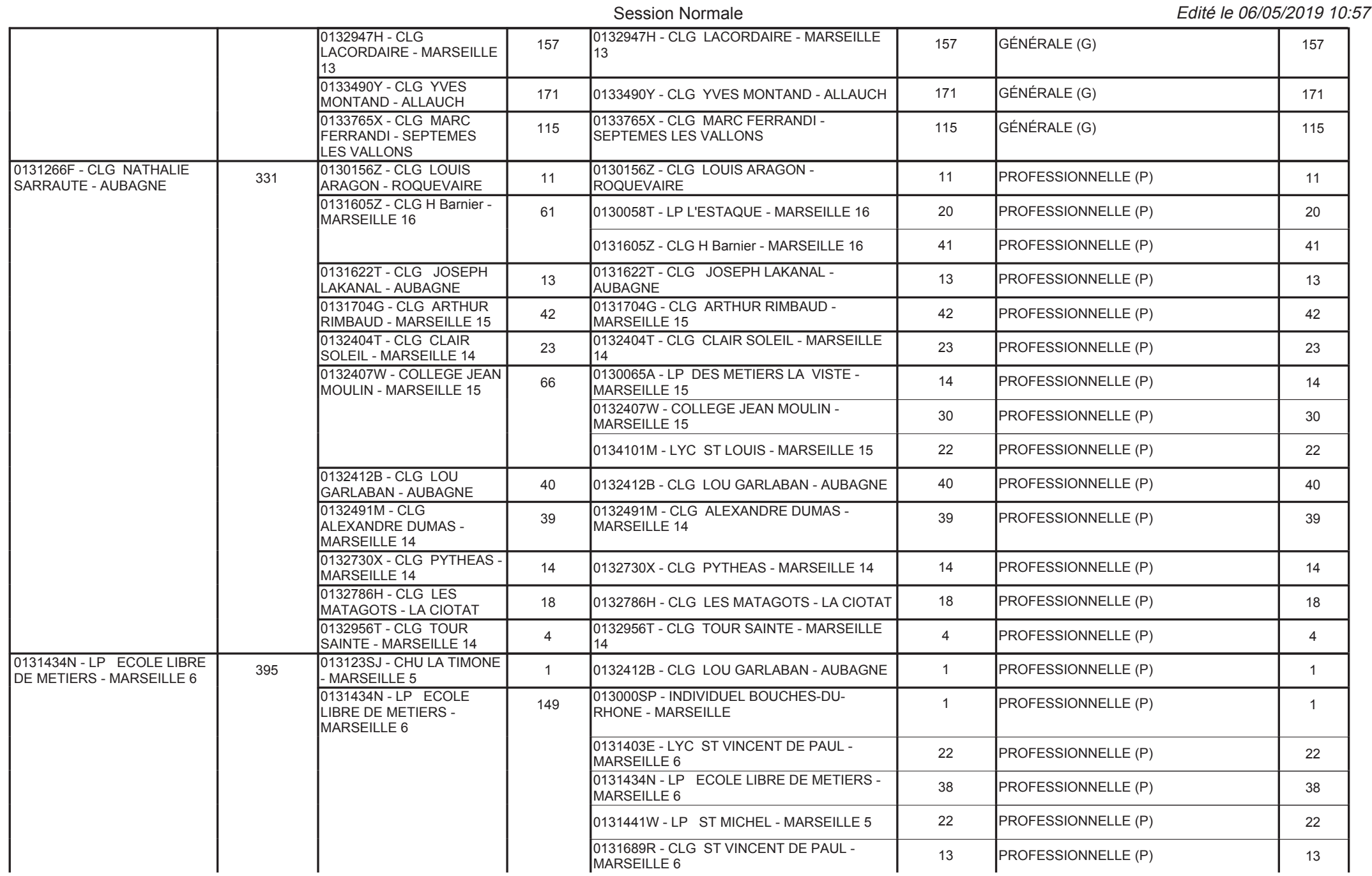

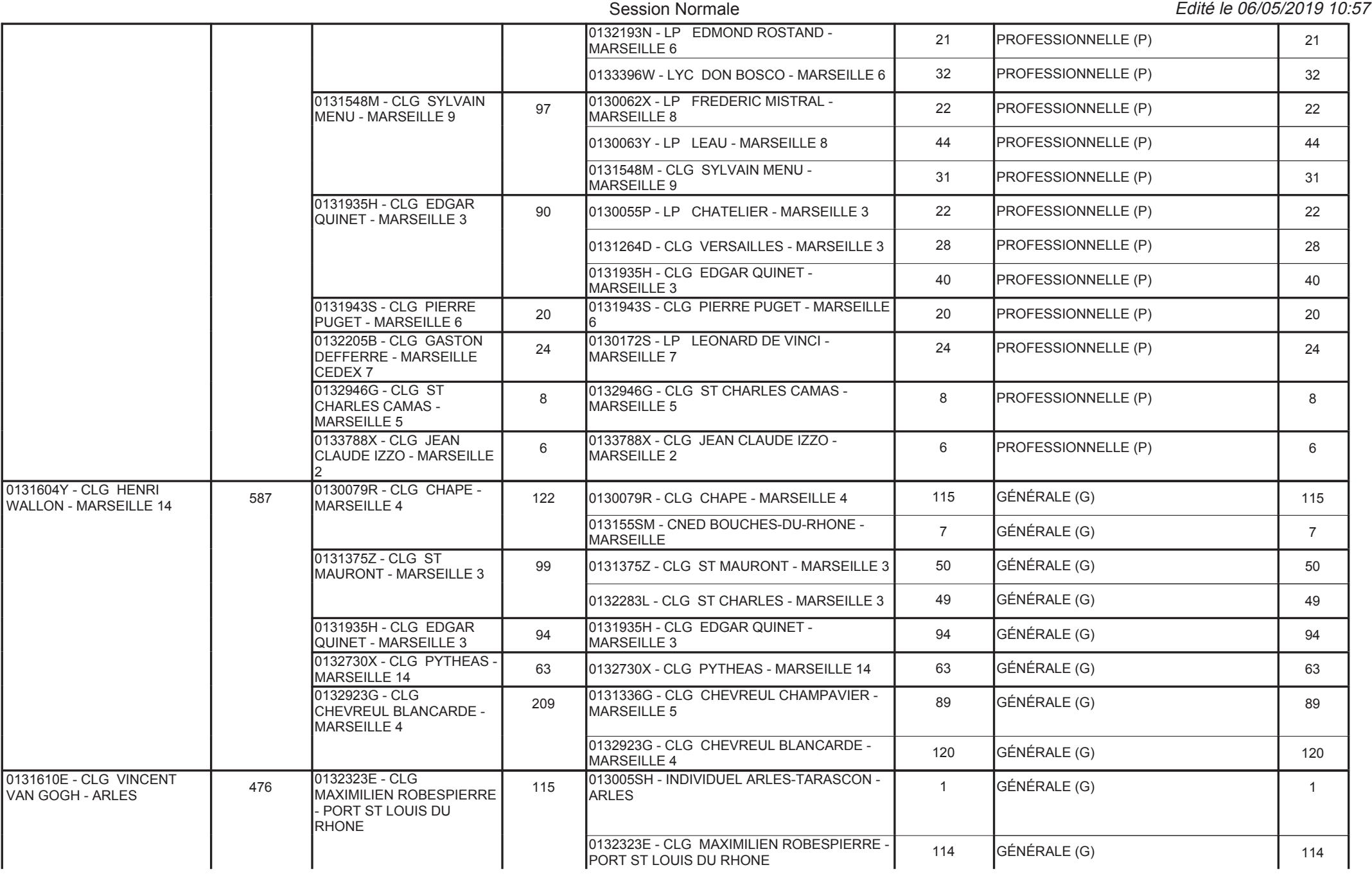

#### 2019

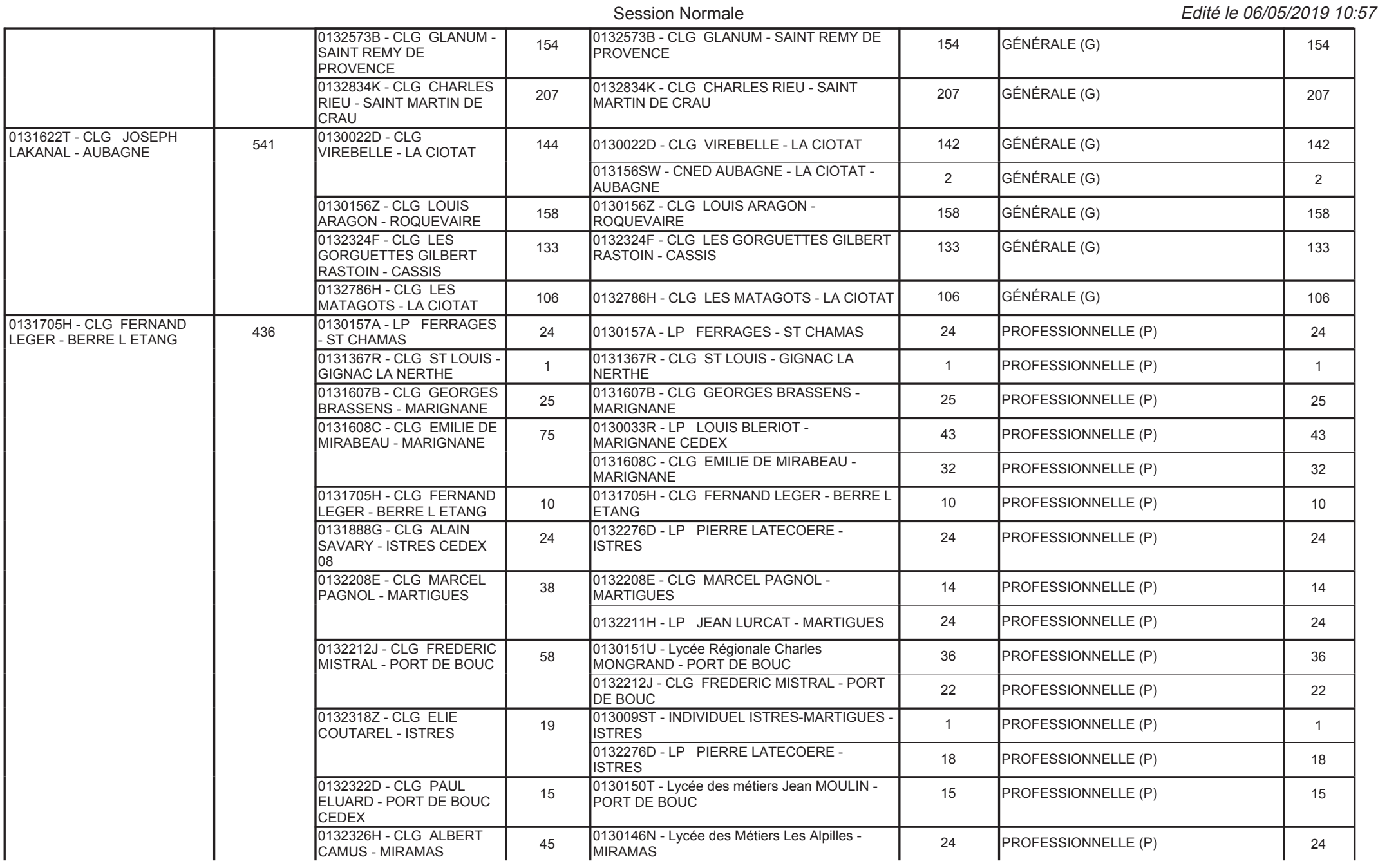

### DIPLÔME NATIONAL DU BREVET

#### Edité le 06/05/2019 10:57 Session Normale0132326H - CLG ALBERT CAMUS - MIRAMAS20 PROFESSIONNELLE (P) 20 0132497U - CLG LA CARRAIRE - MIRAMAS1 PROFESSIONNELLE (P) 1 0132327J - CLG MIRAMARIS - MIRAMAS16 0132327J - CLG MIRAMARIS - MIRAMAS 16 PROFESSIONNELLE (P) | 16 | 16 0132409Y - CLG ALPHONSE DAUDET -ISTRES 0132411A - CLG HENRI230132409Y - CLG ALPHONSE DAUDET -<br>ISTRES S PROFESSIONNELLE (P) 23 PROFESSIONNELLE (P) 23 BOSCO - VITROLLES18 0132411A - CLG HENRI BOSCO - VITROLLES 18 PROFESSIONNELLE (P) 18<br>
0132496T - CLG HONORE DAUMIER - 2 PROFESSIONNELLE (D) 0132496T - CLG HONOREDAUMIER - MARTIGUESRE 8 0132496T - CLG HONORE DAUMIER - 8 PROFESSIONNELLE (P) 8 8 8 8 8 8 8 8 9 8 8 9 8 8 9 8 8 9 8 8 9 8 9 8 9 8 9 8 9 8 9 8 9 8 9 8 9 8 9 8 9 8 9 8 9 8 9 8 9 8 9 8 9 8 9 8 9 8 9 8 9 8 9 8 9 8 9 8 9 8 9 8 9 8 9 8 9 8 9 8 9 8 0133196D - CLG SIMONE DE BEAUVOIR - VITROLLES6 0133196D - CLG SIMONE DE BEAUVOIR - 6 PROFESSIONNELLE (P) 6 6 6 6 6 11 12 13 14 15 16 17 17 17 17 1 0133352Y - CLG CAMILLECLAUDEL - VITROLLESLLE 15 0133352Y - CLG CAMILLE CLAUDEL - 15 PROFESSIONNELLE (P) 15 15 0133449D - CLG PIERRE MATRAJA - SAUSSET LESPINS 0131705H - CLG FERNAND160133449D - CLG PIERRE MATRAJA -<br>SAUSSET LES PINS 16 PROFESSIONNELLE (P) 16 16 LEGER - BERRE L ETANG <sup>152</sup> 0131705H - CLG FERNAND LEGER - BERRE L ETANG <sup>152</sup> GÉNÉRALE (G) <sup>152</sup> 0131706J - CLG COMMANDANT COUSTEAU - ROGNAC4790132411A - CLG HENRIBOSCO - VITROLLES160 0132411A - CLG HENRI BOSCO - VITROLLES | 160 GÉNÉRALE (G) 160 | 160 0133353Z - CLG ROQUEPERTUSE - VELAUX167 **0133353Z - CLG ROQUEPERTUSE - VELAUX 167** GÉNÉRALE (G) 167 167 0130007M - CLG JAS DEBOUFFAN - AIX ENPROVENCE 0132009N - CLG CHATEAU82 0130007M - CLG JAS DE BOUFFAN - AIX EN PROVENCE0131711P - CLG ROCHER DU 425 0130007M - CLG JAS DE 0130007M - CLG JAS DE BOUFFAN - AIX EN 82 GÉNÉRALE (G) 425 02<br>DRAGON - AIX EN PROVENCE 425 BOOKFANT - AIX EN PROVENCE PROVENCE AN DESCRIPTION DESCRIPTIONS DE BOUFFAN - AIX DOUBLE - AIX ENPROVENCE3430132009N - CLG CHATEAU DOUBLE - AIX EN<br>|PROVENCE - CLG CHATEAU DOUBLE - AIA EN 129 GÉNÉRALE (G) 61 A 129 (GÉNÉRALE (G) 23 A 129 0132915Y - CLG LA NATIVITE - AIX ENPROVENCE- CLG LA NATIVILE - AIX EN 214 GÉNÉRALE (G) 214 GÉNÉRALE (G) 0131322S - CLG SAINTCHARLES - ARLES0131746C - CLG ROBERT | 476 0131322S - CLG SAINT | 137 0131322S - CLG SAINT CHARLES - ARLES | 137 GÉNÉRALE (G)<br>MOREL - ARLES | 476 CHARLES - ARLES | 137 0131322S - CLG SAINT CHARLES - ARLES | 137 GÉNÉRALE (G) | 137 | 137 0131388N - CLG SAINTEMARTHE - TARASCON <sup>51</sup> 0131388N - CLG SAINTE MARTHE - TARASCON <sup>51</sup> GÉNÉRALE (G) <sup>51</sup> 0131611F - CLG RENE CASSIN - TARASCON142 0131611F - CLG RENE CASSIN - TARASCON 142 GÉNÉRALE (G) 142<br>
013005SH - INDIVIDUEL ARLES-TARASCON - FRANCIS AND TRANSICON - TRANSICON - TRANSICON - TRANSICON - TRANSICON -0132572A - CLG AMPERE -ARLES146 013005SH - INDIVIDUEL ARLES-TARASCON - S GÉNÉRALE (G) 5 GÉNÉRALE (G) 5 GÉNÉRALE (G) 5 GÉNÉRALE (G) 5 GÉNÉRALE (G) 5 GÉNÉRALE (G) 5 GÉNÉRALE (G) 5 GÉNÉRALE (G) 5 GÉNÉRALE (G) 5 GÉNÉRALE (G) 5 GÉNÉRALE (G) 5 GÉNÉRALE (G) 013132SM - CNED ARLES-TARASCON2 GÉNÉRALE (G) 2 0132572A - CLG AMPERE - ARLES139 GÉNÉRALE (G) 139 0131329Z - CLG NOTREDAME DE LA VISTE -MARSEILLE 15 50 0131329Z - CLG NOTRE DAME DE LA VISTE - MARSEILLE 150131757P - CLG L'ESTAQUE - S88 de 131329Z - CLG NOTRE | 50 de 131329Z - CLG NOTRE DAME DE LA VISTE - S0 de 16<br>MARSEILLE 16 de la VISTE - MARSEILLE 15 de la VISTE - MARSEILLE 15 de la VISTE - MARSEILLE 15 de la VISTE - MA

#### 2019

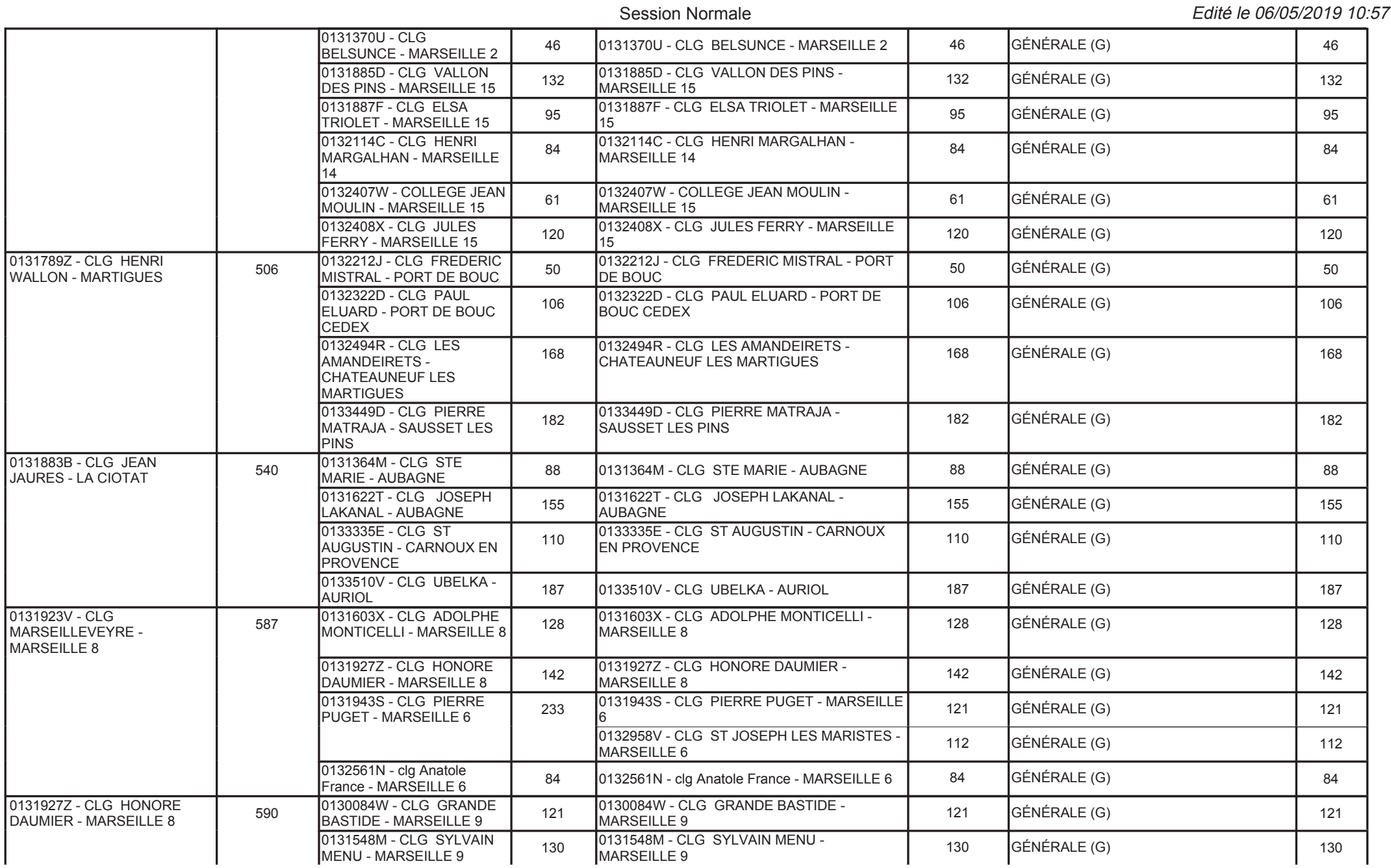

#### 2019

## DIPLÔME NATIONAL DU BREVET

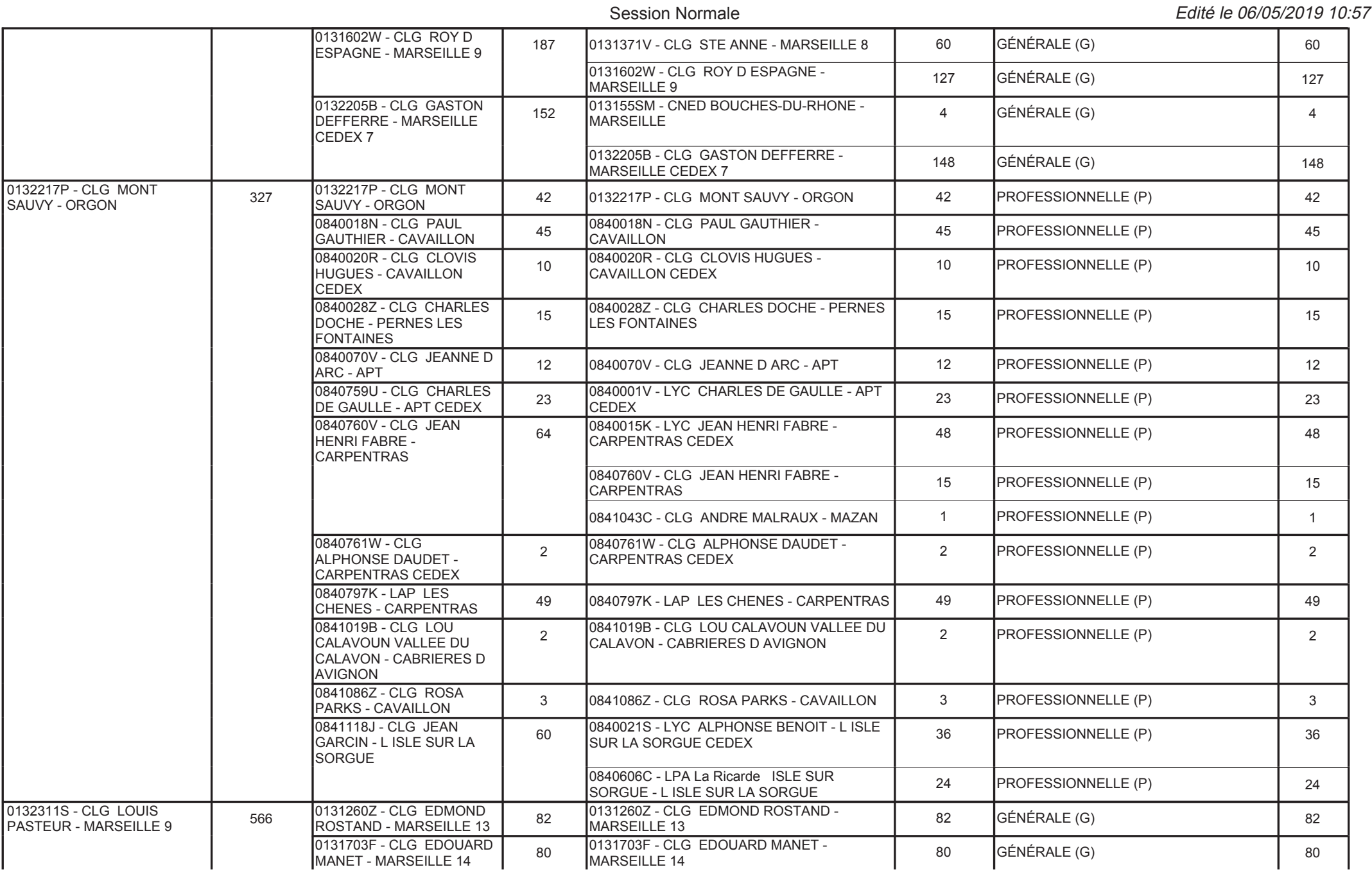

#### Tableau d'affectation Centre de correction

## DIPLÔME NATIONAL DU BREVET

 $E = 11161 + 00/05/0040$ 

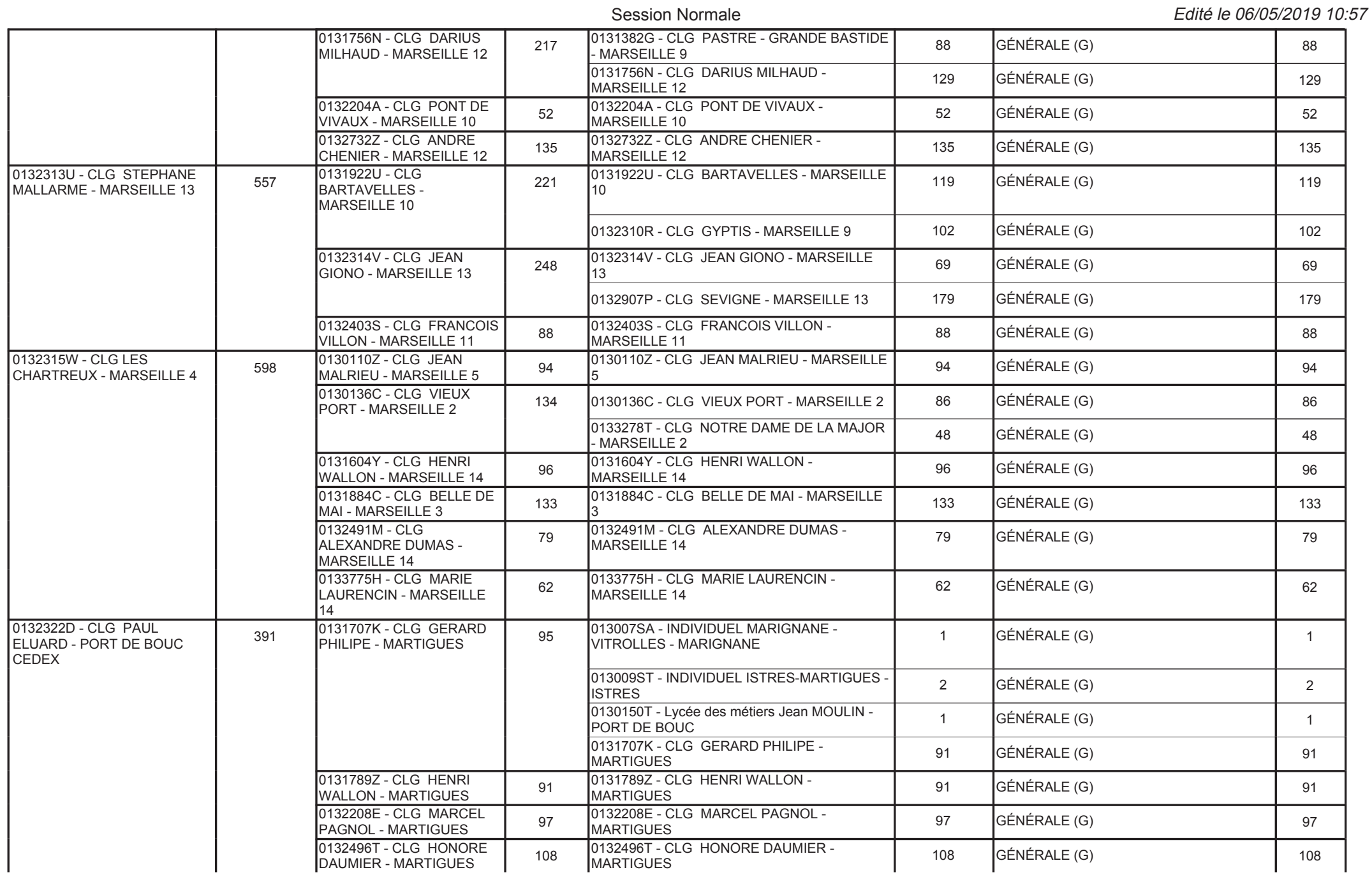

#### DIPLÔME NATIONAL DU BREVET Session Normale

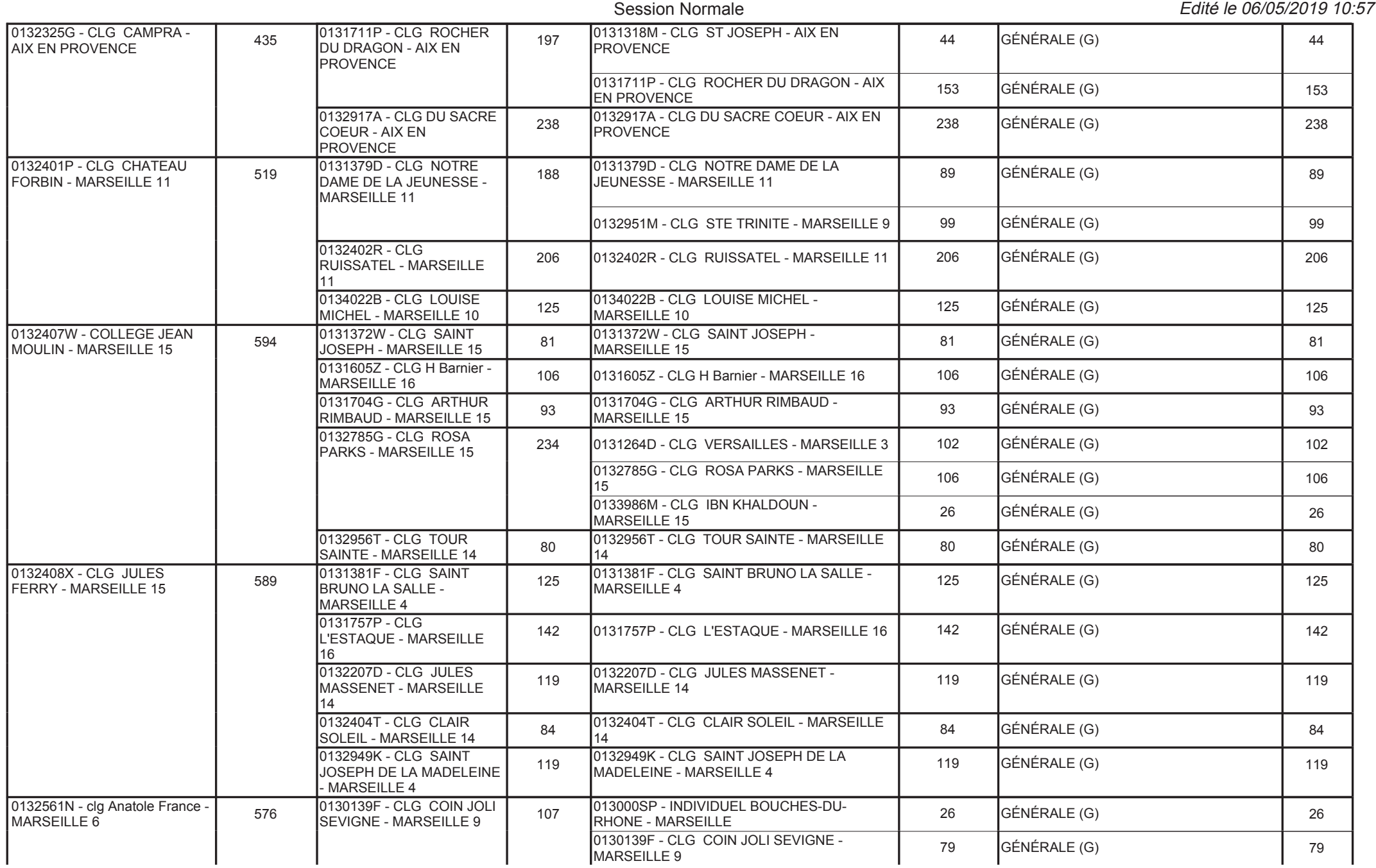

#### 2019

## DIPLÔME NATIONAL DU BREVET

Edité le 06/05/2019 10:57

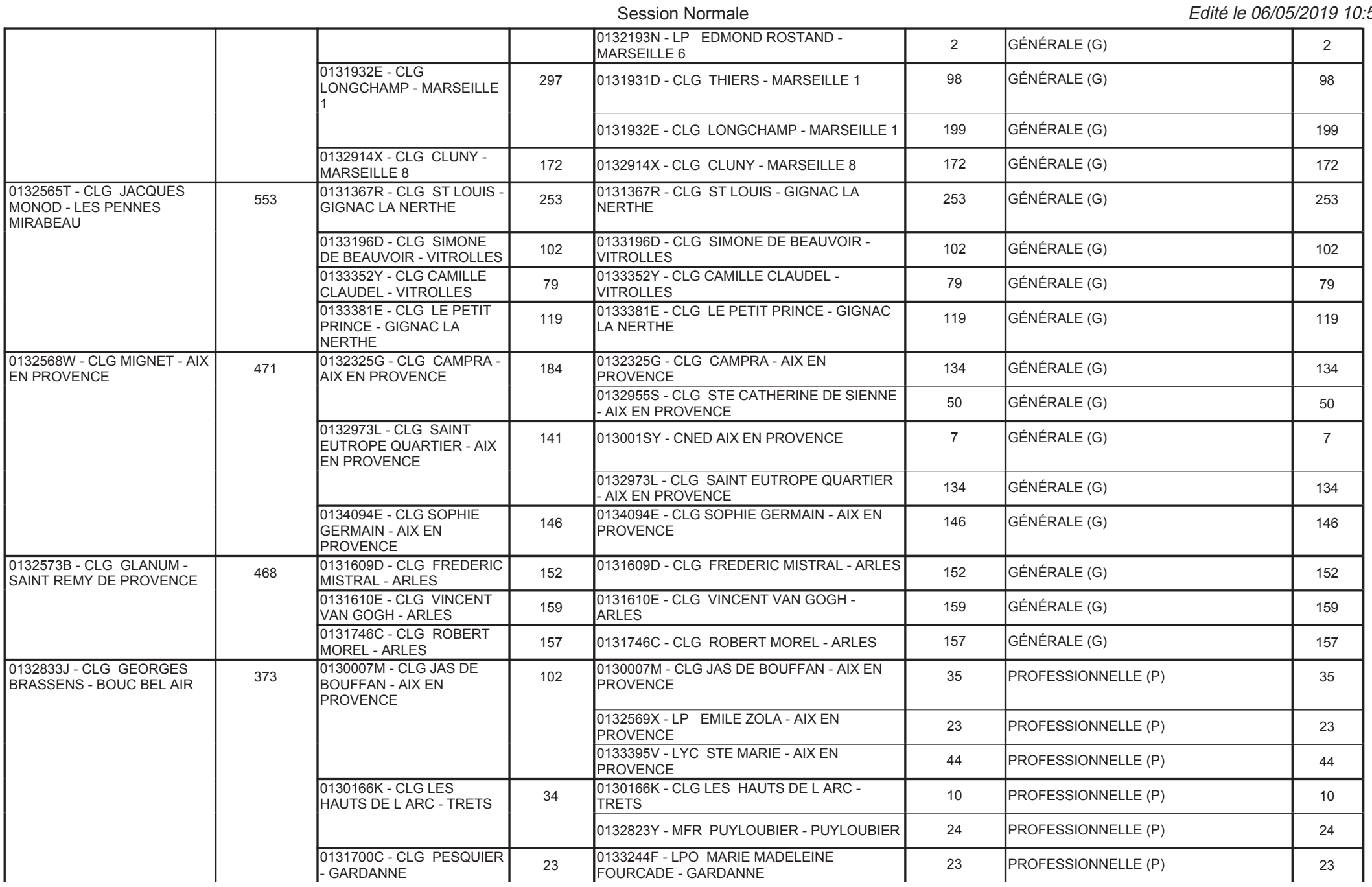

#### DIPLÔME NATIONAL DU BREVET Session Normale

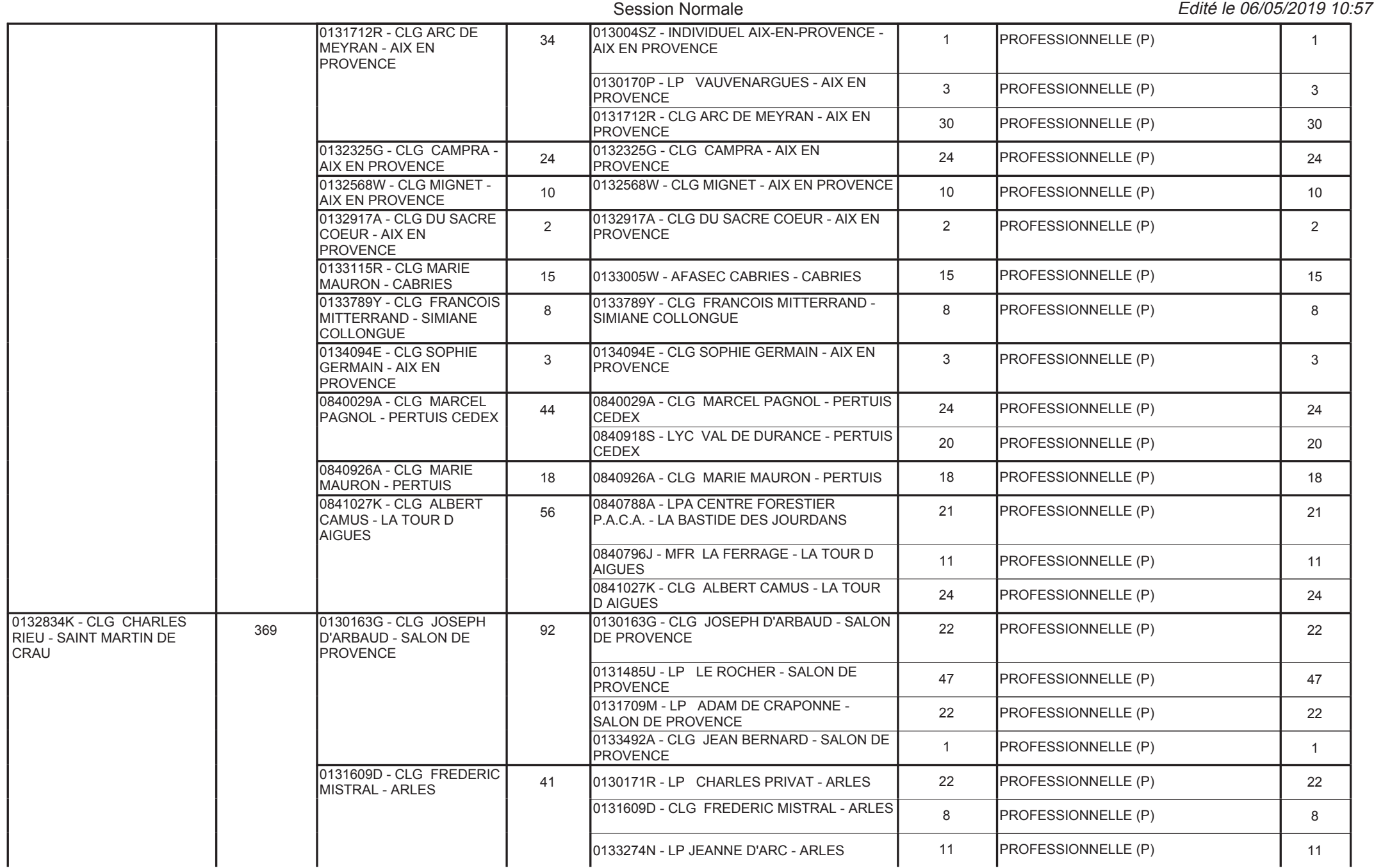

#### 2019

#### DIPLÔME NATIONAL DU BREVET Session Normale

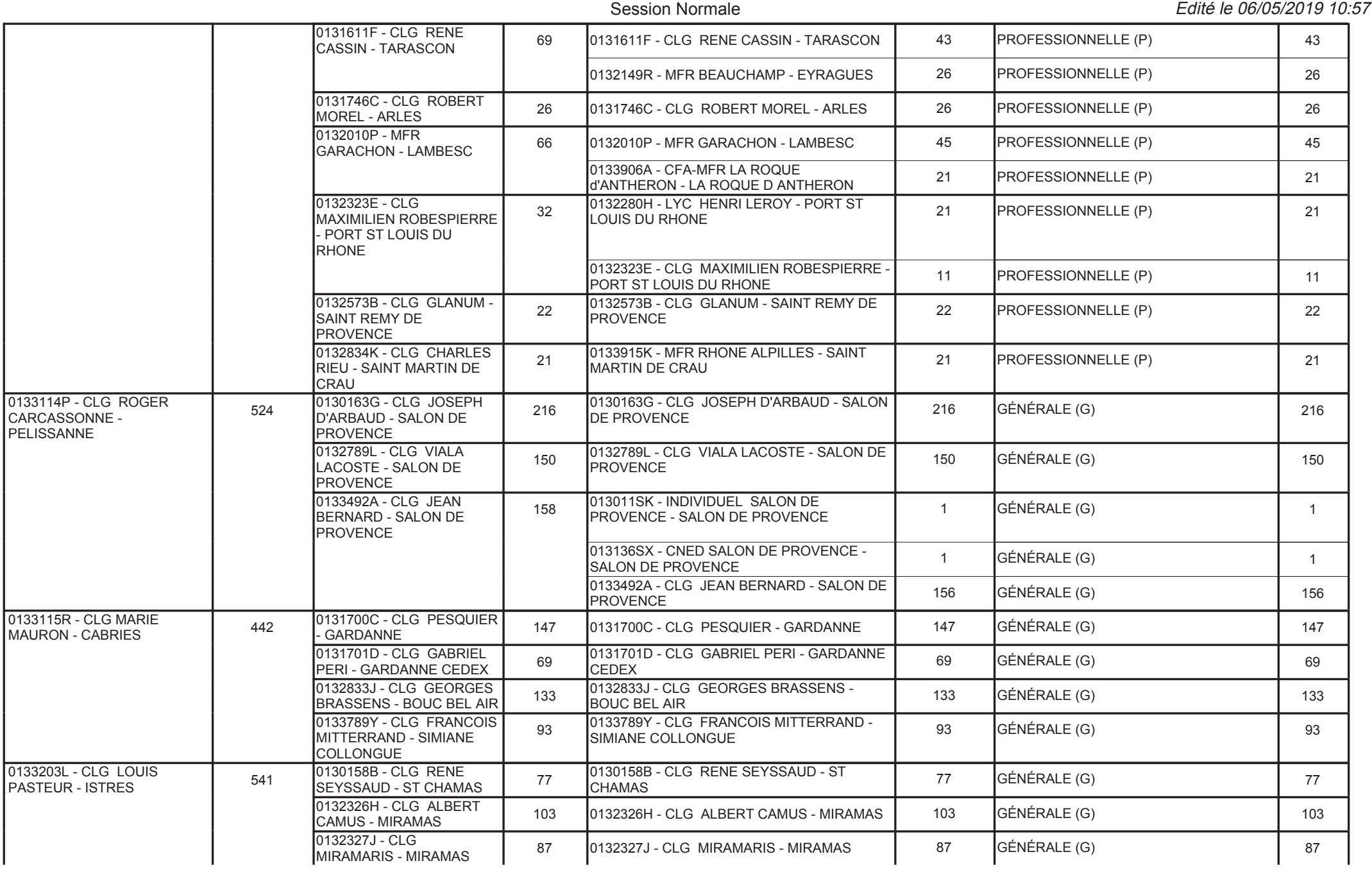

#### 2019

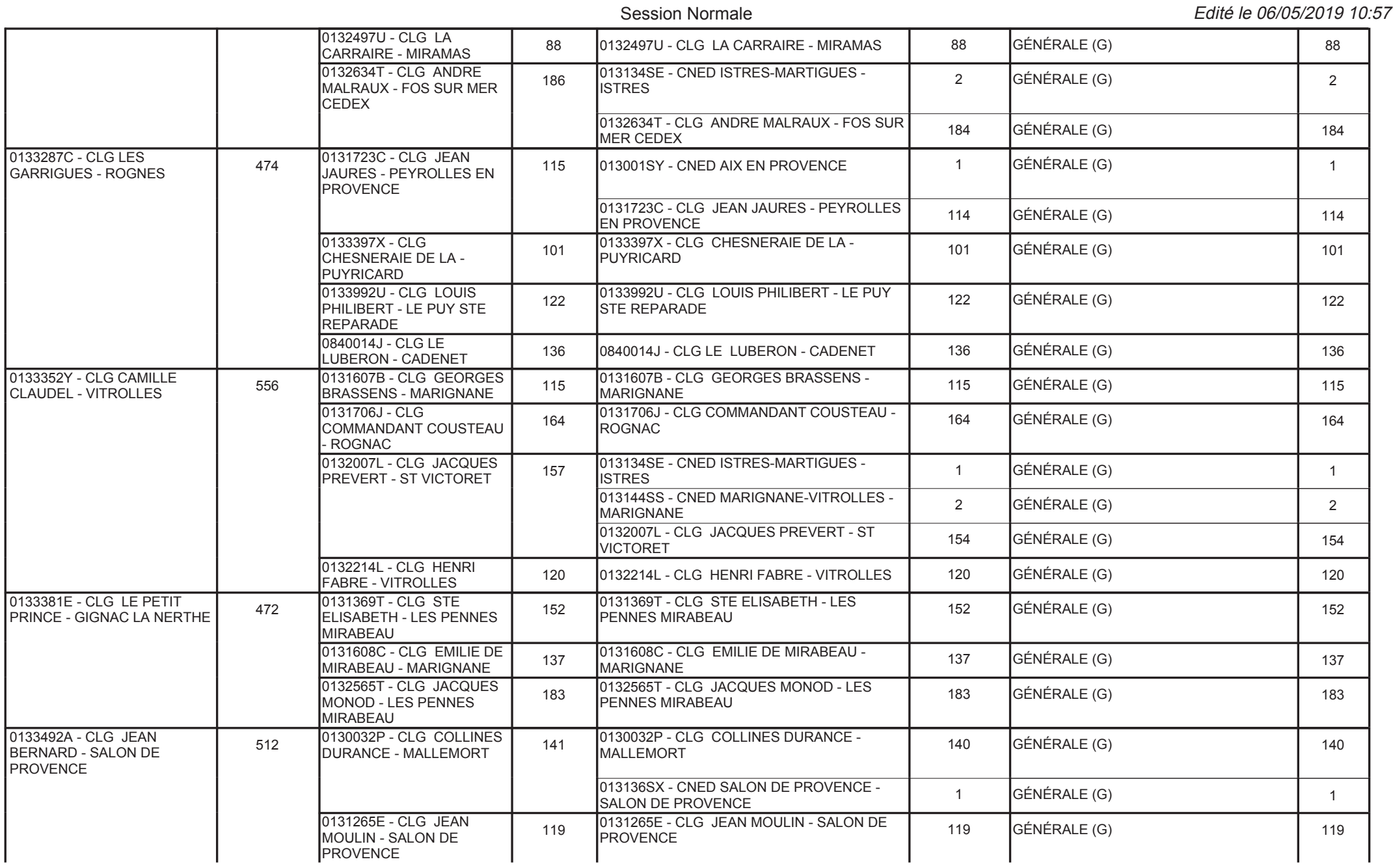

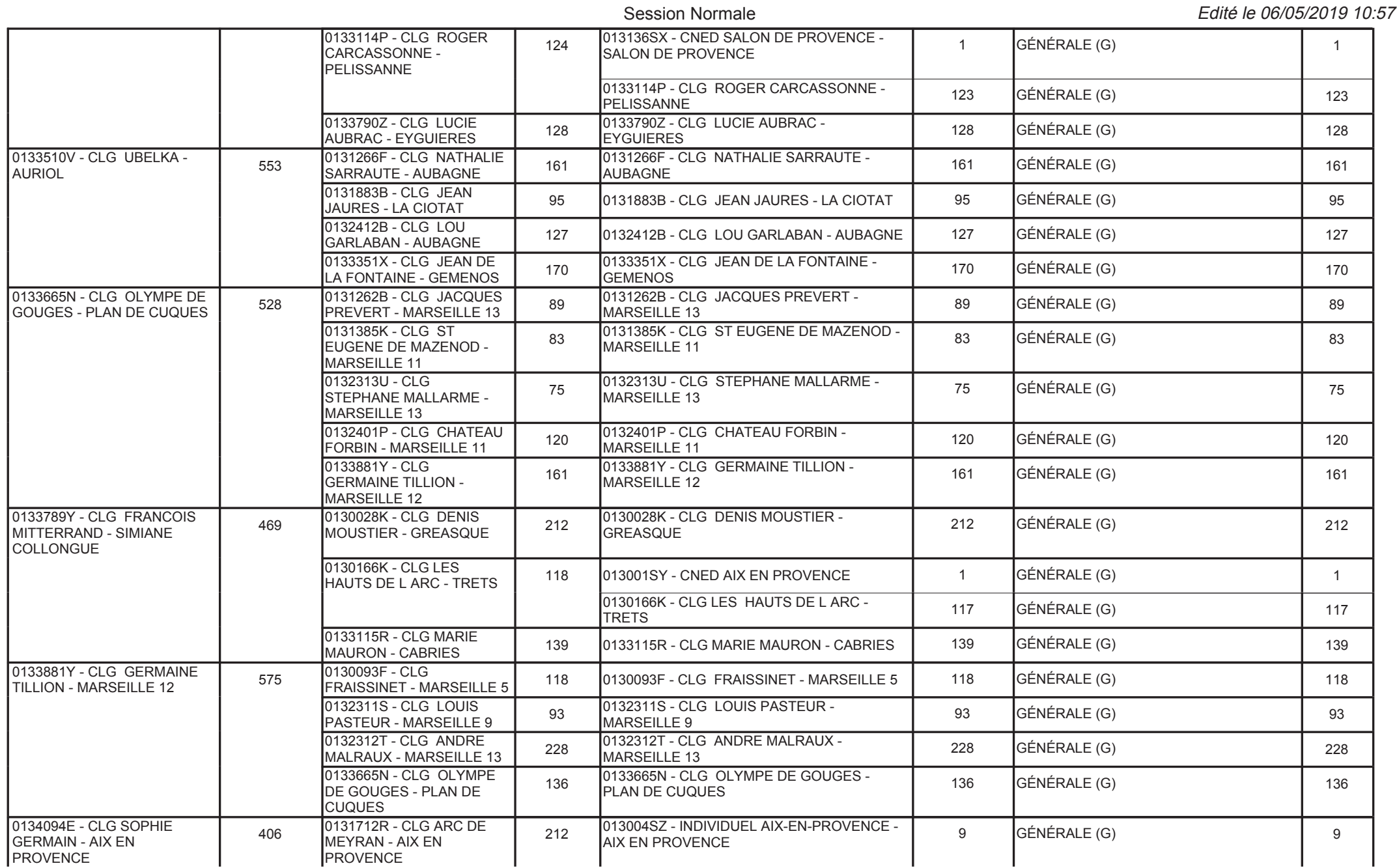

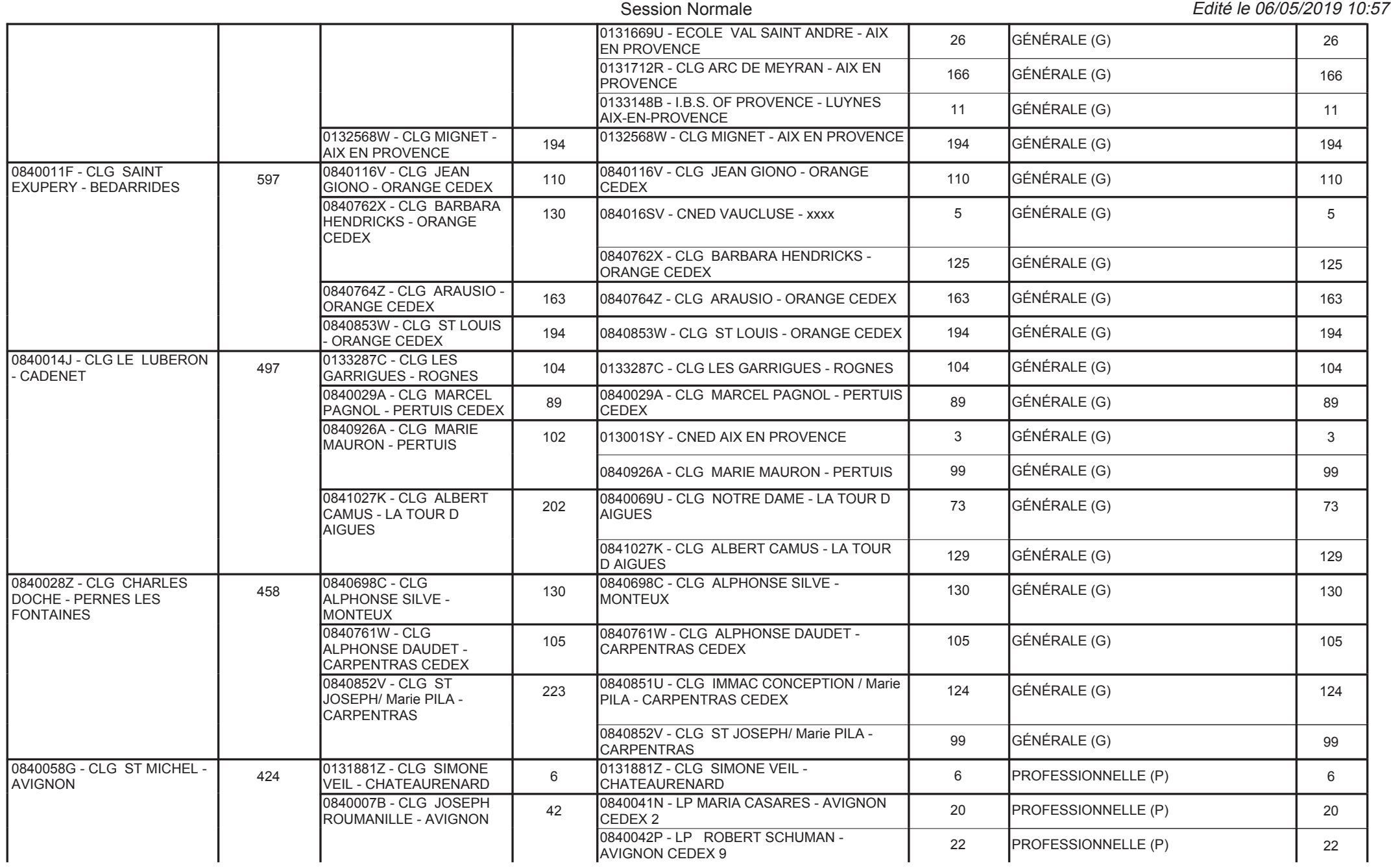

#### 2019

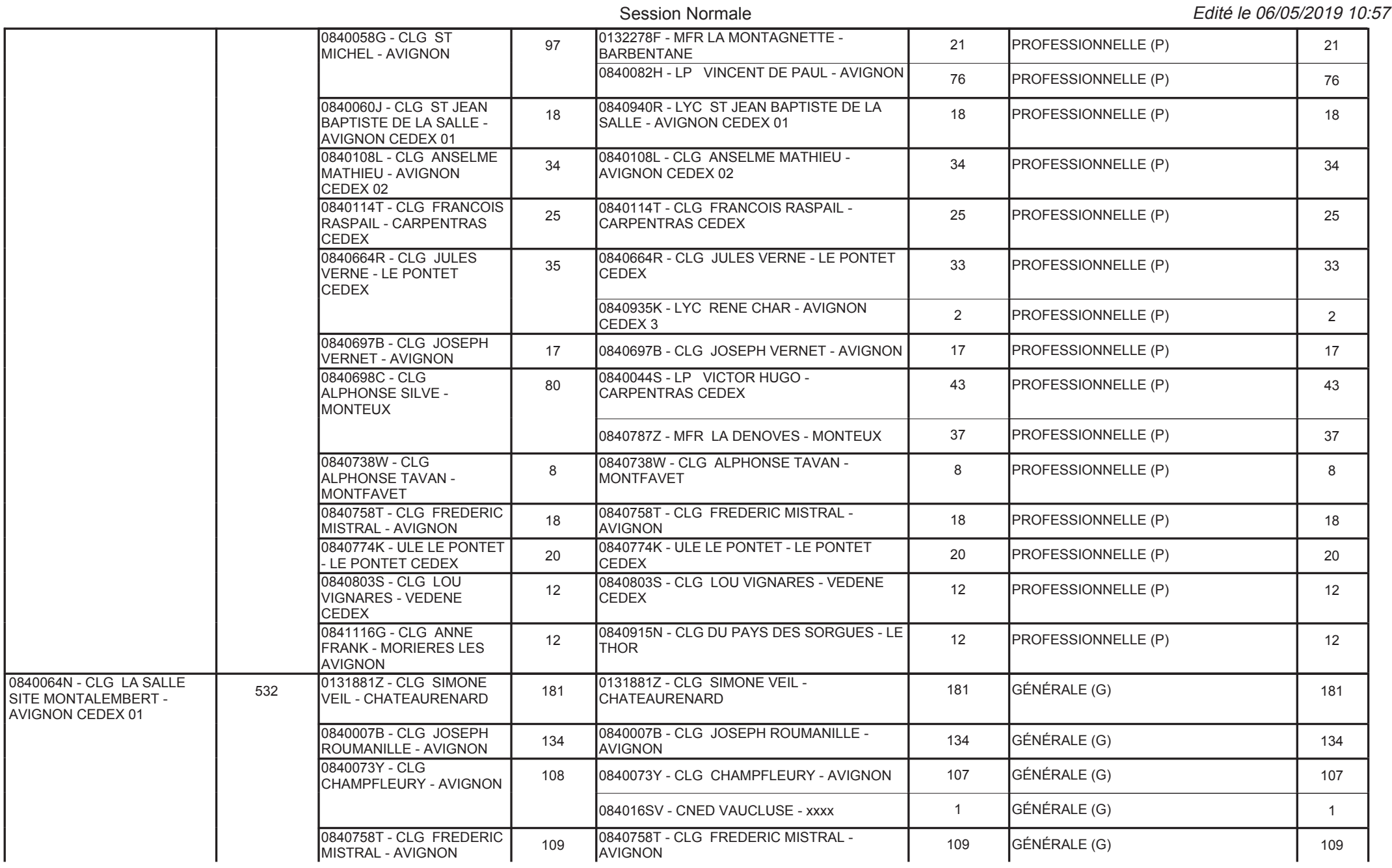

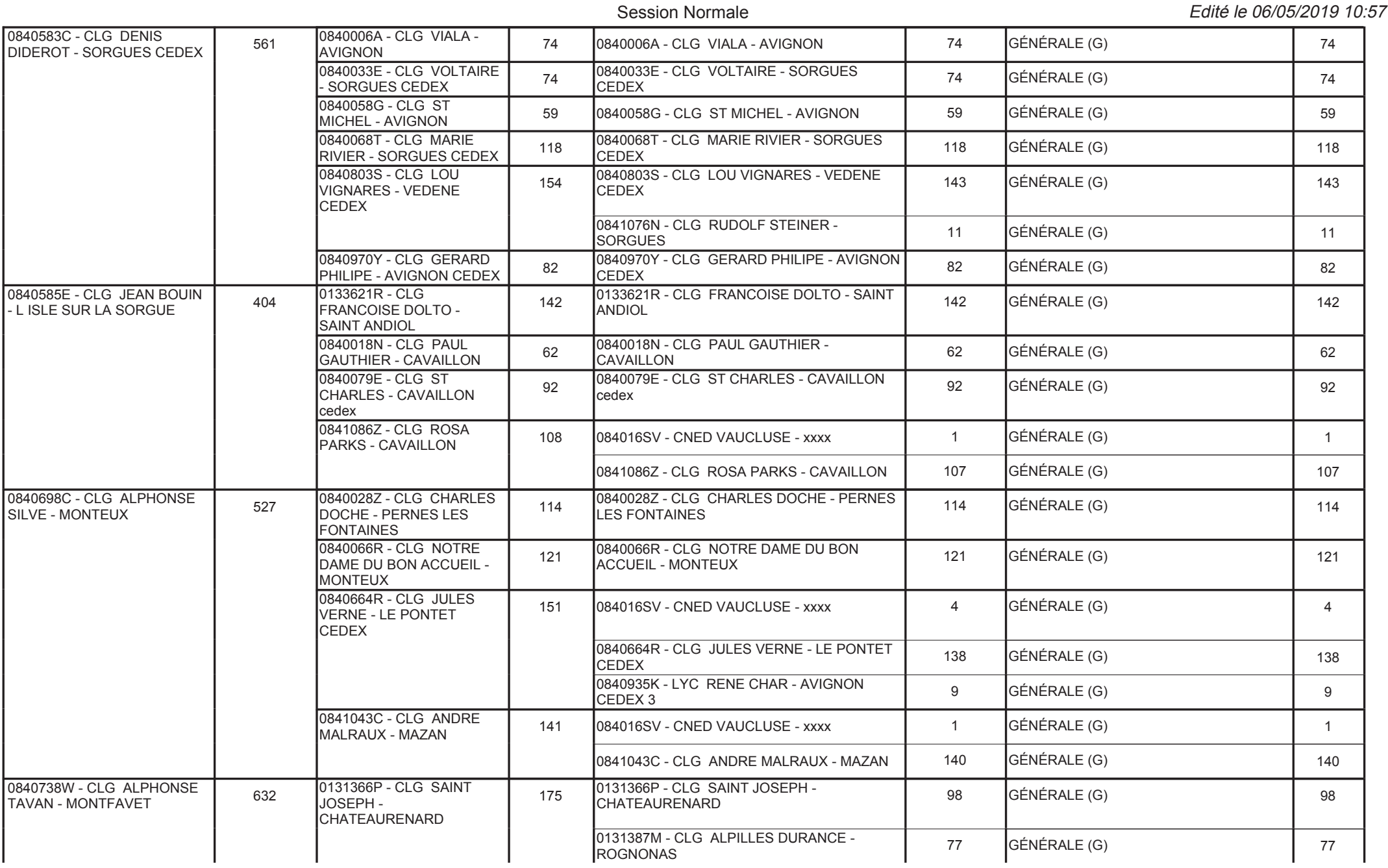

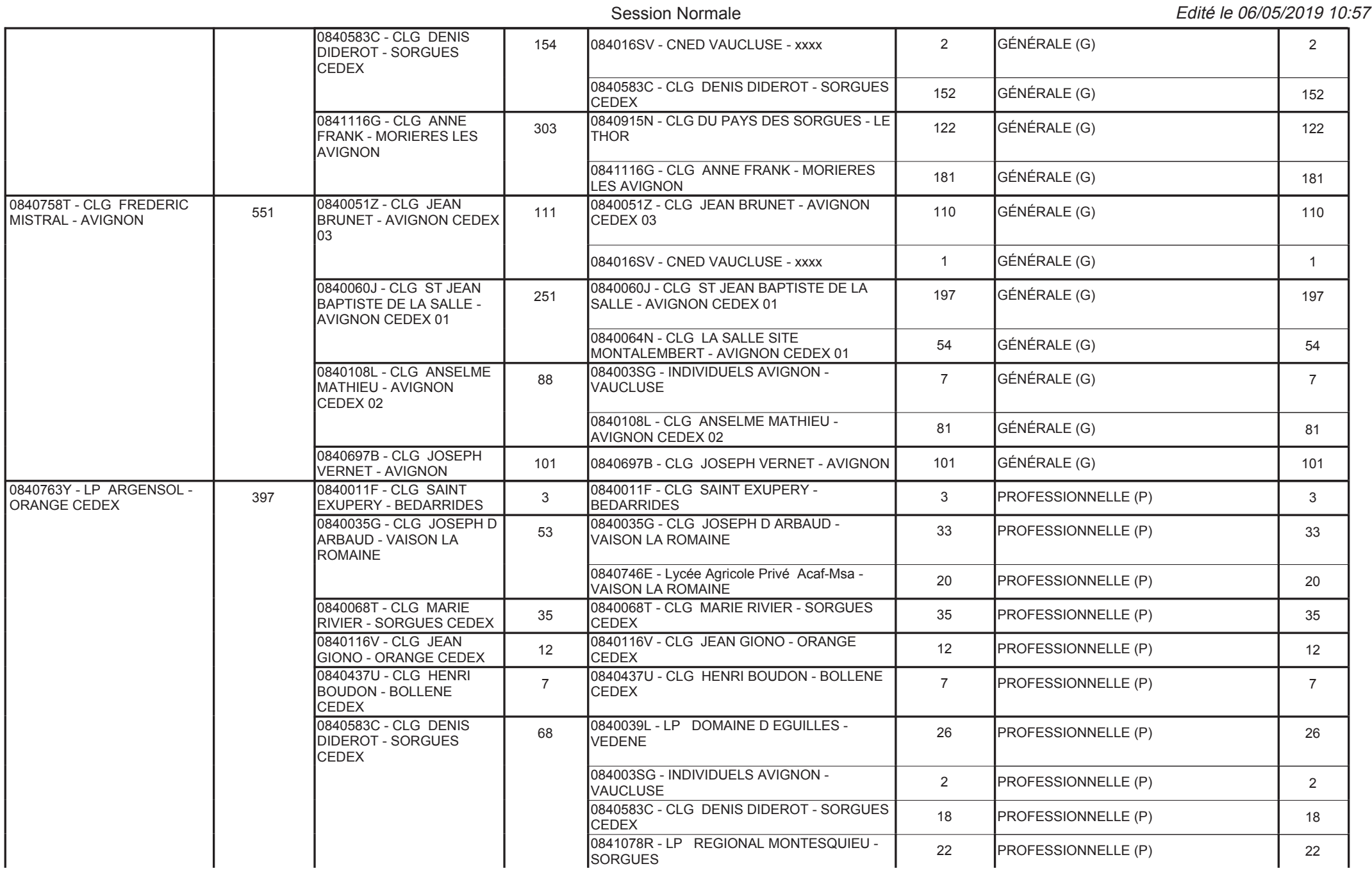

#### 2019

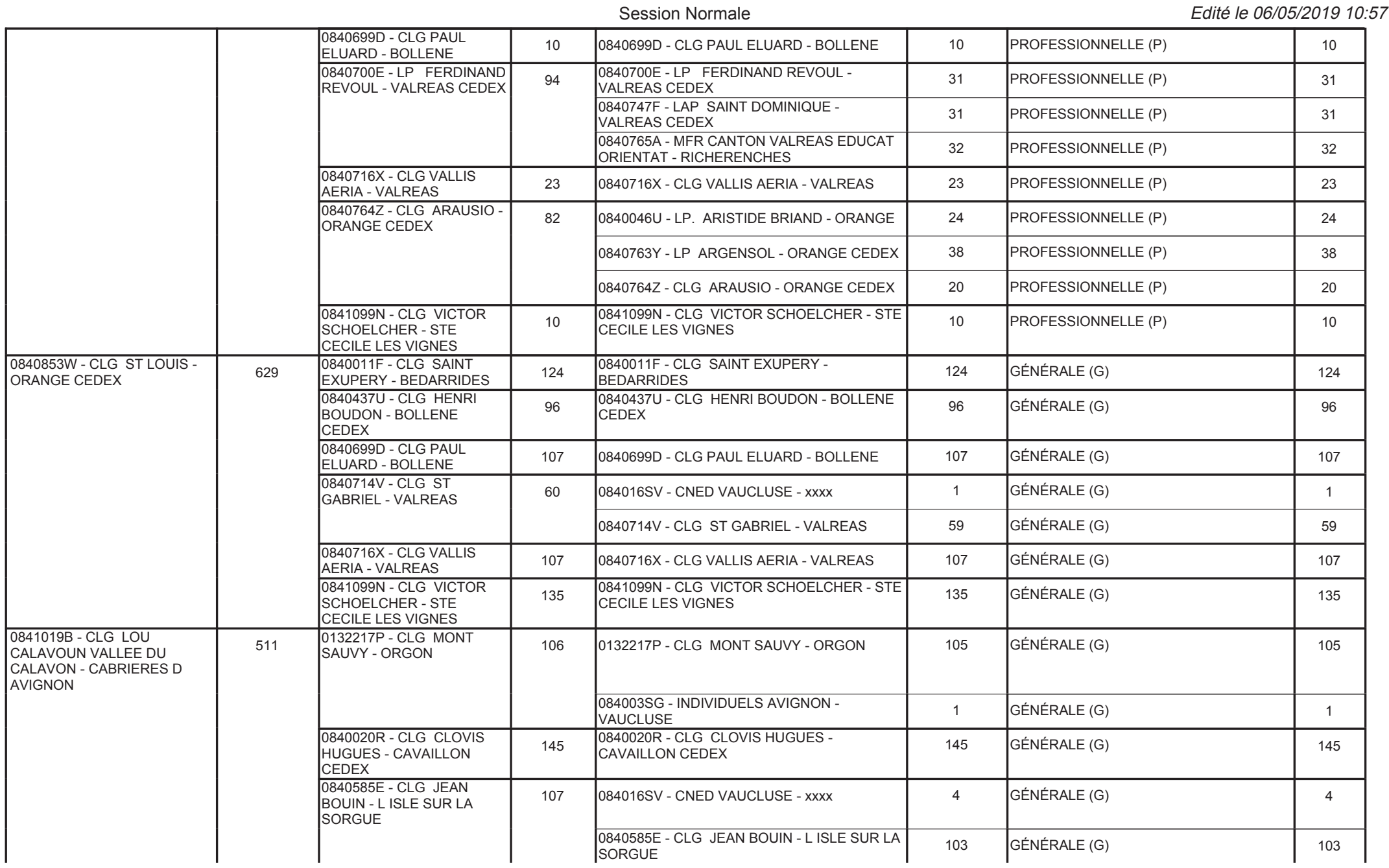

#### 2019

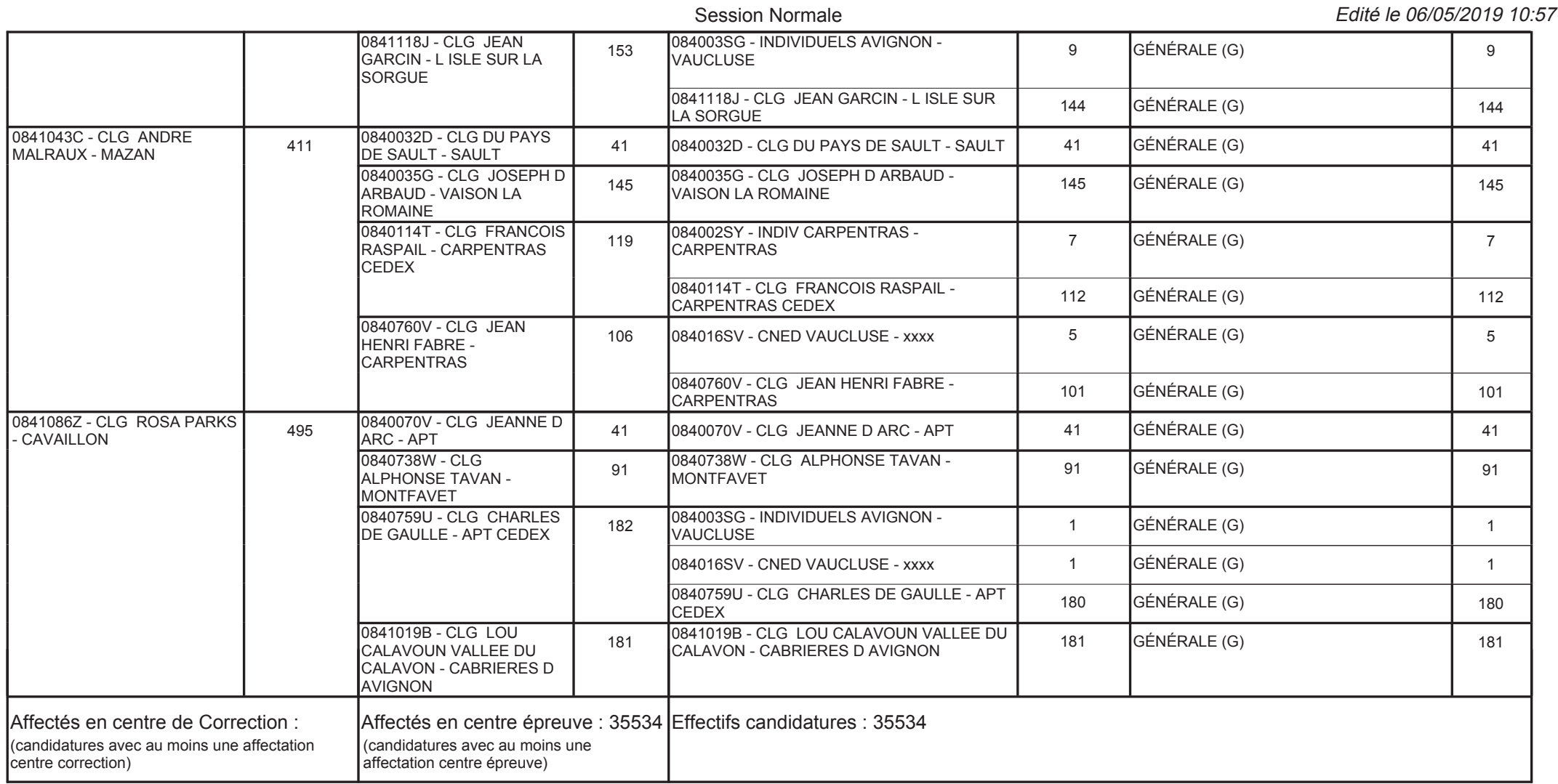

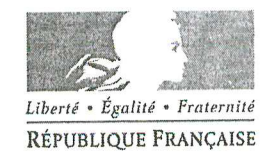

Aix-en-Provence, le 13 mars 2019

Le recteur de l'académie d'Aix-Marseille Chancelier des universités

 $\overline{A}$ 

Mesdames et Messieurs les chefs d'établissement du second degré

s/c de Messieurs les inspecteurs d'académie

directeurs académiques des services de l'éducation nationale

#### Rectorat

académie Aix-Marseille

RÉGION ACADÉMIQUE<br>PROVENCE-ALPES-CÔTE D'AZUR

MINISTÈRE DE L'ÉDUCATION NATIONALE

MINISTÈRE<br>DE L'ENSEIGNEMENT SUPÉRIEUR,

DE LA RECHERCHE<br>ET DE L'INNOVATION

Division des examens et concours

> Dossier suivi par Joël PACHECO Catherine RIPERTO Carole DANO **Ginette ANCENAY** Fanchon TESSIER Afife BOLLANANI Jean-Christophe **BERARD** Téléphone 04.42.91.71.70 04.42.91.71.83 04.42.91.72.87 04.42.91.71.97 04.42.91.72.07 04.42.91.71.72 04.90.27.76.50

Mél. ce.diec @ac-aix-marseille.fr

Place Lucien Paye 13621 Aix-en-Provence cedex 1

#### Objet : Service des enseignants - session 2019 des examens et concours. Référence : Article L 912-1 du code de l'éducation - Décret du 17 décembre 1933.

L'évaluation des élèves fait partie des missions des enseignants, et la participation de ceuxci aux jurys des examens et concours de leurs obligations de service.

Dans ce cadre, la convocation aux travaux de jurys des examens et concours demeure prioritaire sur toutes autres missions.

Aussi, vous veillerez à ne pas autoriser la participation de vos équipes pédagogiques à des stages ou des séances de travail pendant la session des examens, ni à accorder d'autorisation d'absence aux professeurs susceptibles d'être requis pour ces examens (voyages ou sorties scolaires, convenance personnelle...). La mobilisation de chacun est indispensable à la réussite de la session.

Je vous demande de rappeler à tous les enseignants, y compris les enseignants non convoqués en qualité de correcteurs ou d'examinateurs, qu'ils doivent rester à la disposition des chefs de centre et être joignables jusqu'à la fin des opérations liées à l'organisation des examens, soit jusqu'au mercredi 10 juillet 2019 au soir.

En cas d'impossibilité absolue pour un enseignant d'honorer sa convocation, une fois prévenu, il vous faudra communiquer d'urgence au service des examens concerné le nom d'un autre professeur de la même discipline en remplacement.

Je précise que toute absence pour raison de santé doit être justifiée par la production d'un certificat d'arrêt de travail transmis par voie hiérarchique sous 48 heures et saisie dans IMAG'IN avec envoi au service des examens concerné d'une copie.

 $\dots$ /...

Toute autre modification ayant une incidence sur l'ordre de mission d'un personnel doit faire l'objet d'une information du service des examens concernés, pour régularisation : absence non justifiée, refus de signer les listes d'émargement, départ injustifié avant la fin des corrections ou des délibérations, refus de participer à l'ensemble ou à une partie des opérations de correction.

Conscient de l'effort que représentent ces tâches parmi toutes les sollicitations qui sont les vôtres, je vous remercie du soin que vous porterez au respect de ces mesures.

Bernard **BEIGNIER** 

Copies à Mesdames et Messieurs les IA-IPR Copies à Mesdames et Messieurs les IEN-ET/EG Copies DAFIP

 $\tilde{\mathbf{r}}$ 

 $\bar{R}$ 

 $\langle \hat{S}_{\alpha} \rangle$ 

ine.

 $2/2$ 

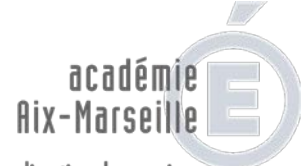

direction des services départementaux de l'éducation nationale Vaucluse

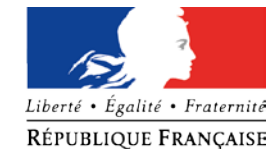

#### **Questionnaire-bilan / DNB session 2019**

**à destination des Centres-épreuves / Centres de correction**

Afin d'améliorer chaque année l'organisation du Diplôme National du Brevet, nous vous invitons à remplir ce questionnaire bilan et à nous le renvoyer par courriel à : pole.examensetconcours84@ac-aix-marseille.fr ou par courrier à : DSDEN de VAUCLUSE – Pôle Examens et Concours – Pôle académique CFG/DNB – 49 rue Thiers – 84077 AVIGNON CEDEX, **à l'issue de la session**.

Nous vous remercions de votre collaboration dans l'organisation de l'examen.

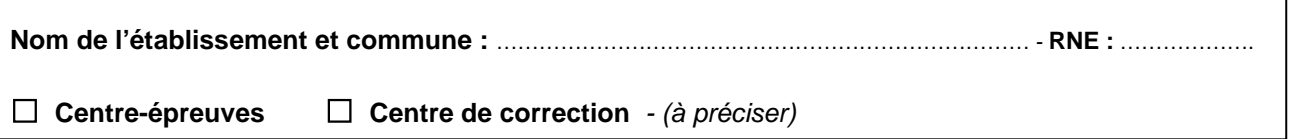

**1 – Quelle(s) est(sont) la(les) difficulté(s) que vous avez rencontrée(s) dans l'organisation ou la correction des épreuves ?**

**2 – Quelle(s) solution(s) avez-vous mise(s) en place pour pallier cette(ces) difficulté(s) ?** 

**3 – Quel(s) élément(s) de la session 2019 estimez-vous satisfaisant(s) ?** 

**4 – Quel(s) point(s) souhaiteriez-vous voir améliorer ?** 

**5 – Les informations reçues de la part du pôle académique du CFG/DNB ont-elles été suffisantes ?** 

**6 – Dans quel(s) domaine(s) estimez-vous avoir manqué d'informations ?** 

**7 – Quelle(s) amélioration(s) souhaiteriez-vous voir mise(s) en place dans l'application CYCLADES ?**  *Préciser l'(les) étape(s) concernée(s) : INSCRIPTION / ORGANISATION-AFFECTATION / EVALUATION :*

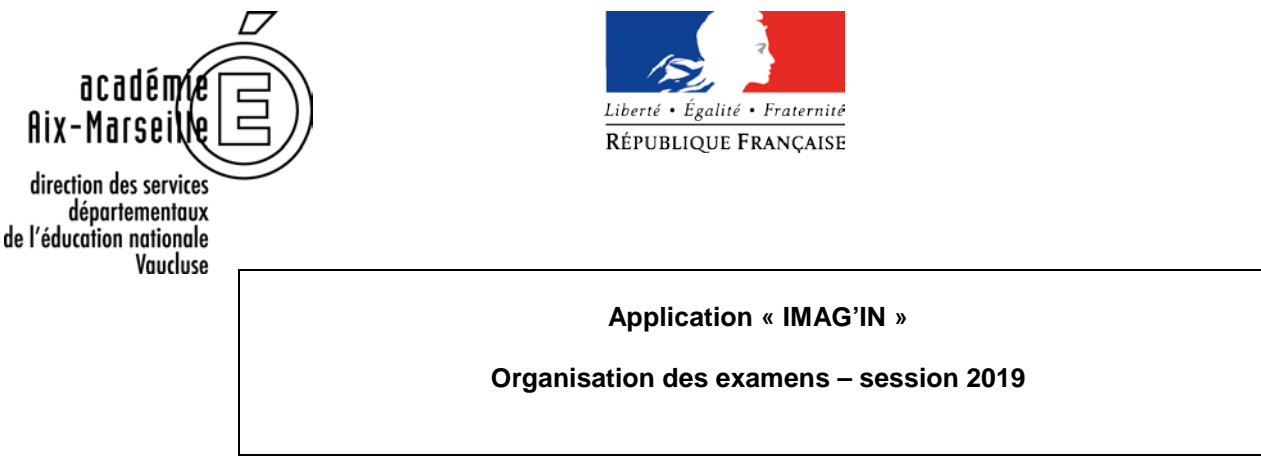

L'application IMAG'IN permet de gérer les intervenants participants aux travaux de jury d'examens et concours. Cette application permet de visualiser, via un accès internet sécurisé, l'ensemble des professeurs convoqués aux différentes missions d'examens (commissions de corrections, interrogations et délibérations, etc.).

#### Le service « établissement » de l'application IMAG'IN permet :

#### **Aux chefs d'établissement** :

- de consulter ses enseignants convoqués aux différentes missions de la session,
- d'éditer la liste de ses enseignants convoqués. L'impression de cette liste ne remplace en aucun cas les convocations émises par les gestionnaires d'examens,
- de saisir l'indisponibilité d'un de ses enseignants.

#### **Aux chefs de centre de correction :**

- de consulter les missions du centre et les intervenants convoqués,

- d'éditer la liste des missions du centre, puis pour chaque mission, d'éditer les intervenants convoqués,

 $\Delta$  une impression la veille des examens permet d'avoir une liste rafraîchie des intervenants convoqués,

- de constater le service fait des intervenants et de renseigner le nombre de copies corrigées. Cette saisie est obligatoire et vaut « service fait ». Sans cette validation l'intervenant ne pourra prétendre au remboursement de ses frais d'examen.

#### Le service « enseignant » de l'application IMAG'IN permet :

#### **Aux intervenants missionnés :**

- de compléter en ligne les informations nécessaires au calcul des indemnités de vacation et de frais de déplacement au titre des travaux de jurys d'examens.

Ils doivent se connecter à l'application en utilisant leur identifiant de messagerie personnelle académique.

N.B : tous les intervenants ayant participé au déroulement des examens doivent obligatoirement déclarer leurs frais via l'application IMAG'IN.

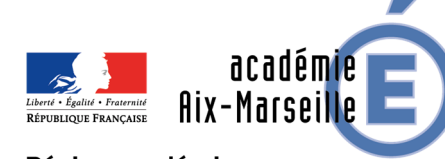

Région académique PROVENCE-ALPES-CÔTE D'AZUR

#### **Pourquoi IMAG'IN ?**

**IMAG'IN gère les missions des participants aux travaux de jury « Examens et concours » :** 

- **travaux de correction**
- **travaux d'interrogation**
- **élaboration de sujets**
- **…**

**IMAG'IN met à votre disposition un service de consultation et de saisie des informations nécessaire au traitement financier de vos états de frais de missions.** 

**Un état récapitulatif de vos déclarations est éditable.** 

**IMAG'IN met à votre disposition :** 

- **un guide utilisateur disponible en ligne**
- **des aides contextuelles pour chaque fonctionnalité.**

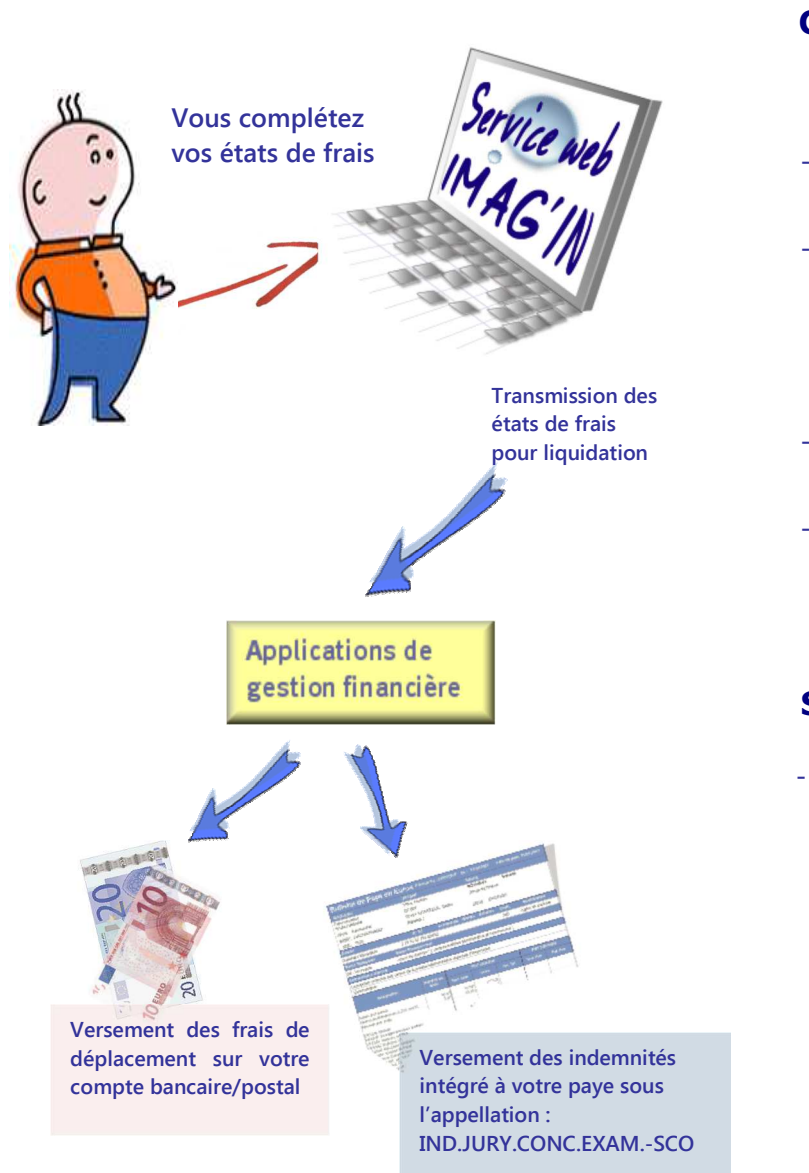

#### **Comment fonctionne IMAG'IN ?**

- **Vous ne remplissez plus d'état de frais**
- **papier. - Vous complétez en ligne les informations nécessaires au calcul de vos indemnités de vacation et de vos frais de déplacement au titre des travaux de jury d'examens et de**
- **concours. - La division des examens et concours vérifie**
- **et valide votre dossier. - Votre dossier passe automatiquement en paiement.**

#### **Sécurité informatique**

**- L'accès à l'application se fait via le site académique :** 

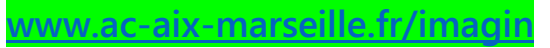

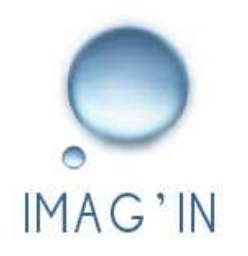

## Accès au service via un portail sécurisé

Le menu « Saisie états de frais mission » vous permet **d'afficher la liste des missions sur lesquelles vous êtes convoqué(e).** 

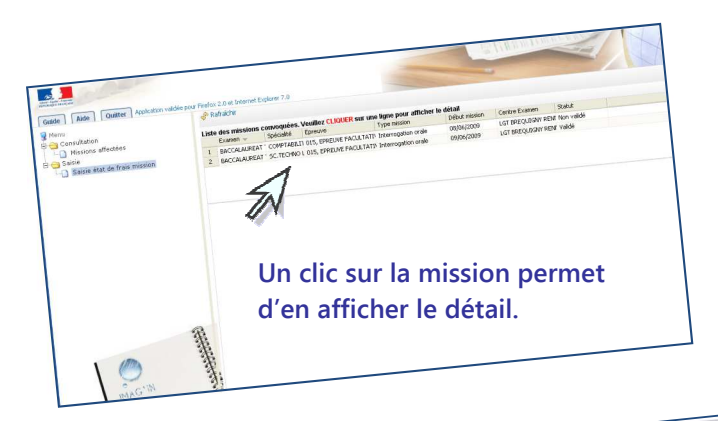

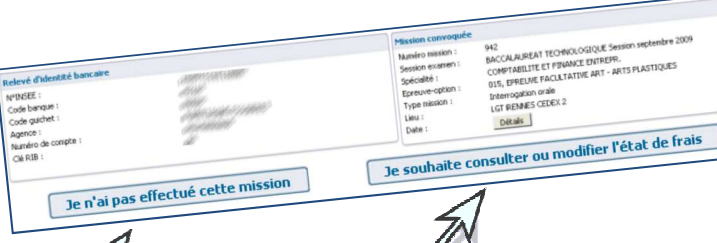

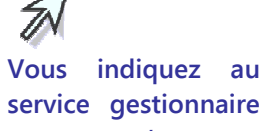

**que vous n'avez pas effectué la mission.Vous avez effectué la mission, vous allez être guidé(e) pour compléter votre état de frais.**

Rémunération frais de Jury

Vous complèter vos états de frais

**Vous saisissez, selon le type de mission :** 

- **le nombre de copies corrigées**
- **le nombre de candidats interrogés**
- **les horaires**

**Pour certains types de missions (ex : surveillance), le service gestionnaire gérera directement la saisie de l'indemnité.** 

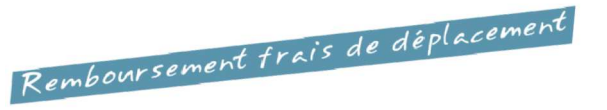

 **Vous renseignez vos frais de transport et d'hébergement, si la mission donne lieu à remboursement du déplacement.**

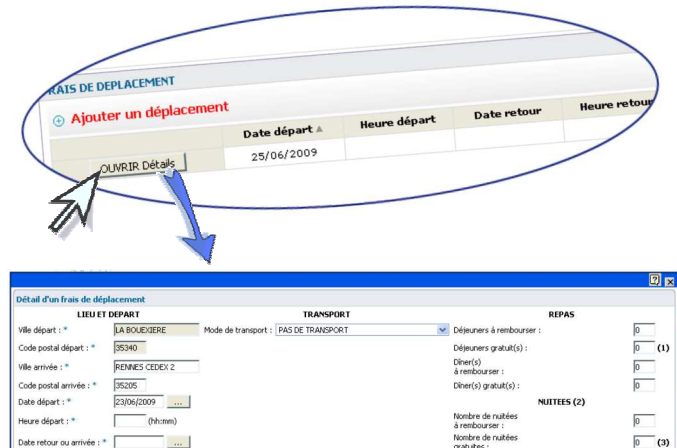

 $(hh;mn)$ ombre de déteuners aui vous ont été offert ement des frais de séjour se fait exclus

ure retour ou arrivée : \*

entation d'une facture ou d'un duplicata de factui le nombre de nuitées gratuites si vous en avez bénéficie OK Annuler

Enregistrement / Validation

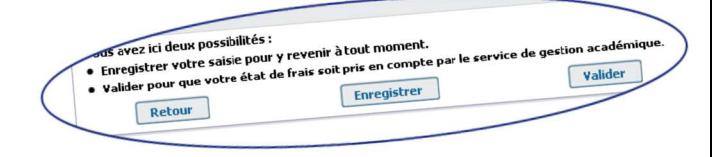

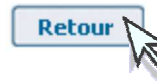

**Vous souhaitez revenir sur l'écran précédent de votre état de frais.** 

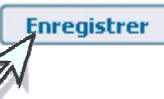

**Vous enregistrez votre saisie et pouvez y revenir à tout moment.**

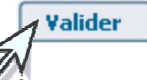

**Vous avez terminé, vous validez globalement votre état de frais mission pour que le service de gestion puisse traiter votre dossier.** 

**Vous prenez connaissance des éventuels justificatifs à transmettre.**

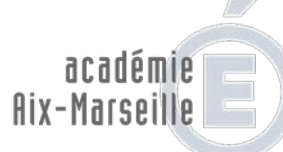

direction des services départementaux de l'éducation nationale Vaucluse

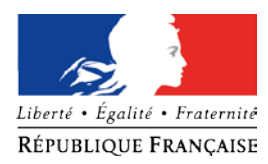

#### **INSCRIPTION AUX EPREUVES DE REMPLACEMENT DU DNB SESSION 2019 Dates des épreuves : lundi 16 et mardi 17 septembre 2019**

**Document à renvoyer à la DSDEN de Vaucluse – P.E.C. – Pôle académique CFG/DNB [pole.examensetconcours84@ac-aix-marseille.fr](mailto:pole.examensetconcours84@ac-aix-marseille.fr)**

**pour le mercredi 3 juillet 2019, délai de rigueur. Le/la candidat(e) repasse uniquement l'(les) épreuve(s) où il/elle était absent(e).**  Partie à compléter par le/la candidat(e) soussigné(e) : NOM et Prénom(s) : ……………………………………………………………………………………………………… ADRESSE : ……………………………………………………………………………………………………………….. …………………………………………………………………………………………………………………………….… Numéro de téléphone : …………………………………………………………………………………………………… Adresse électronique : …………………………………………………………………………………………………….. régulièrement inscrit(e) à l'examen du Diplôme National du Brevet, a été absent(e) pour le(s) motif(s) suivant(s) - *joindre une lettre explicative, certificat médical daté du jour de l'épreuve ou du lendemain ou toutes autres pièces justificatives :* ………………………………………………………………………………………………………………………………… A : ……………………………………, le ………………………………..… Signature(s) du candidat et de son représentant légal (si candidat mineur), Partie à compléter par le chef du centre-épreuves : Le chef de centre certifie que le ou la candidat(e) ………………………………………………………………………… a été absent(e) aux épreuves auxquelles il (elle) souhaite se réinscrire. A ………………………………………, le …………………………………… Signature du chef de centre, Cachet de l'établissement, Cachet de l'établissement,

> *DSDEN 84 – Pôle Examens et Concours – Pôle académique CFG/DNB 49, rue Thiers 84077 AVIGNON Cedex 04 – Tél. : 04 90 27 76 50 – Fax : 04 90 27 76 47*